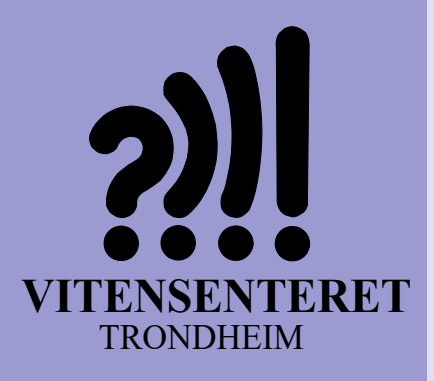

*Nils Kr. Rossing, Ola Kleiven, Eva Hof‐ stad, Kenneth Fossland, Kristoffer Bjørk‐ haug, Rannvei Sæther*

### **Tradisjonelt håndverk og digitale verktøy – DeKom**

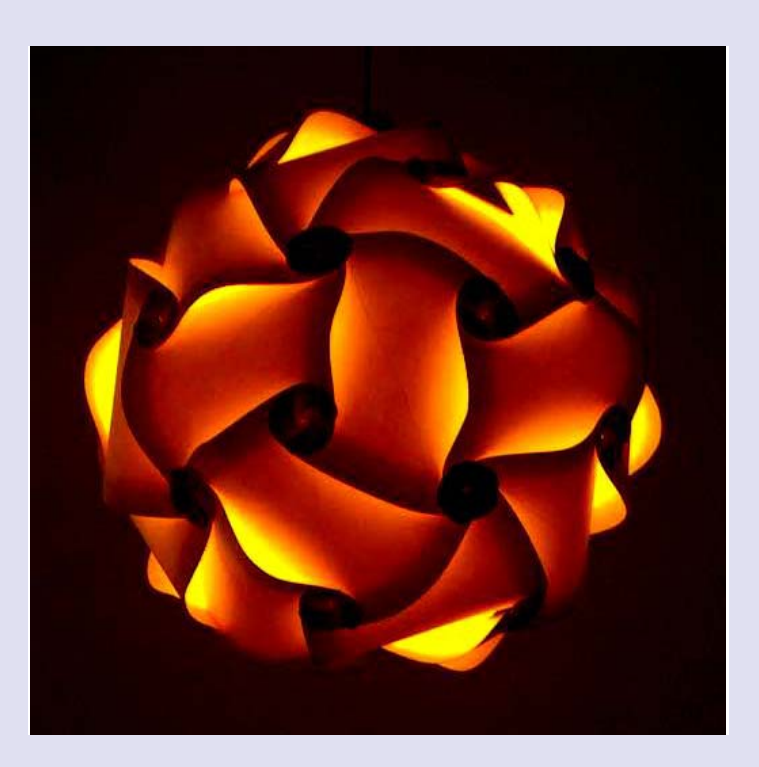

**November 2023**

Denne siden er blank

## Tradisjonelt håndverk og digitale verktøy

Nils Kr. Rossing, Ola Kleiven, Eva Hofstad, Kenneth Fossland, Kristoffer Bjørkhaug, Rannvei Sæther

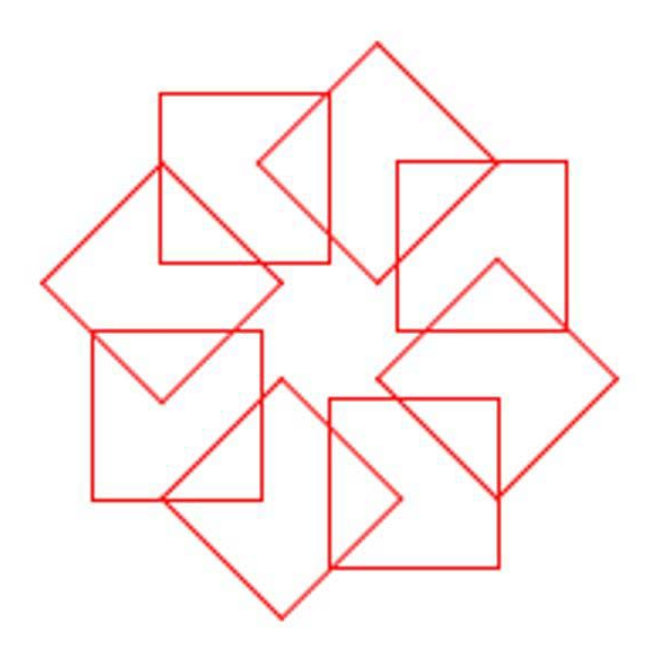

#### **Tradisjonelt håndverk og digitale verktøy – DeKom**

Trondheim 2023

ISBN 978‐82‐92088‐82‐1

Layout og redigering: *Nils Kr. Rossing, Vitensenteret i Trondheim*

Tekst og bilder: *Nils Kr. Rossing, Vitensenteret i Trondheim Ola Kleiven, Vitensenteret i Trondheim Eva Hofstad, Vitensenteret i Trondheim Kenneth Fossland, Vitensenteret i Trondheim Kristoffer Bjørkhaug, Vitensenteret i Trondheim Rannvei Sæther, Vitensenteret i Trondheim*

Faglige spørsmål rettes til: **Vitensenteret i Trondheim** v/Ola Kleiven ola@vitensenteret.com

Kongensgate 1 7011 Trondheim

Postboks 117 7400 Trondheim

Vitensenteret i Trondheim Telefon: 72 90 90 07 http://www.vitensenteret.com/

Rev 6‐2‐2 – 14.11.23

Forsidebilde: Taurosett, Foto: Nils Kr. Rossing

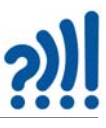

#### **Forord**

Heftet er skrevet som en hjelp til gjennomføring av 8. samling av DeKom-tilbudet: *Skapende aktivitet i klasserommet*, som første gang ble gitt til Okstad skole, Tomasskolen og Vikhammer/ Vikhammeråsen skole høsten 2021, og nå i 2023, til skolene Brundalen, Hallset, Nyborg, Nypvang og Sørborgen skole. Bestillingen fra Malvik og Trondheim kommune har vært å gi et tilbud til lærere som underviser utvidet mellomtrinn, dvs. fra 4. til 8. trinn.

Målsetningen med denne åttende og siste samlingen er å gi deltakerne muligheten til knytte sammen gammel og ny teknologi. Etter ønske fra deltagerne har vi hentet fram aktiviteter som kan passe som juleverksted.

Heftet er ment som en støtte under arbeidet på kursdagen, men mest som en hjelp i det etterfølgende arbeidet i klasserommet, dog ikke uten videre for utdeling til elevene.

Heftet beskriver hvordan vi kan bruke matematikk og digitale verktøy som vinylkutter, laserkutter og elektronikk, for framstilling av mønster, tredimensjonale geometriske figurer, fletteteknikken sprettoppkort og framstilling av knuter, taumatter og rosetter i tillegg til at beskriver noen enkle tautriks og fletteteknikken Kumihimo. Ett av kapitlene handler også om å lage enkle programmer for å generere algoritmiske mønster. Vi rekker imidlertid kun å praktisere et lite utvalg av de nevnte teknikkene, men beskrivelsen burde være så grundig at de egner seg til selvstudium.

Tilbudet ble opprinnelig initiert av Trondheim og Malvik kommune og finansiert av DeKom (Desentralisert Kompetansehevning) midler fra Udir.

Trondheim kommune har forøvrig finansiert utstyrspakkene (tilleggsutstyr til super:bit, 3D-print, vinylkutter, varmepresse, elektronikksett i tillegg til utlån av laserkutter) som hver av skolene får eller låner under kurset.

Vitensenteret i Trondheim November 2023

Nils Kr. Rossing Ola Kleiven Rannvei Sæther Eva Hofstad Kenneth Fossland Kristoffer Bjørkhaug

# ?)

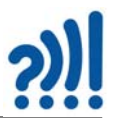

#### Innhold

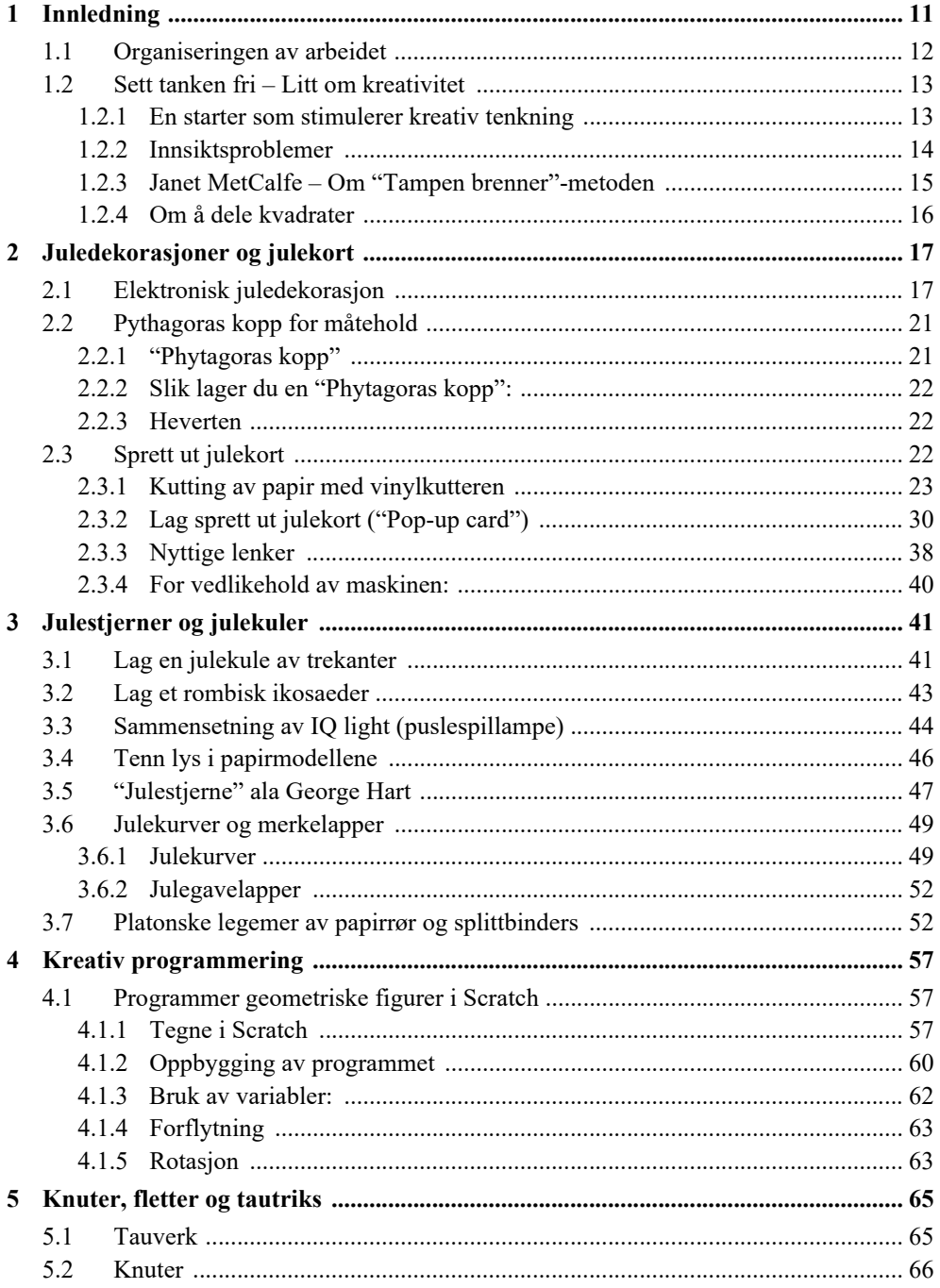

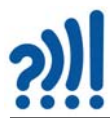

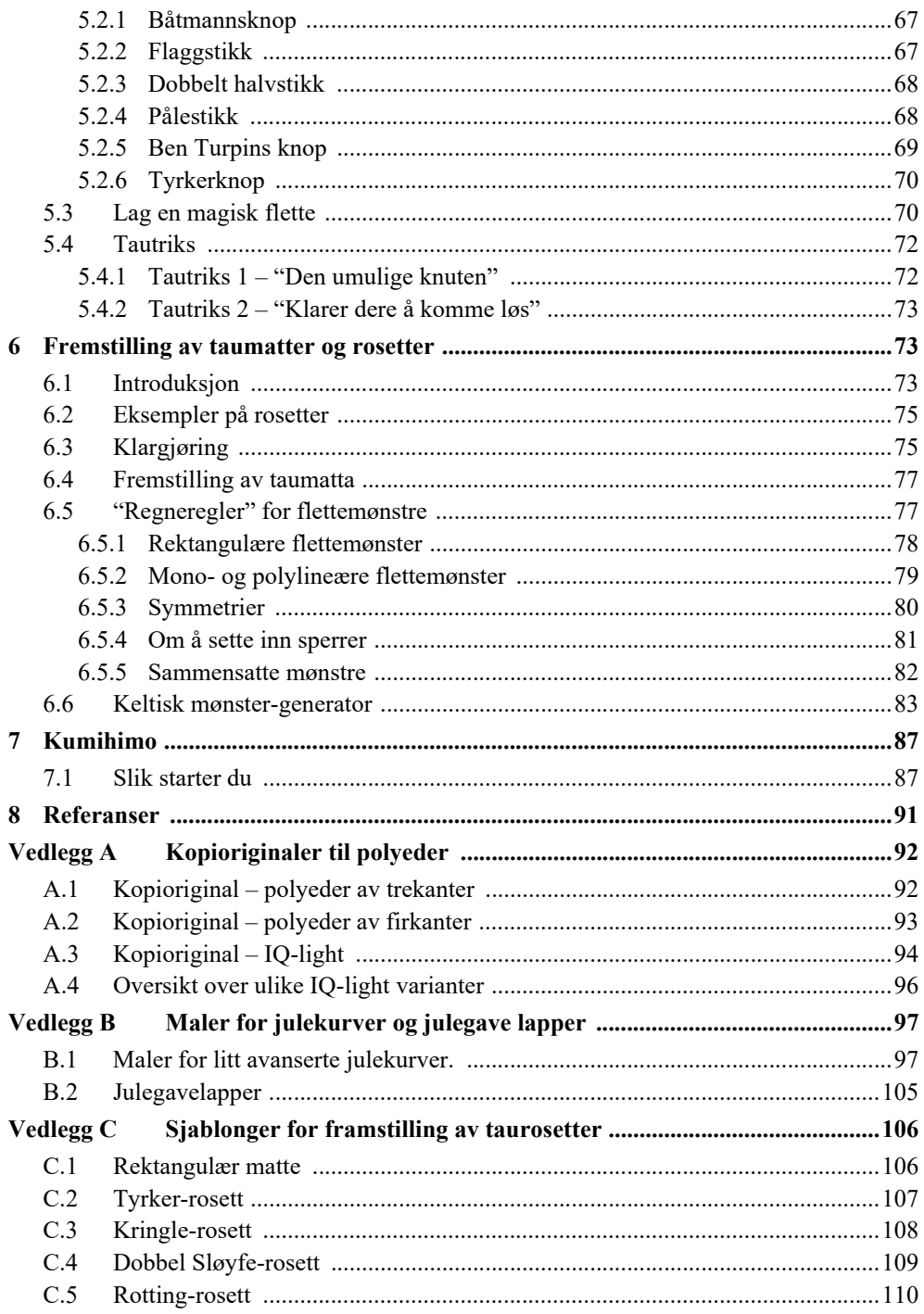

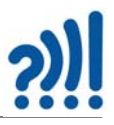

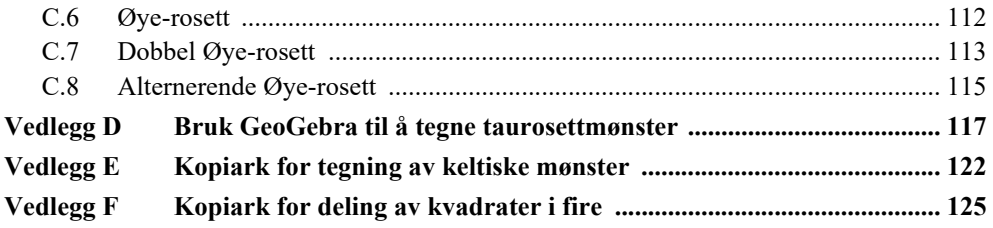

# ?)

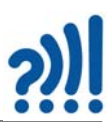

### **1 Innledning**

Tema for denne samlingen er fordelt på følgende tema før og etter lunsj.

#### **Før lunsj**

*• Elektronisk juledekorasjon*

Har lager i vi en juledekorasjon etter eget design som pyntes med blinkende lysdioder med ulike farger. Juledekorasjonen kan være tradisjonell, men suppleres med moderne elektronikk.

*• Blinkende julekule*

Her kan vi bruke laserkutter, vinylkutter eller rett og slette klippe i plast eller papir for å lage matematiske polyedere av varierende vanskelighetsgrad. I tillegg utstyrer vi julekulen med blinkende lys i ulike farger.

#### *• Pythagoras kopp*

Dette er tradisjonsrik kopp med helt spesielle egenskaper. Funksjonen og virkemåtenm knyttes til en legende fortalt om Pythagoras som virket som matematiker og filosof på øya Samos i Egeerhavet. Koppen er senere er realisert i keramikk ved flere verksteder i Hellas, men kan også lages med enkle midler som papp- eller plastkurs og bøyelige sugerør. Koppen demonstrerer hevertprinsippet på en tankevekkende måte og kan være Vitensenterets oppmuntring til måtehold i jula.

#### *• Tegning til vinylkutt*

I denne økta gjennomgås digitaltegning med tanke på bruk av skjæring av papir og tynn plastfolie med laserkutter.

#### *• Sprett ut julekort*

Har bruker vi kunnskapene om digital tegning til kutting av julekort med sprett ut figurer ved hjelp av laserkutteren.

#### **Etter lunsj**

#### • *Skaperskolen*

Her får vi et gjensyn med teknikkene fra Skaperskolen som oppmuntrer til bruk av metoder for å stimulere kreativitet og skapende aktivitet.

#### • *Juleverksted*

Vi forsetter og gjør ferdig juleverkstedsaktivitetene som vi startet før lunsj.

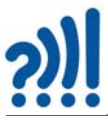

#### **1.1 Organiseringen av arbeidet**

Tabellen under gir en oversikt over programmet på samlingen:

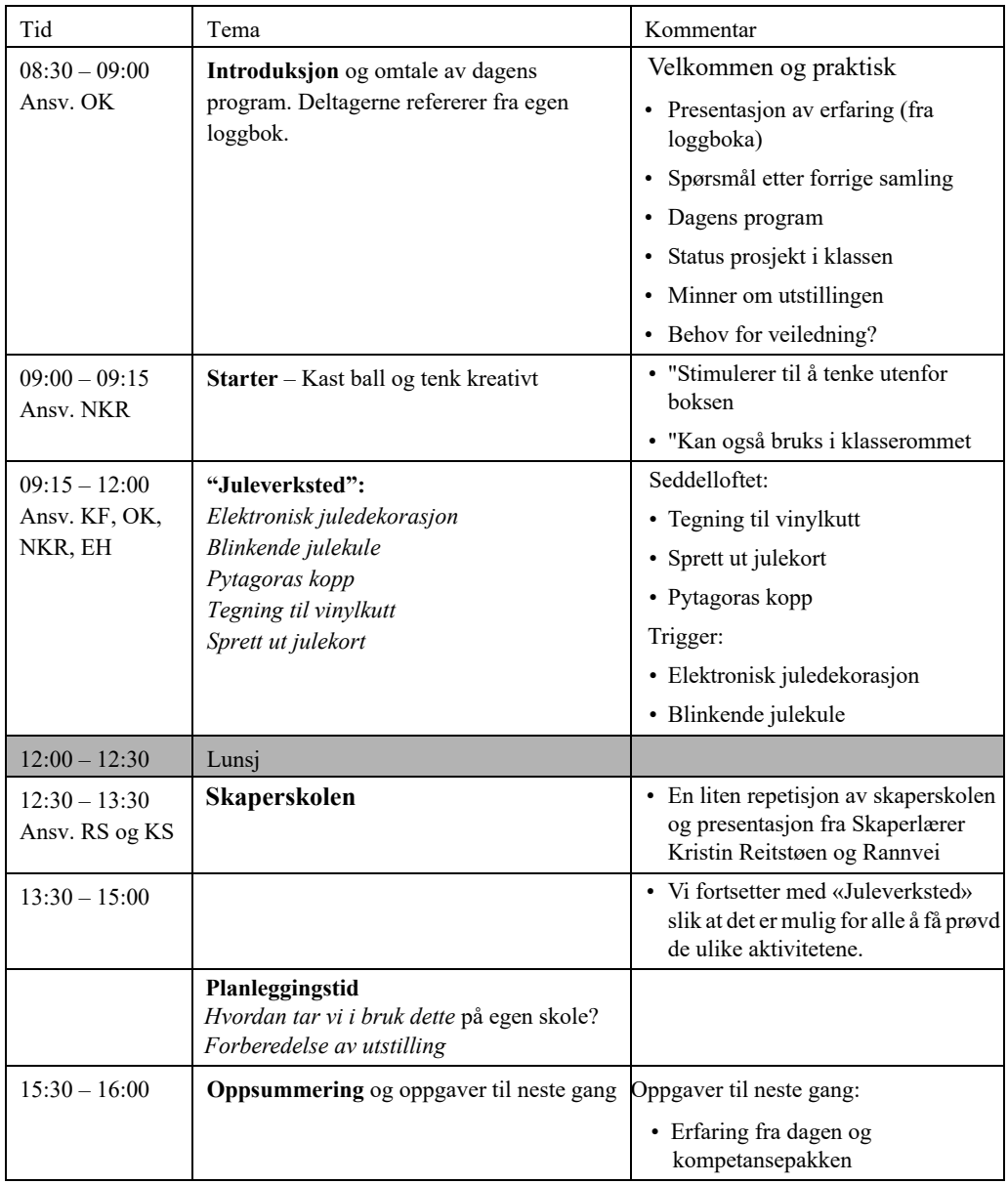

#### **1.2 Sett tanken fri – Litt om kreativitet**

#### **1.2.1 En starter som stimulerer kreativ tenkning**

#### **Utstyr**

- 3 små baller
- 1 stoppeklokke

Aktivitetslederen ber deltagerne stille opp for å kaste ball til hverandre. 10 til 15 deltakere går greit.

En av deltakerne får en ball og blir bedt om å kaste eller sende den til en annen av deltakerne. Den som mottar ballen skal så kaste den videre til en annen som ennå ikke har mottatt den. Slik skal ballen kastes fra person til person til den har vært innom alle en gang. Det er også et poeng at ballen skal ha vært i kontakt med *begge hendene* til alle personene.

Dernest skal øvelsen gjentas i *samme rekkefølge*, nå med to påfølgende baller, først den ene så den andre. Når så alle har berørt begge ballene, får de den tredje ballen og skal gjøre det samme med tre baller som de gjorde med to, også denne gangen i samme rekkefølge som tidligere og begge hendene skal berøre ballene.

Det neste som skjer er at aktivitetslederen tar fram en stoppeklokke og utfordrer deltakerne til å gjenta kast med tre baller, i samme rekkefølge, men nå så fort de bare kan mens aktivitetsleder tar tiden. De kan deretter utfordres til å gjenta eksperimentet med større fart.

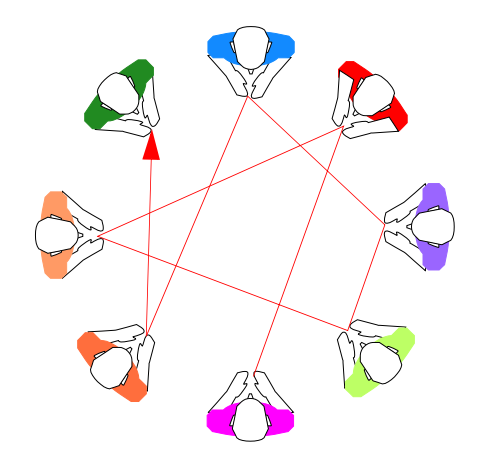

Så sier aktivitetslederen: *Da vi gjorde dette ekspe-*

*rimentet i en gruppe på deres størrelse så klarte vi å gjennomføre øvelsen på 8,7 sekunder. Klarer dere å slå den rekorden?*

Den naturlige første reaksjonen til deltakerne er: "*Men det er jo umulig"*.

*Her er det viktig at aktivitetslederen ikke har låst deltakerne i en spesiell posisjon, men valgt sine ord med omhu slik at de egentlig har frihet til å endre plasseringen av deltagerne slik at overføringen av ballene kan gjøres mer effektivt og dermed raskere.*

*Er det mulig å endre posisjonene slik at overføringen kan skje enda raskere?*

*Det interessante er at deltagerne oppdager at de har låst seg i en måte å tenke på, så snart de bryter denne tenkemåten kommer endringene fort og hastigheten økes betydelig. Det er viktig at aktivitetslederen lar deltakerne selv oppdage frihetsgradene.*

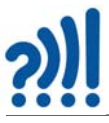

#### **1.2.2 Innsiktsproblemer**

Problemløsning er en egenskap som blir viktigere og viktigere også i utdanningen. En kan dele inn problemløsning i to hovedkategorier:

• *Innsiktsproblemer*

Dette er problemstillinger som umiddelbart gjerne oppfattes som vanskelige, ja noen ganger rent ut sagt, umulige å løse, før man med ett får innsikt og løser problemet i løpet av sekunder.

• *Ikke innsiktsproblemer*

Ikke innsiktsproblemer er problemstillinger som krever arbeid over lengre tid og hvor man gradvis nærmer seg en løsning. Dette kan for eksempel være oppgaver som krever utregninger og bruk av teoretisk kunnskap.

#### **Her er en problemstilling:**

*Vi har en sirkel med radius R. Et rektangel er plassert med det ene hjørnet i sentrum og et annet som ligger på sirkelperiferien som vist på figuren til høyre. Oppgaven går ut på å bestemme lengden L.*

Det er lett å la seg lure til å tro at dette ikke er et innsiktsproblem, men en regneoppgave som krever geometrikunnskaper og utregninger. Imidlertid blir oppgaven særdeles enkel dersom man innser at de to diagonalene i et rektangel er like lange og at den andre diagonalen som ikke er tegnet inn faktisk er radiusen i sirkelen. Dermed ser man lett at  $L = R$  og oppgaven løses uten en eneste beregning. Så *var* dette et innsiktsproblem likevel.

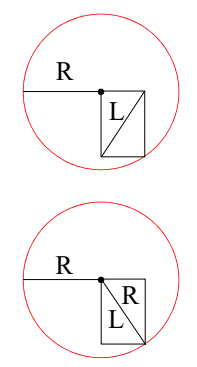

#### **Her er en annen problemstilling:**

En tryllekunstner gjør en kortkunst som forbløffer publikum. Kunsten går som følger:

- *1. En i publikum får en kortstokk og blir bedt av tryllekunstneren om å trekke et kort med verdi mindre enn 10. Hun skal ikke vise fram kortet til tryllekunstneren, men huske verdien.*
- *2. Så skal hun doble verdien av kortet og legge 5 til svaret*
- *3. Multipliser så svaret med 5 og husk resultatet.*
- *4. Trekk så et nytt kort og legg verdien av kortet til resultatet av utregningen foran. Tryllekunstneren må heller ikke få se dette kortets verdi.*
- *5. Publikummeren skal så oppgi det endelig resultatet til tryllekunstneren*

*Umiddelbart kan tryllekunstneren fortelle hvilke to kort publikummeren hadde trukket.*

Normalt vil ikke denne oppgaven være et innsiktsproblem, men en problemstilling som de fleste må regne på. Eventuelt bruke tid til å resonere seg fram til løsningen, og på den måten forstå hvordan tryllekunstneren tenkte.

Den matematikkyndige vil kunne sette opp en ligning med to ukjente *X* og *Y*, hvor de to ukjente er verdien til de to kortene:

 $5(2X+5) + Y = 10X + Y + 25$ 

Vi ser da at dersom vi trekker 25 fra tallet som oppgis av publikummeren, så vil første siffer angi verdien til det første kortet, og det andre sifferet angi verdien til det andre kortet som ble trukket. Med andre ord dette er et *Ikke innsiktsproblem* [\[4\]](#page-90-0).

#### **1.2.3 Janet MetCalfe – Om "Tampen brenner"-metoden**

Janet MetCalfe er professor i adferdpsykologi og nevrobiologi ved Colombia University, USA og har gjennom en årrekke studert hvordan hjernen arbeider med ulike typer problemstillinger.

En av metodene hun og hennes gruppe har benyttet, er den såkalte: "Tampen brenner"-metoden. Forsøkspersonene fikk i oppgave å løse

en rekke problemer, deriblant innsiktsproblemer, samtidig som de underveis skulle angi hvor nær de tenkte at de var ved å finne løsningen på problemet. Dette ble gjort ved at de med korte mellomrom (ca. 15 sek) anga på en skala fra 1 ("kald") til 7 ("varm") hvor nær de følte at de var løsningen.

Testene ga en rekke interessante resultater. Som ventet lå "tampen-brenner"-verdiene for innsiktsproblemene som oftest svært lavt til like før problemet ble løst, siden løsningen ofte kom plutselig og uforutsigbart (figur til høyre). Hun fikk også bekreftet at logisk-analytiske oppgaver (ikke-innsiktsproblemer) hadde en jevnt stigning i "tampen brenner"-vurdering, siden løsningen kom som et resultat av hardt tankearbeid hos forsøkspersonene.

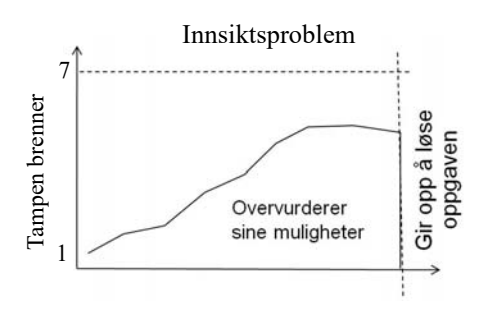

Innsiktsproblem 7 Tampen brenner Tampen brenner Oppgaven løst 1  $\overline{\text{Trd}}$ 

Men en av de mest interessante oppdagelsene var at de av forsøkspersonene som ikke klarte å løse oppgavene, hadde høyere skår på "tampen brenner" vurderingene underveis, enn hva *de* hadde som faktisk klarte å løse oppgaven. Det kan se ut som om "ikke-løserne" hadde en tendens til å overvurdere sine evner til å løse slike oppgaver og feilvurderte hvor nær de var en løsning. Mens de som faktisk klarte å løse oppgaven til slutt, hadde et mer realistisk forhold til hvor nær de var løsningen.

Metcalfe mener at kreative innsiktproblemer krever andre typer kognitive prosesser enn det som kreves ved logisk-analytiske oppgaver. Ved løsning av logisk-analytiske oppgaver anvendes tidligere erfaringer og kunnskaper i større grad enn for løsning av innsiktsproblemer. Hukommelsen er derfor en viktigere del av prosessen for å løse denne typen problemer.

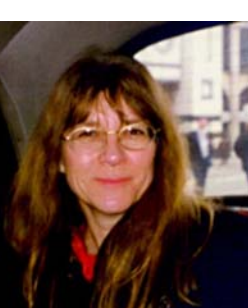

Janet MetCalfe

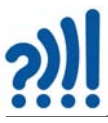

En kan også tenke seg at de som tror de er nær en løsning nekter å endre strategi. Her er analogien med å "tenke utenfor boksen" god. De som mener de er nær løsningen nekter å forlate løsningsrommet der de befinner seg, til tross for at løsningen befinner seg et annet sted. De som derimot tenker at de er langt fra løsningen, er mer villige til å gå nye veier, forlate "rommet" og bevege seg inn i nye løsningsrom, og på den måten finne løsningen.

Stoffet til dette avsnittet er hentet fra Geir Kaufmanns bok "Hva er kreativitet", Universitetsforlaget 2006 [\[5\]](#page-90-1).

#### **1.2.4 Om å dele kvadrater**

Her er en annen oppgave som også kan brukes som starter.

Et kvadrat skal deles i fire like store og likedanne deler. Finn flest mulig forskjellige måter å dele kvadratet på. Figuren under viser noen opplagte alternativer:

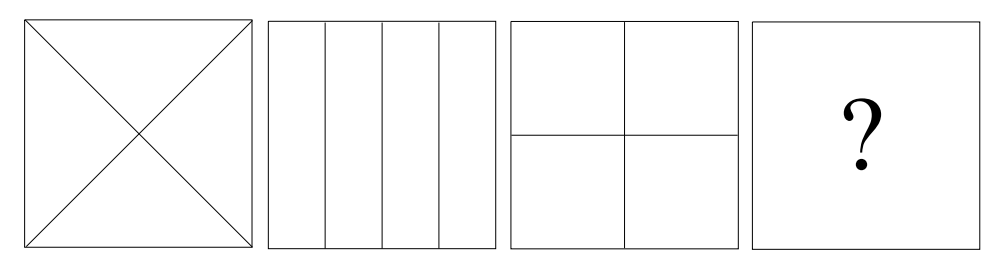

Hvordan vil du nå gå videre? Hvor mange forskjellig klarer du å finne?

Hva om vi nå sier at det finnes uendelig mange varianter som deler et kvadrat i fire like store og likedannede deler, hvordan vil du nå gå fram for å finnene flere av disse.

I vedlegg [F](#page-124-0) er gjengitt et kopiark med tomme kvadrater.

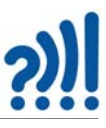

### **2 Juledekorasjoner og julekort**

I dette kapittelet skal vi beskrive noen aktiviteter som kan passe som juleverksted. Utvalget av aktiviteter er forsøkt harmonisert med kursets øvrige tema ved at vi stimulerer kreativitet og skapende aktivitet ved bruk av både tradisjonelle og nye digitale og teknologiske teknikker. Passer fra 12 år og oppover.

#### **2.1 Elektronisk juledekorasjon**

- 1. Lag et motiv på papir og overfør mønsteret til 4 mm mosegummi ved å stikke nåler gjennom papiret og ned i gummien. Tegn mønsteret på mosegummien ved å forbinde hullene etter nåla. Det trenger selvfølgelig ikke være et tre, men en annen figur som egner seg som juledekorasjon.
- 2. Bruk en skarp kniv eller saks og skjær eller klipp mosegummien langs konturene.

3. Marker plasseringen av hullene til lysdiodene med en tusj.

4. Bruk en hulltang for å stanse ut hullene. Sjekk at hullstørrelsen passer til lysdiodene. 5 mm er passende.

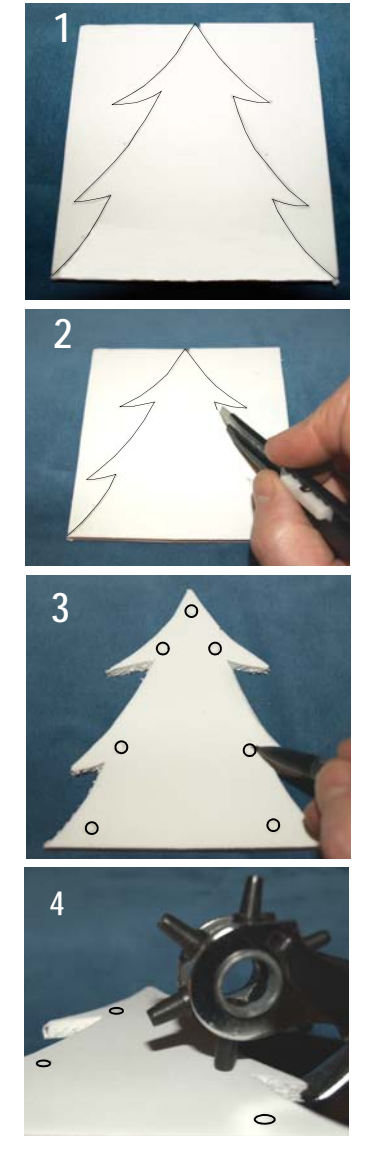

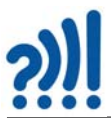

5. Bruk baksiden på en 5 mm bor eller en rund pinne for å åpne hullene.

6. Finn lysdioder med ulike farger. Merk at det ene beinet på dioden er lengre enn det andre. Det lengste beinet skal alltid kobles til pluss på batteriet. Velg gjerne som har innebygget motstand.

- 7. Stikk lysdiodene inn i hullene fra baksiden. Sørg for at det lange beinet er ytterst på modellen. Lysdiodene kan være vanlige lysdioder i ulike farger, eller de kan være blinkende dioder som blinker av seg selv.
- 8. Bøy de lange beina på lysdiodene mot hverandre slik at de kan loddes sammen som vist i "loddekurset" under. Forbind alle de lange med hverandre. Bruk ekstra ledning om beine blir for korte.

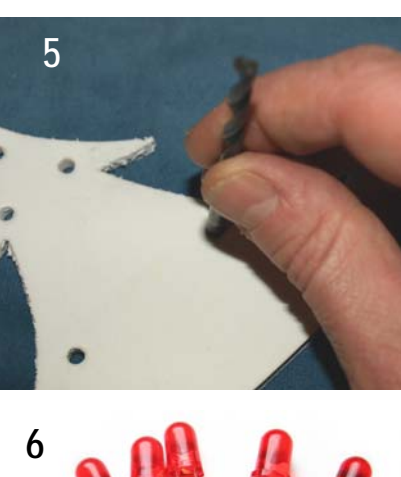

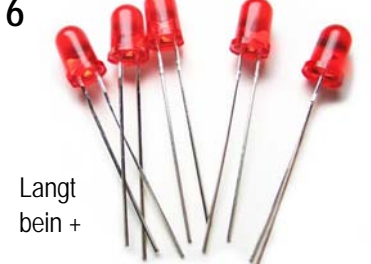

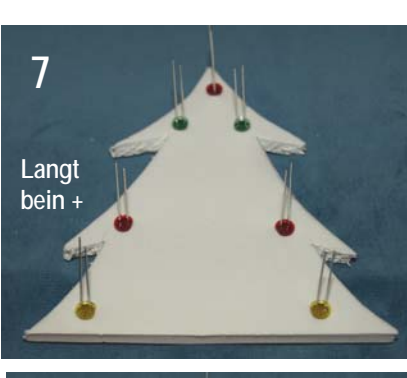

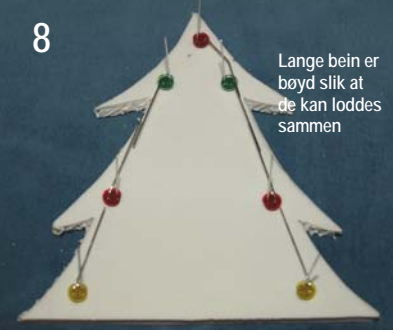

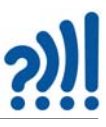

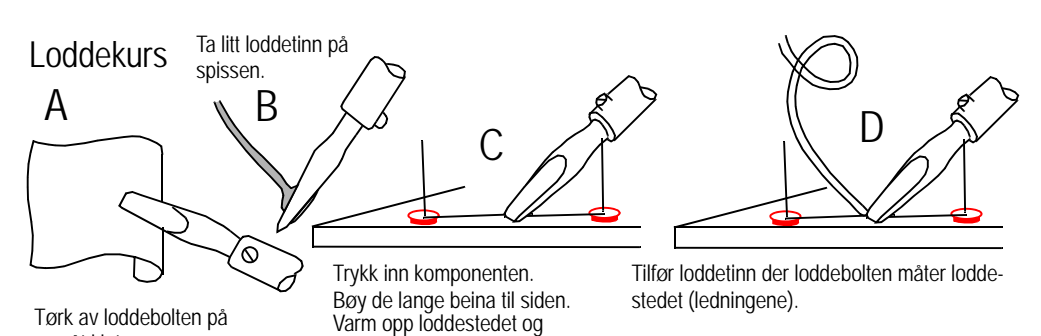

9. Lodd sammen de lange beina som vist i loddekurset over.

beina ca. 3 sek.

en våt klut.

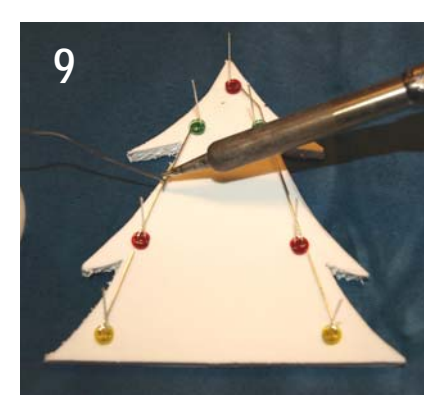

10. Fest en dobbeltsidig tape til baksiden av modellen. Denne skal brukes til å feste batteriet.

Et 9V batteri fungerer greit til dette formålet.

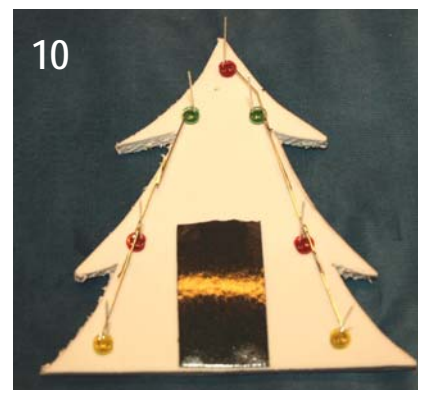

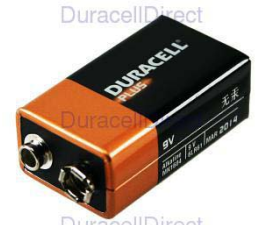

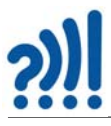

11. Press baksiden av batteriet inn til tapen, slik at det blir sittende og kan fungerer som fot. Skal det fungere som fot må det plasseres nederst slikt undersiden flukter med undersiden av dekorasjonen.

12. Nå skal hver av de korte ledningene som stikker opp, forbindes til batteriet ved hjelp av en motstand på 100 Ohm (kan sløyfes om lysdiodene har innebygget motstand). Lodd sammen to og to som vist på figuren til høyre. Vi bruker motstander for å redusere strømmen i diodene slik at de ikke skal bli ødelagt.

13. Lodd en motstand til hver av de korte beina fra lysdiodene. Den andre enden av motstandene skal alle kobles sammen som vist på figuren til høyre (som sagt kan motstandene sløyfes om det brukes lysdioder med innebygde motstander).

14. Sørg for at de lange beina på høyre og venstre side er forbundet med en ledning. Koblingspunktene loddes.

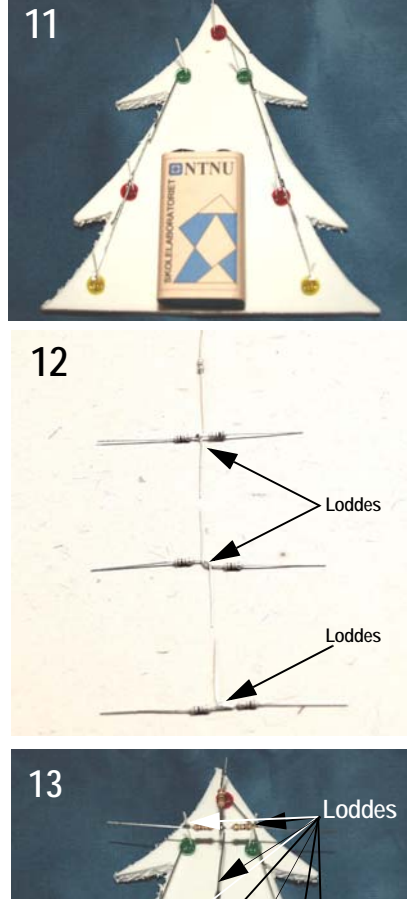

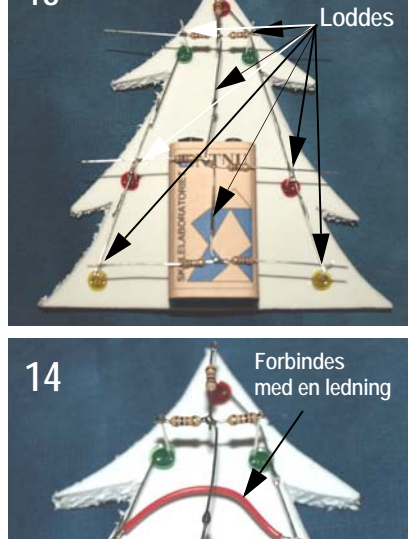

**Loddes**

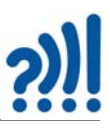

15. Koble til batterikontakten. Den røde ledningen skal kobles til alle de lange beina på lysdiodene.

Den sorte ledningen skal kobles til den felles ledningen som forbinder all motstandene.

Sett batterikontakten på batteriet og se at alt fungerer som planlagt.

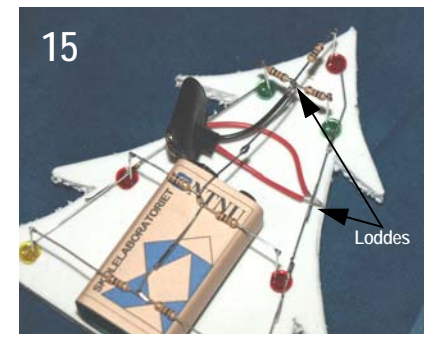

#### **2.2 Pythagoras kopp for måtehold**

*En kopp med hevert som tømmer koppen når den fylles opp til et visst nivå.*

- Materialer: 1/2-liter brusflaske eller pappkrus 1 sugerør med bøy av plast eller papp
- Verktøy: Fintinnet sag (skjærfil) Bormaskin Bor 5 mm for plast, 6 mm for papp (tilpasset sugerøret)

Alder: Fra ca. 10 år

**Pythagoras** (569 fKr – 475 fKr) var gresk filosof, matematiker og astronom, født på den vesle greske øya Samos.

I 532 fKr startet han en filosofisk/religiøs skole i Croton (Italia) som også undersøkte mange forhold innen matematikk og musikk. Pythagoras er kanskje mest kjent for den "Phytagoreiske læresetning" som lyder:

*Summen av kvadratet av katetene (de to korteste sidene) i en rettvinklet trekant, er lik kvadratet av hypotenusen (den lengste siden).*

#### **2.2.1 "Phytagoras kopp"**

Det går imidlertid en historie om at han en gang konstruerte en spesiell kopp. Han hadde lenge sett seg lei på at elevene ved skolen han drev, hadde et overdrevent forbruk av vin. For å tøyle deres grådighet, konstruerte han en kopp som var slik at hvis den ble fylt over et visst nivå, rant all vinen ut gjennom bunnen av koppen og ned i fanget til den grådige. Dette skulle oppdra elevene til måtehold. Denne spesielle koppen fikk senere navnet Phytagoras kopp.

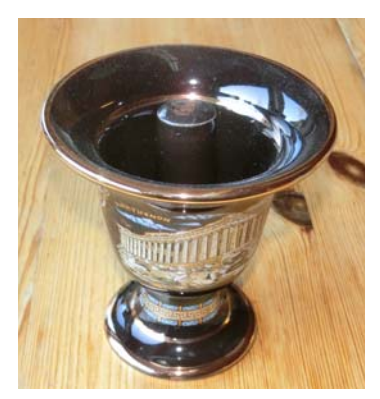

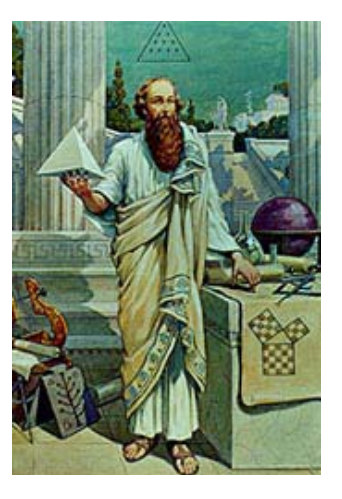

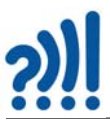

#### **2.2.2 Slik lager du en "Phytagoras kopp":**

Ta en tom halvliters brusflaske i plast og skjær av nederste del av flaska ca. 7 cm opp fra bunnen. Eller ta ganske enkelt et pappkrus.

Snu flaska eller pappkruset og bor et hull midt i bunnen. Bruk en 5 mm metallbor for plastsugerøret eller en 6 mm trebor dersom du bruker papirsugerør. Uansett må tykkelsen på boret tilpasset diameteren på sugerøret.

Bøy toppen av det bøybare sugerøret, og klipp til den lengste enden, slik at den blir spiss. Stikk den gjennom hullet i bunnen fra innsiden, slik at den korteste enden berører bunnen på innsiden. Legg om nødvendig litt lim rundt kan-

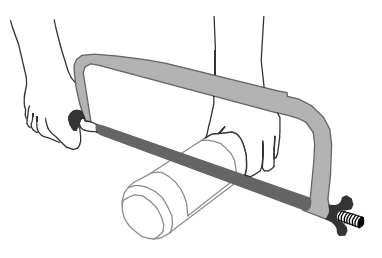

ten av hullet. Har du vært nøye når du har boret hullet, trenger du ikke bruke lim. Klipp av sugerøret på undersiden slik at det går kant i kant med bunnen.

Når du fyller opp koppen slik at vannet går så vidt over toppen av sugerøret, begynner det å renne ut i bunnen.

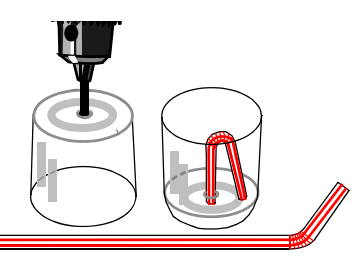

#### **2.2.3 Heverten**

Så lenge vannet er under bøyen på sugerøret, virker koppen som en vanlig kopp. Når nivået på vannet kommer opp til bøyen på sugerøret, renner vannet over knekken og ut gjennom sugerøret som går bunnen. Siden vi har sørget for at utløpet er litt lavere enn inntaket inne i koppen, vil tyngden av vannet inne i sugerøret trekke med seg det resterende vannet slik at koppen tømmes. Vannstrømmen vil stoppe først når koppen er tom, eller det kommer luft

inn i sugerøret. Både gravitasjonen og lufttrykket virker til at Pythagoras kopp fungerer.

Kanskje en påminnelse om måtehold i jula :-)

#### **2.3 Sprett ut julekort**

I dette avsnittet skal vi lære hvordan vi kan bruke vinylkutteren til å lage sprett ut julekort, men først må vi lære hvordan vi kan få vinylkutteren til å skjære papir.

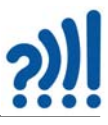

#### **2.3.1 Kutting av papir med vinylkutteren**

Vi skal nå se litt på hvordan vi kan bruke papir som materiale i vinylkutteren. Det er verdt å merke seg at kutting av papir krever en skarp kniv og at papiret sløver kniven raskere enn når en kutter vinyl. Årsaken kan være at vanlig papir kan inneholder små mengder sandpartikler.

Vi skal starte med å lage et rektangel som skal utgjøre utsiden på kortet vårt. Vi starter med å aktivere tegneverktøyet som lar oss lage figurer, se (punkt 0) i bildet under.

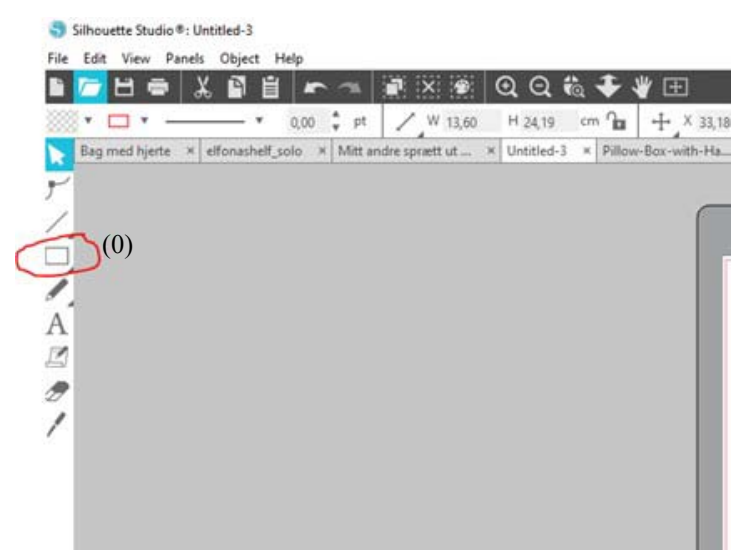

Vi tegner et rektangel, ca. 24 cm høyt og 12 cm bredt. For å få nøyaktig størrelse kan vi benytte verktøyet i verktøylinjen (se bilde punkt 1) og legge inn ønskede mål for bredde og høyde (punkt 2 og 3).

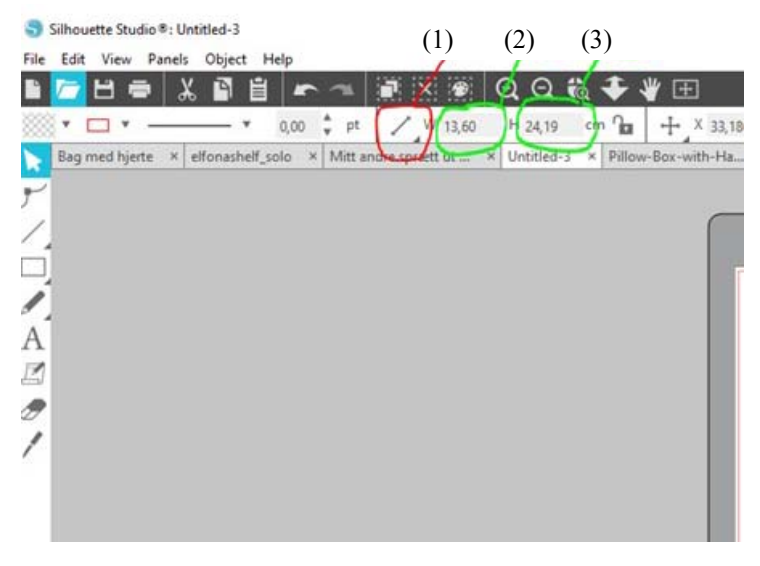

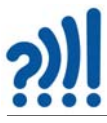

Resultatet er vist på bildet under:

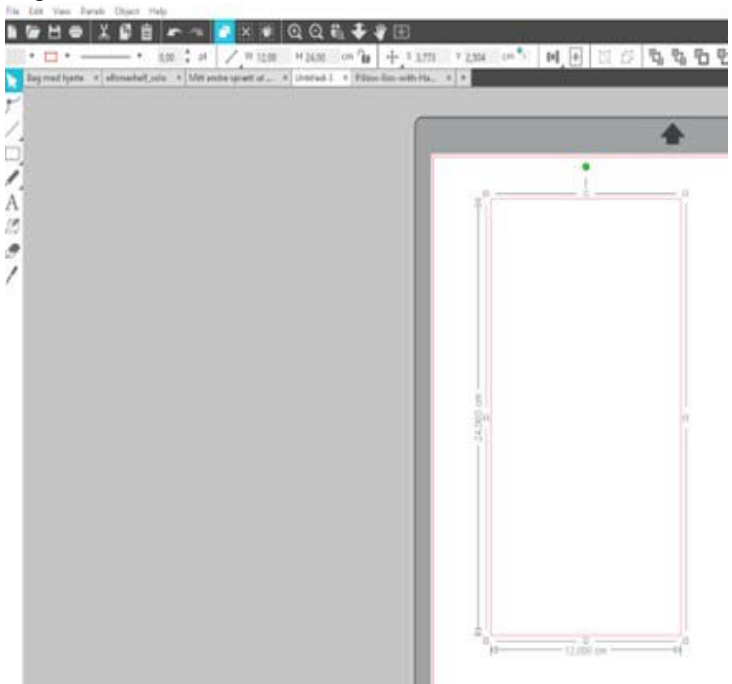

For å få bretten i kortet slik vi ønsker det, tegner vi en strek på tvers av kortet ved hjelp av tegneverktøyet for strek (se punkt 4 på bildet under)

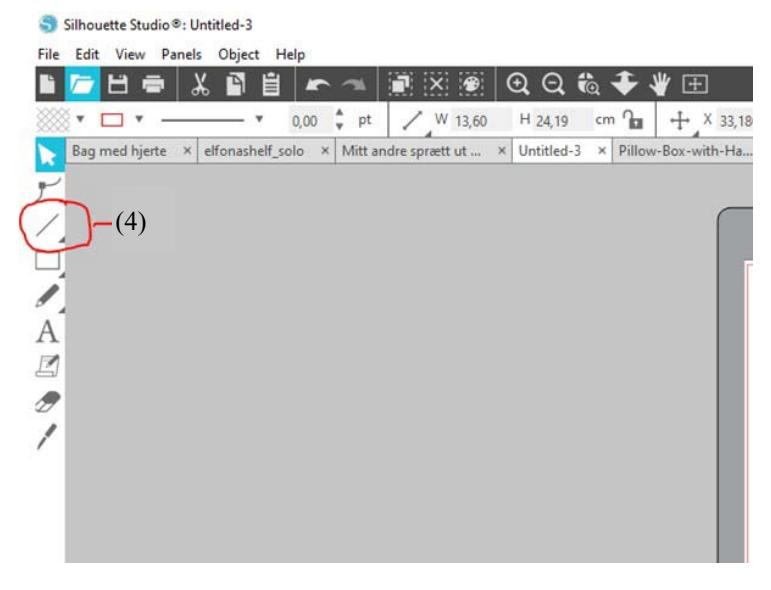

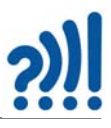

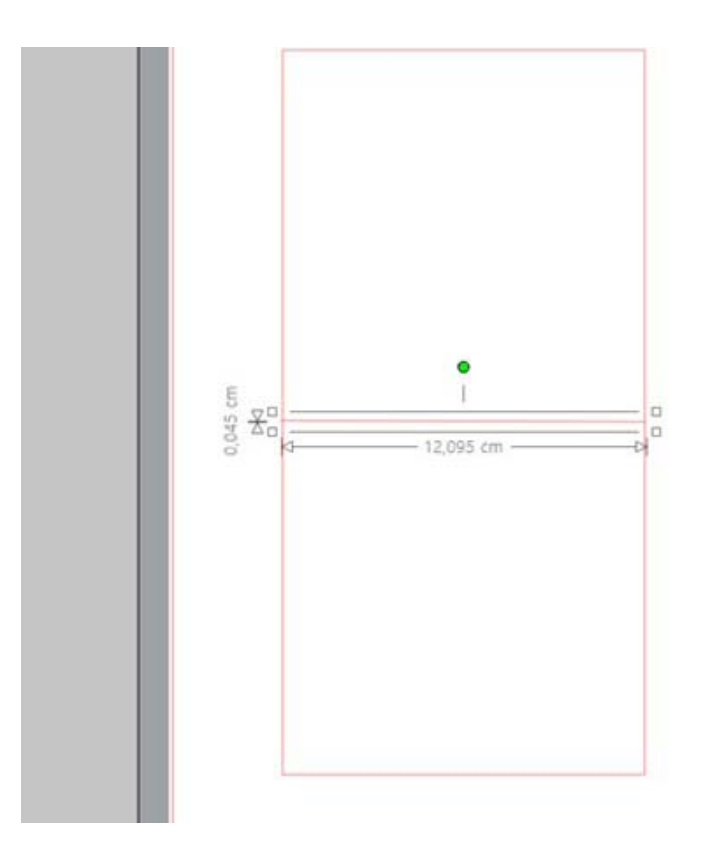

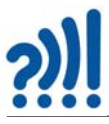

For å være sikker på at den kommer i midten av rektangelet, markerer vi både streken og rektangelet og bruker verktøyet for å sentrere streken (se bilde under punkt 5), Man aktiverer begge ved å trykke og markere streken først og holde ned shift for så å trykke og markere rektangelet.

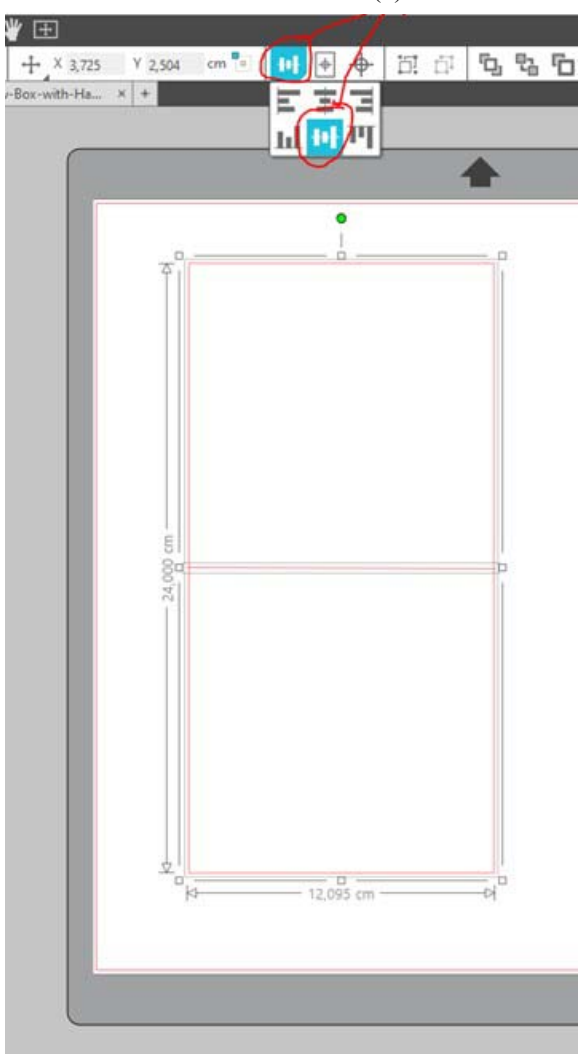

(5)

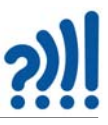

Vi ønsker at vinylkutteren skal stiple linjen slik at vi kan brette og ikke kutte langs linjen. Dette gjør vi ved å bruke verktøyet "line style", se bilde under punkt 6, og velger ønsket perforering under "style", punkt 7.

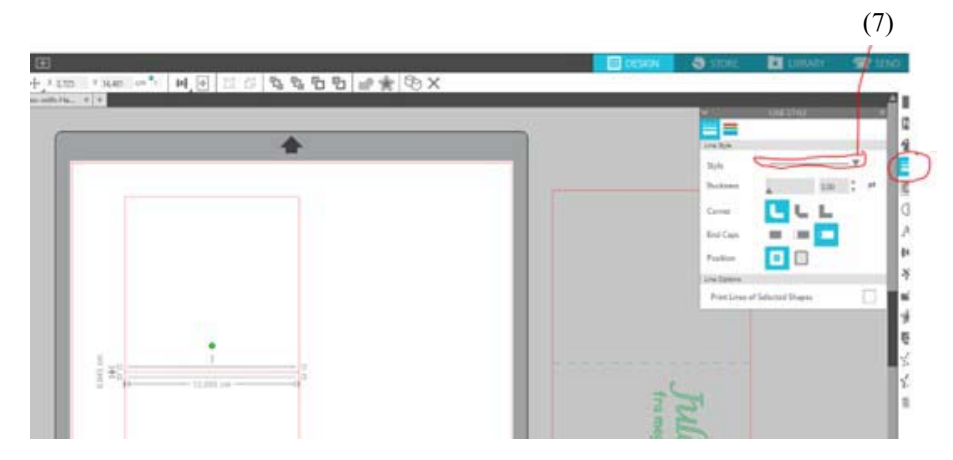

Bildet under viser et forstørret utsnitt av menyen til høyre på bilde over.

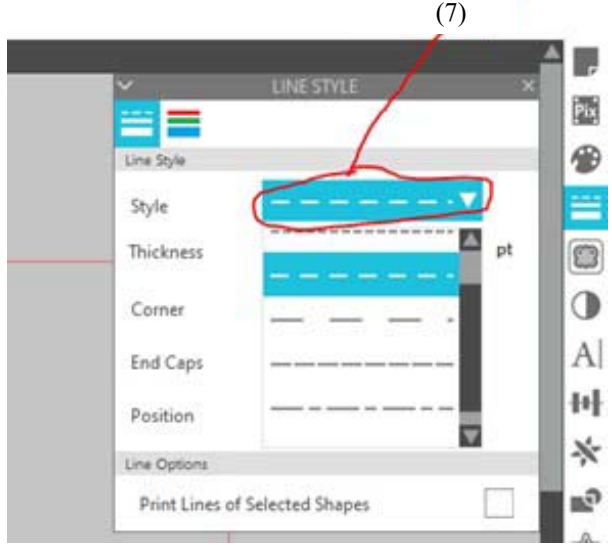

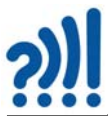

Marker hele designet og venstreklikk og hak av for "Group" (Grupper), slik at hele tegningen blir hengende sammen.

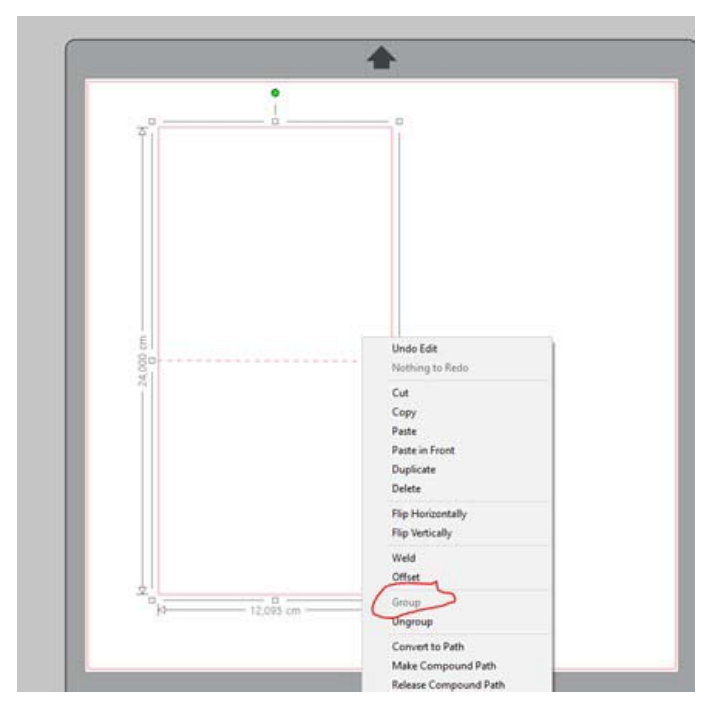

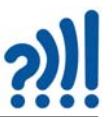

Så skal vi lage den indre dele av kortet (en innvendig ramme). Vi venstreklikker i figuren og velger "Duplikate" (dupliser), som vist på bildet under.

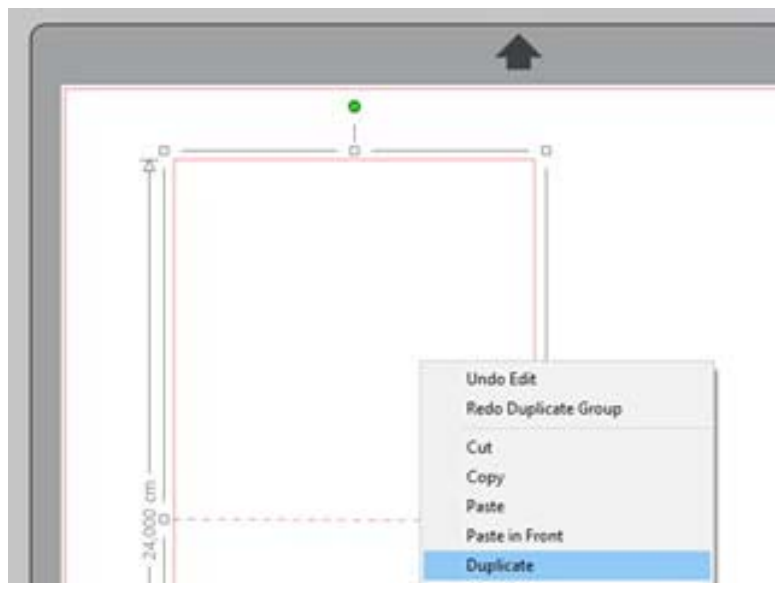

Vi får dermed to like figurer. Vi flytter den ene slik at den ikke ligger oppå den andre, dermed blir det lettere å jobbe videre med kortet. Så bruker vi verktøyet som vi har brukt før til å gjøre figuren litt mindre slik at vi får en pen kant inni kortet.

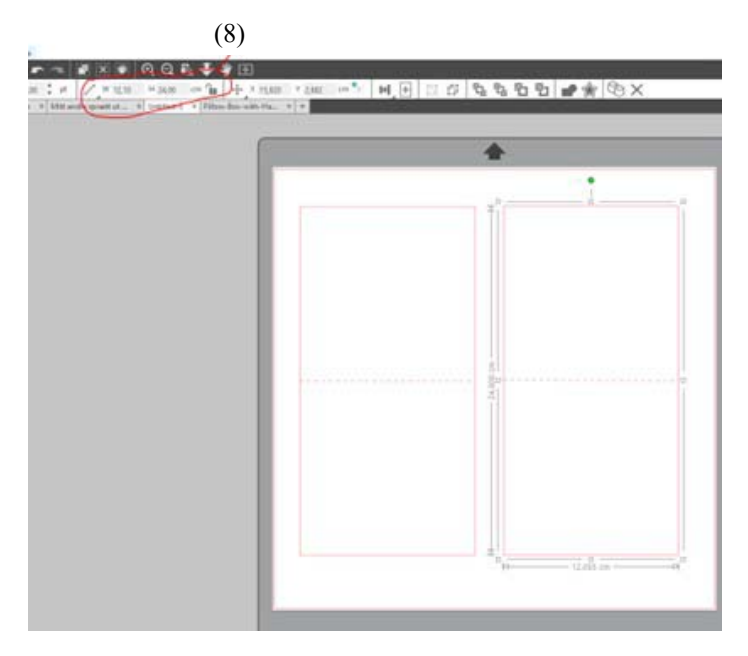

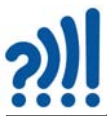

Det kan være lurt å legge kortet tilbake inni den ytre delen for å se hvordan det blir.

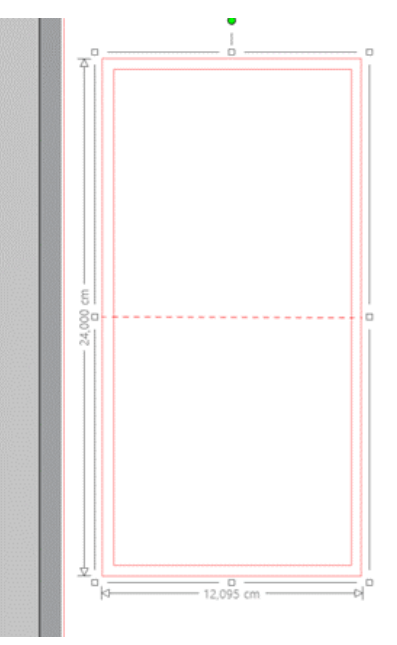

#### **2.3.2 Lag sprett ut julekort ("Pop-up card")**

La oss se på en enkel måte å lage pop-up på, og velger å bruke en KI generert "elf on a shelf" (bilde under til venstre). Denne har en bredde nederst på ca. 2,7 cm. Vi skriver ut figuren for å lime den opp på kortet for å få ønsket effekt. Dette er en måte å lage kort på som passer for yngre elever. Kortene kan produseres på forhånd og elevene kan tegne og lime inn figurer laget av glanspapir eller filt, eller bruke andre ting de har laget på skolen.

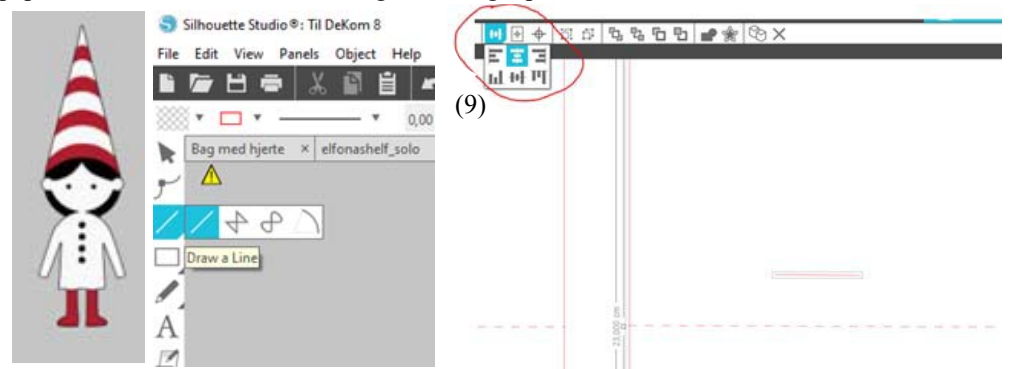

For å lage firkanten som gjør at figuren kommer ut av kortet bruker vi igjen tegneverktøyet som lar oss tegne rette linjer.

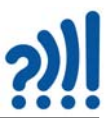

Vi tegner først en linje på 2,5 cm og bruker sentreringsverktøyet (9) til å plassere linjen midt på kortet (se bilde over til høyre).

Vi markerer linjen og lager den stiplet slik at vi kan brette langs den. Så bruker vi tegneverktøyet til å tegne linjer ned på den stiplede midtlinjen. Vi markerer firkanten og grupperer den slik at den ikke endres når vi flytter på figuren. Vi velger å kopiere («duplicate») firkanten og så flipper vi den vertikalt («flip vertically»). Vi flytter så figuren slik at den blir liggende på motsatt side av midtlinjen (se figur under til høyre).

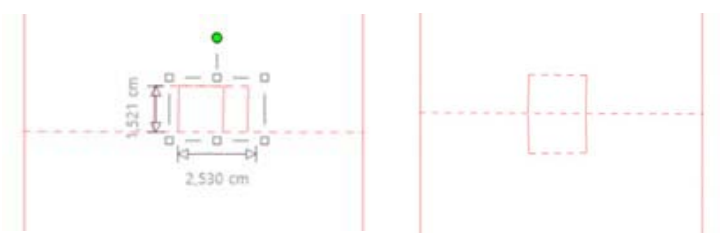

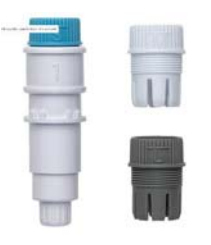

Ønsker vi tekst og har en penholder (se bildet til venstre nederst), kan vi skrive direkte på kortene med vinylkutteren (https://www.kreativshop.no/products/silhouette-pen-holder2).

La oss se hvordan vi kan skrive tekt på kortet om vi ønsker det.

For å skrive tekst, benytter vi verktøyet for skriving som ligger på venstre side (se bilde under til venstre, punkt 10).

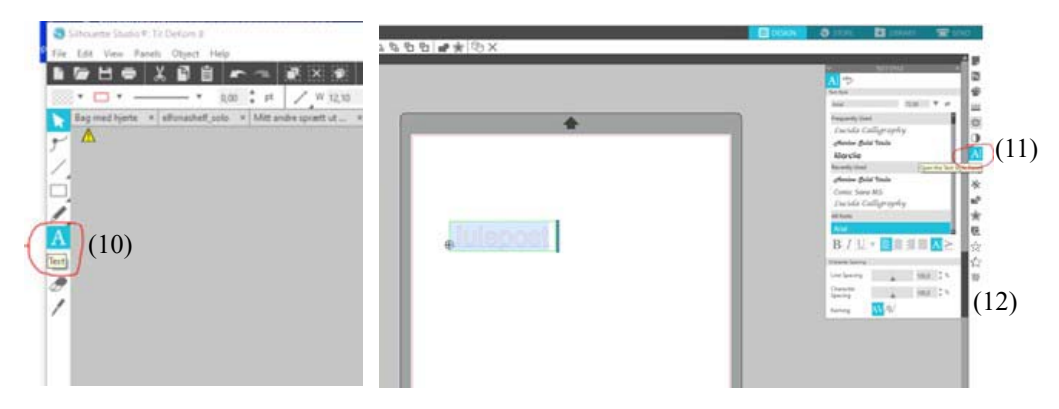

Vi kan endre skrift type (font) og størrelse ved å markere teksten og bruke verktøyet på høyre side (se bilde over til høyre, punkt 11).

Vi velger ønsket skrifttype og kan endre på avstand mellom bokstavene ved å justere "character spacing" (se bilde over til høyre, punkt 12).

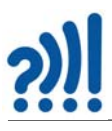

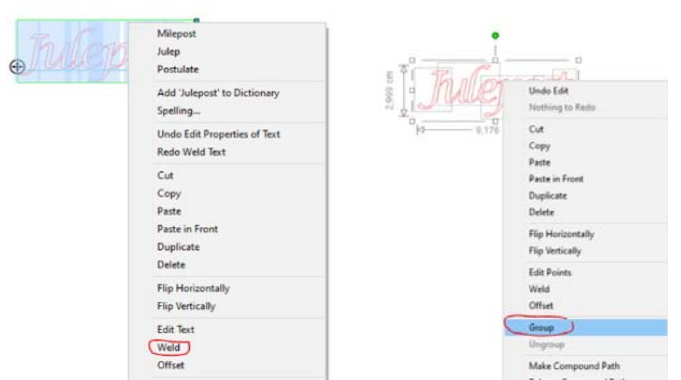

Det blir ofte penest om vi lar bokstavene henge samme, dvs. velger å "welde" bokstavene. Dette gjørs ved å merke bokstavene, høyreklikke og velge "weld" fra nedtrekksmenyen (se bildet lengst til venstre).

For å kunne jobbe videre med designet er det også lurt å gruppere bokstavene slik at de kan flyttes som en enhet.

Om vi ønsker at skriften skal være fylt og ikke bare framstilles som et omriss, kan vi oppnå det ved å bruke "line effects panel" på venstre side (punkt 13).

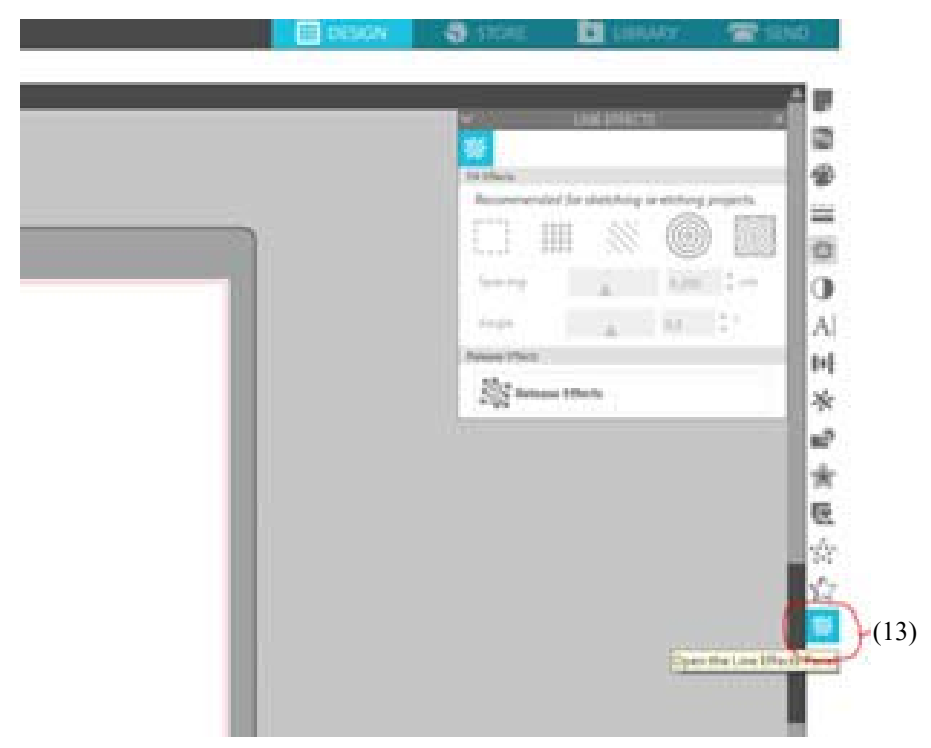

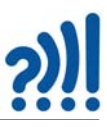

Vi kan f.eks. velge å legge til en spiral (punkt 14). Ved å justere ned "spacingen" hos spiralen, får vi et tettere fyll (punkt 15).

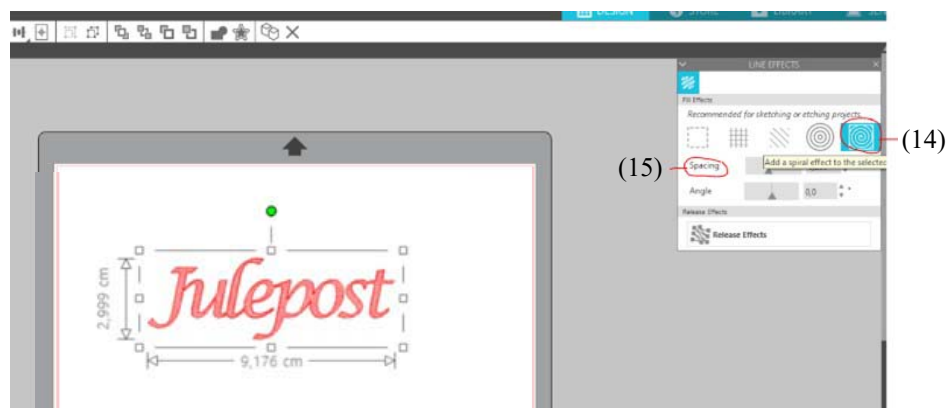

For å skille det som skal tegnes fra det som skal kuttes, velger vi å endre fargen på teksten. Dette kan gjøres ved å velge "line style" (punkt 16) og velge "line color" (punkt 17), for så å velge den fargen vi ønsker. Vi har valgt grønn.

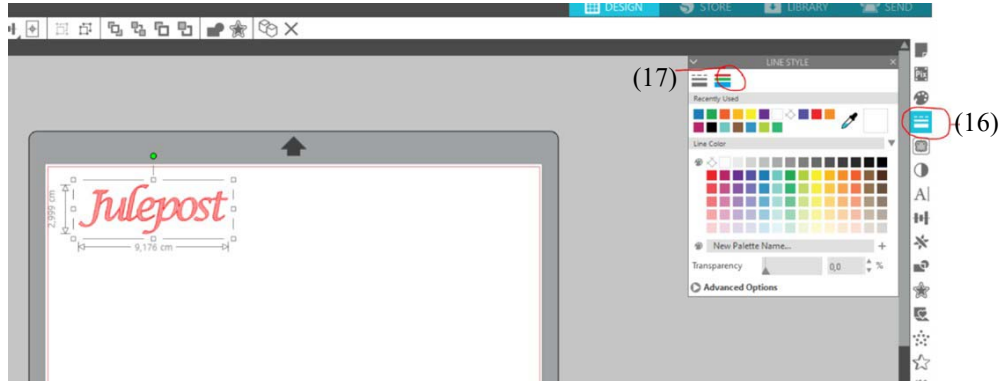

Nå er vi kommet så langt at vi kan begynne å kutte. Det er lurt å "tegne" først for så å skjære, dermed ligger kortet stødigere under skjæringen. Bruker du en Silhuett cameo 3 kan du tegne og kutte i en og samme operasjon. For Cameo 4 må både penneholderen og kniven sitte i samme holder og man må bytte fra penneholder til kniv etter at teksten er skrevet. Det vil derfor være lurt å legge inn en pause mellom "tegning" og kutting. Dette kan vi gjøre når vi har trykket på send (18).

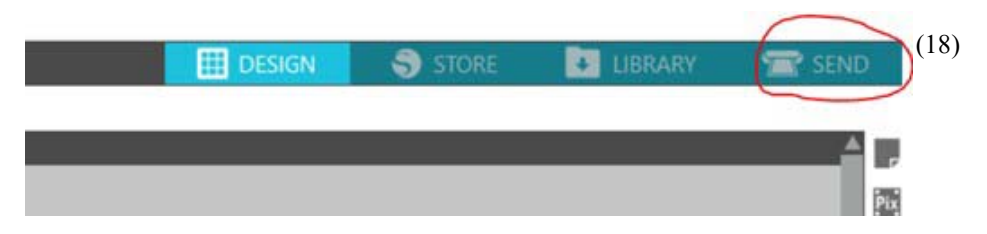

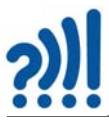

Vi setter materialet til "Cardstok" under fanen "Simple" (punkt 19), og velger type ut ifra hvor tykt papiret/kartongen er. Vi går så inn i fanen "line" (punkt 20), og dobbeltsjekker at riktig materiale er brukt i maskina. Vi ønsker at røde linjer skal kuttes og sjekker at de er satt til "autoblade". Grønne linjer er de vi skal tegne og vi velger da "sketch" (punkt 21).

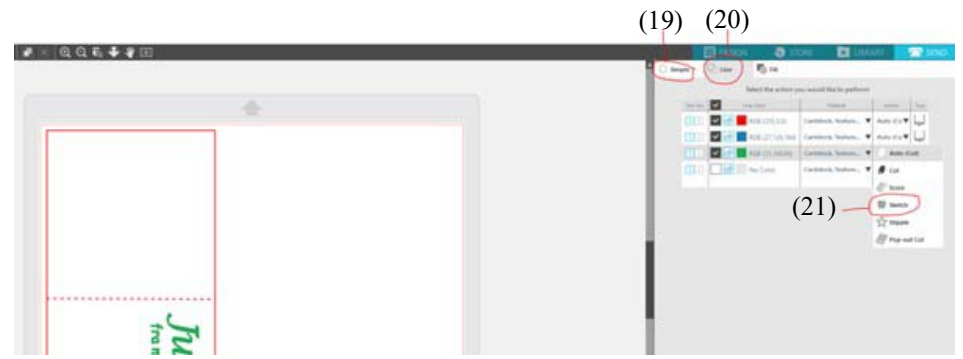

For å få tegningen/sketchingen først, tar vi tak i linjen og trekker den øverst (punkt 22). Så legger vi inn en pause ved å trykke på "Add pause" (punkt 23).

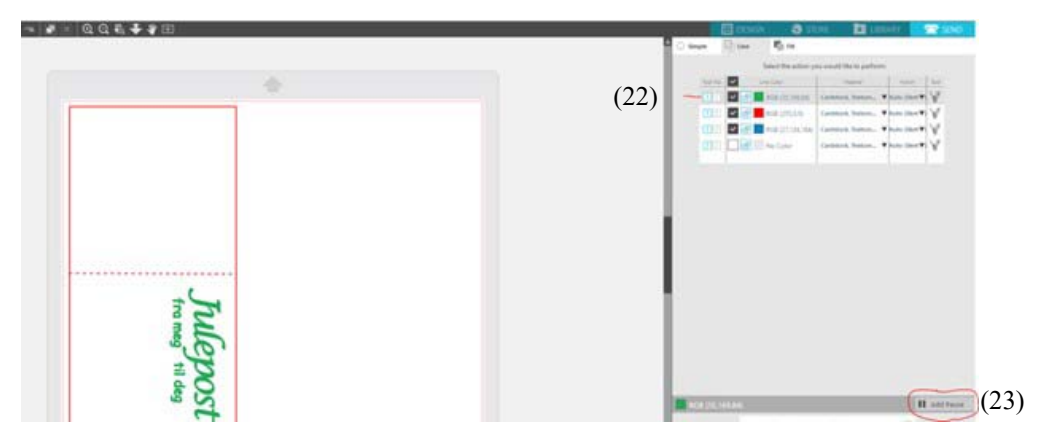

Etter at kortene er kuttet, er det bare å montere sammen og klippe ut tegningen og feste den til kortet til slutt.

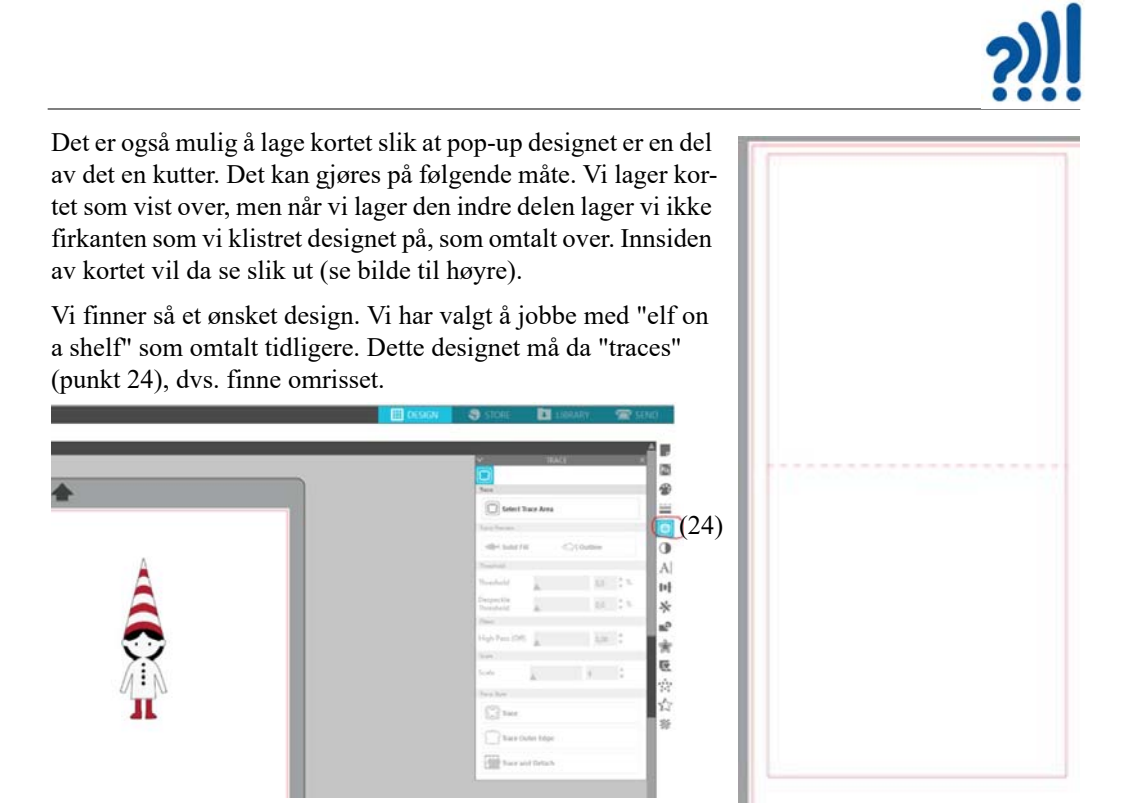

Silhouette studio har en funksjon som heter pop-up panel (punkt 25), som vi bruker på designet vårt. Vi velger i menyen "convert selected shape to Pop-up" (punkt 26).

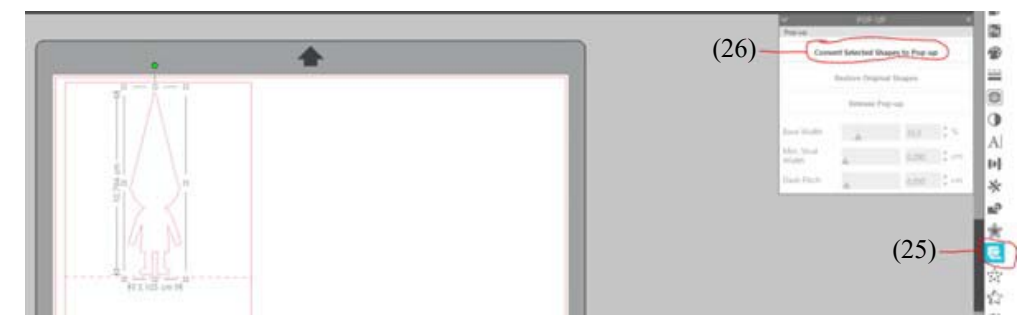

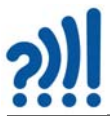

I denne menyen har vi mulighet til å endre på hvor vid basen skal være ("base width", punkt 27), og vi kan endre på bredden til "støttestrukturene" (punkt 29).

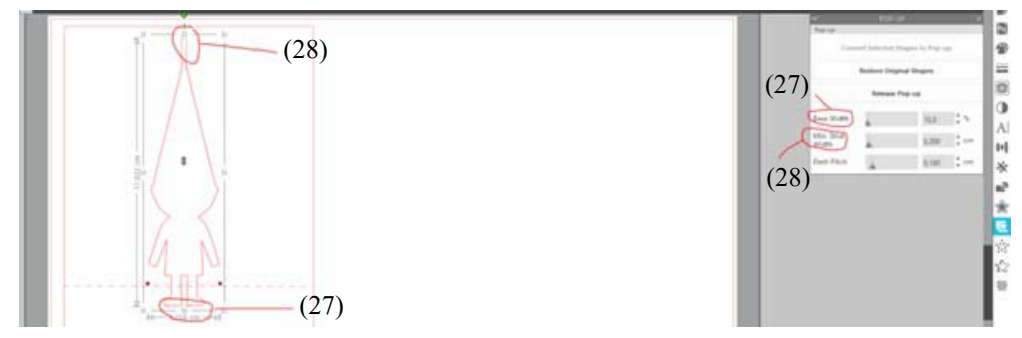

Vi endrer bredden på basen slik at den blir en hel strek og øker bredden til støttestrukturen til 1cm. Her må man bare prøve seg frem for å få best mulig resultat.

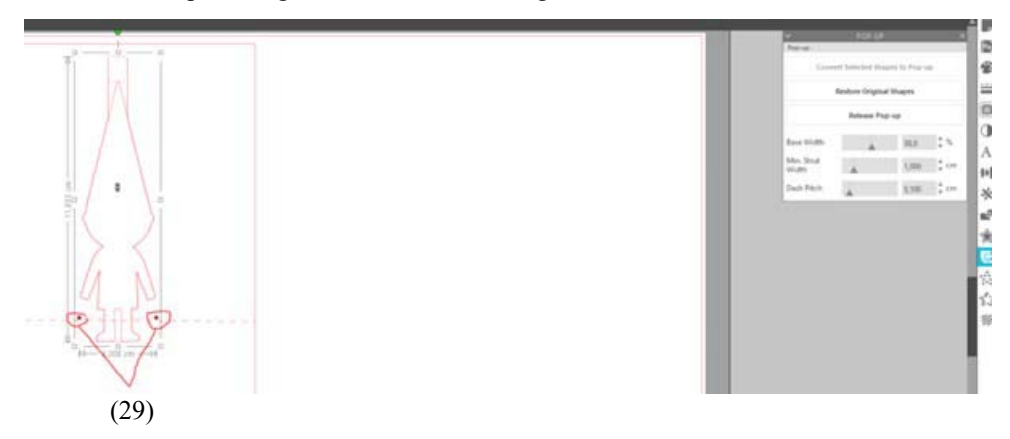

På begge sider av designet vårt er det to røde prikker (punkt 29) disse tar vi tak i og trekker dem ut til kanten av kortet. Denne linjen vil være perforeringen der kortet skal brettes på midten. Vi legger denne oppå midtlinjen vi allerede har laget, og når de ligger over hverandre sletter vi den første vi laget. Pop-up designet er nå sentret slik vi vil ha det. Vi kan også bruke sentreringsverktøyet (punkt 29) som vist på bildet over.

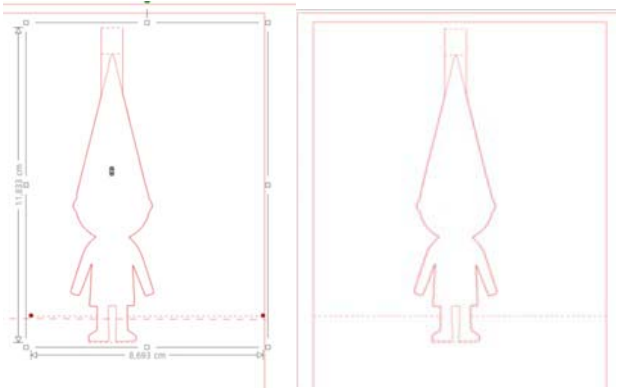

Ønsker man tekst på kortet, legger man bare på teksten som kan tegnes inn (se punkt 10 – 17 foran).
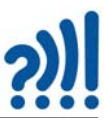

Det er også mulig å lage bokser og andre tredimensjonale figurer. Det finnes en del ferdige gratis maler om en går inn på "store" i Silhouette studio.

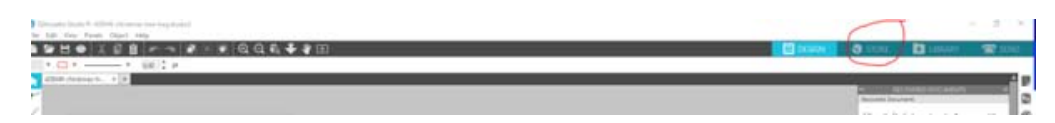

Det tar dere til denne siden https://www.silhouettedesignstore.com

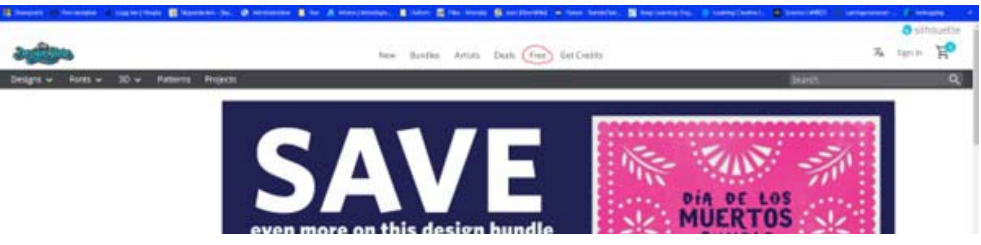

På denne siden er det lurt jevnlig, å se etter gratis design, både til vinyl og andre ting.

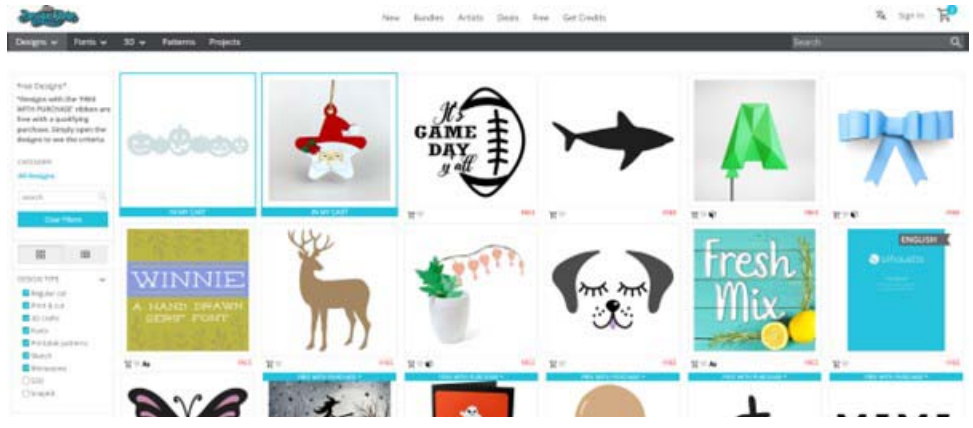

Designene under har vi lastet ned gratis fra Silhuette.

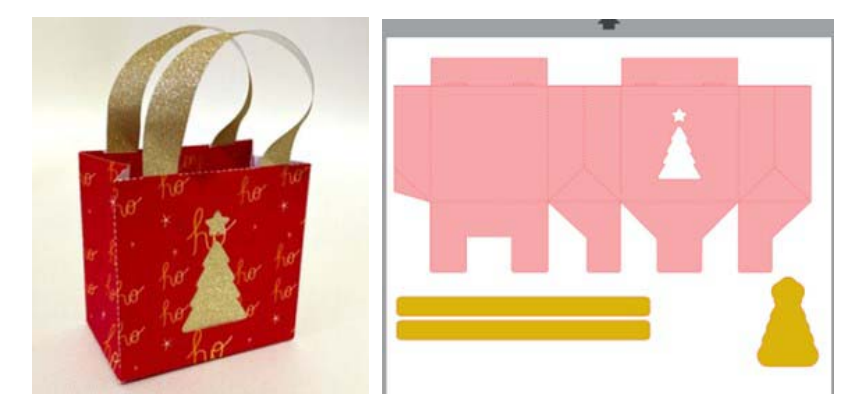

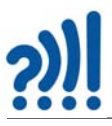

Det finnes også andre gratis design for esker og lignende og en del fine design på denne siden https://joyincrafting.com/flying-butterfly-pop-up-card-with-pull-tab/ som er gratis

## **2.3.3 Nyttige lenker**

Hvordan bruke tusjer i vinylkutteren: https://www.youtube.com/watch?v=H3ErXFg\_p6M (Silhouette 101 Video Class)

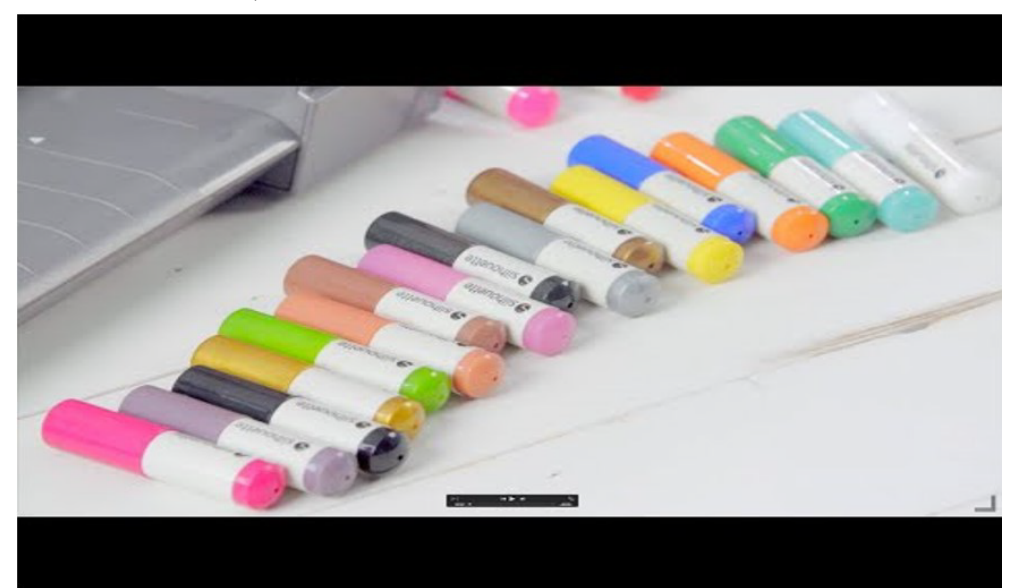

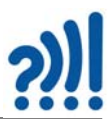

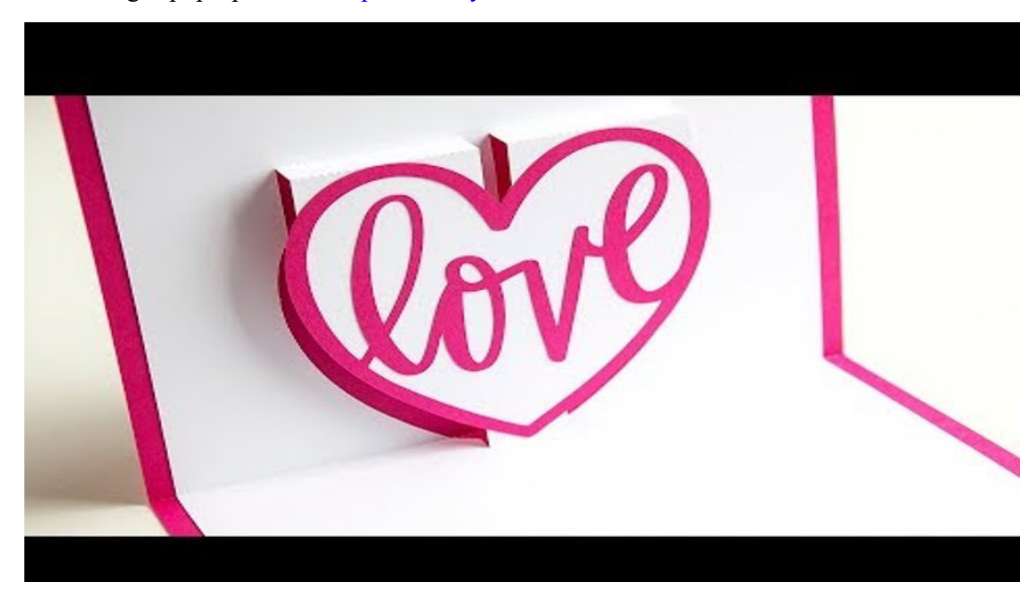

Hvordan lage "pop-up cards": https://www.youtube.com/watch?v=2mJ6-8nPGc4

How to make pop up cards in Silhouette Studio: https://www.youtube.com/watch?v=r4J1w9murTo

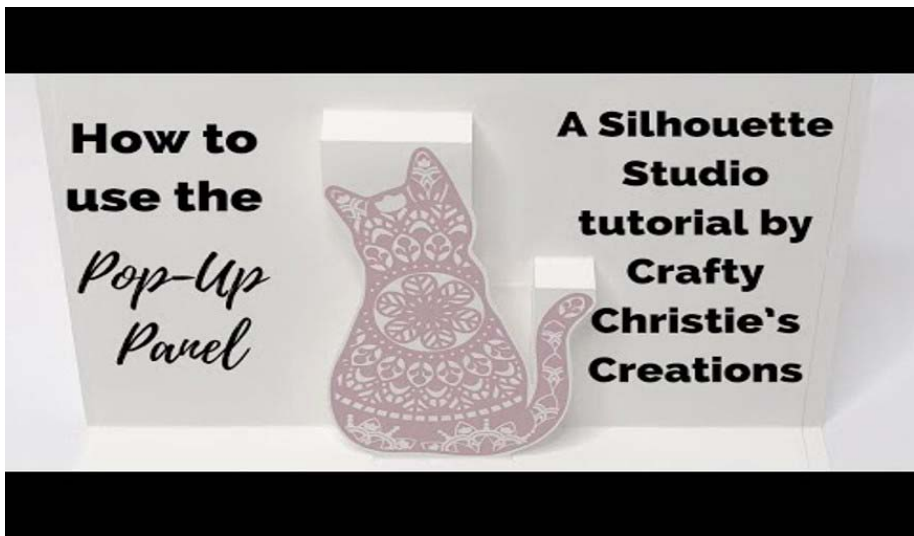

Her er det også mange fine ideer som kan lasts ned gratis: https://joyincrafting.com/flying-butterfly-pop-up-card-with-pull-tab/

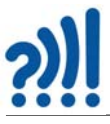

#### **2.3.4 For vedlikehold av maskinen:**

Feilsøking på maskinen og hvordan løse problemer, ser blant annet på utfordringer med hensyn til kutting.

Denne videoen er veldig fin og detaljert.

https://www.youtube.com/watch?v=Qec-SNhLCzw

Det finnes en egen side med mange fine tipsvideoer fra denne personen:

https://silhouette-secrets.teachable.com/courses

Vedlikehold av autoblade. Llitt dårlig kvalitet, men innholdet er bra:

https://www.youtube.com/watch?v=jC4lErRT4gQ

Om maskinen ikke kutter, se denne videoen:

https://www.youtube.com/watch?v=KScQCu97ykI

Denne lenken omtaler selve maskinen:

https://www.youtube.com/watch?v=FrE41Z0XuBw

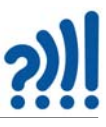

# **3 Julestjerner og julekuler**

Her kan vi tenke oss å differensiere. La oss først se på en enkel variant som kan passe for de yngste.

# **3.1 Lag en julekule av trekanter**

Dette er et design som er utviklet av den amerikanske matematikeren *Georg Hart (1955 – ).* Du finner denne og mange flere spennende modeller på hans hjemmeside: http://www.georgehart.com/virtual-polyhedra/slide-togethers.html

Den kan enten skjæres, klippes eller vinylkuttes i tynn kartong (160g). Alternativt kan den laserkuttes i 0,5 mm gjennomskinnelig matt ufarget plastfolie.

Bruk malen i vedlegg og forstørr den til ønsket størrelse. Størrelsen er ikke kritisk, men 80g A4 blir for løs i formen, 160g fungerer noe bedre. Her er det rom for litt eksperimentering for å finne det mest egnede materialet og størrelse.

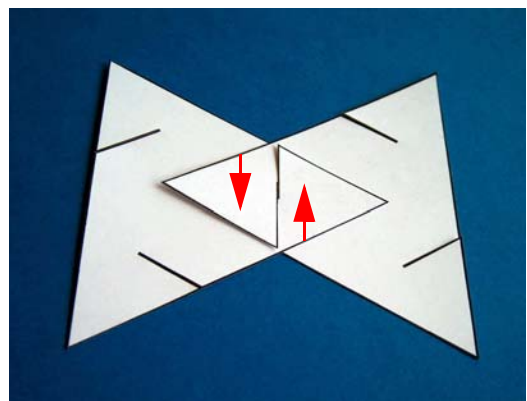

To trekanter settes sammen ved å gli slissene inn i hverandre.

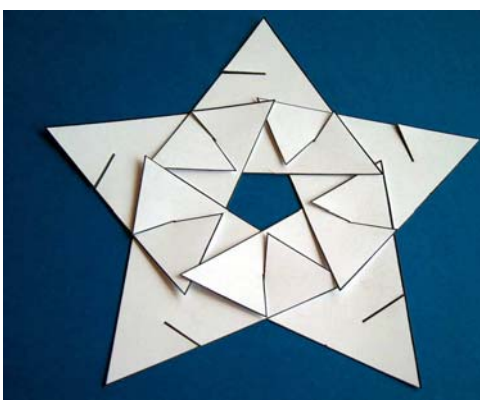

Sett sammen fem trekanter som vist.

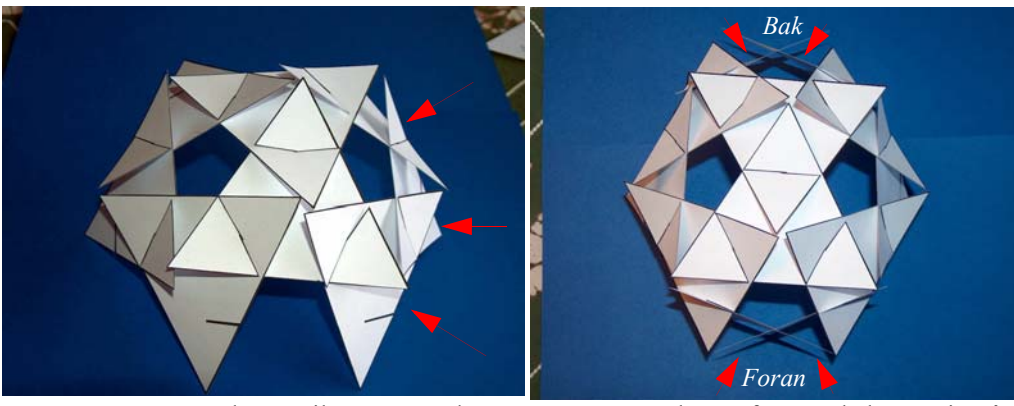

Sett sammen tre trekanter til og monter dem inntil femkanten som vist på bildet over.

Monter to trekanter foran og bak som vist på bildet over

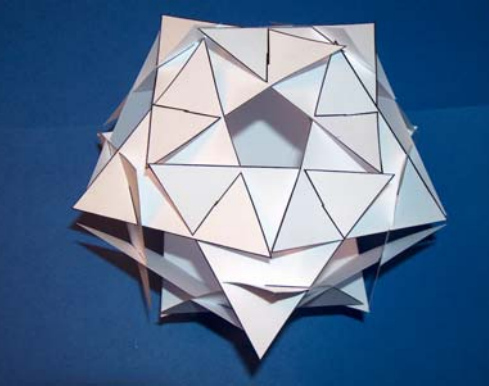

*Fyll på med trekanter på undersiden slik at den blir som på oversiden.*

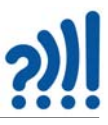

## **3.2 Lag et rombisk ikosaeder**

For de som vil ha litt større utfordringen kan man lage et rombisk *ikosaeder* med kvadrater. Dette kan være svært krevende selv for en voksen. Kanskje det passer for et juleverksted for lærere.

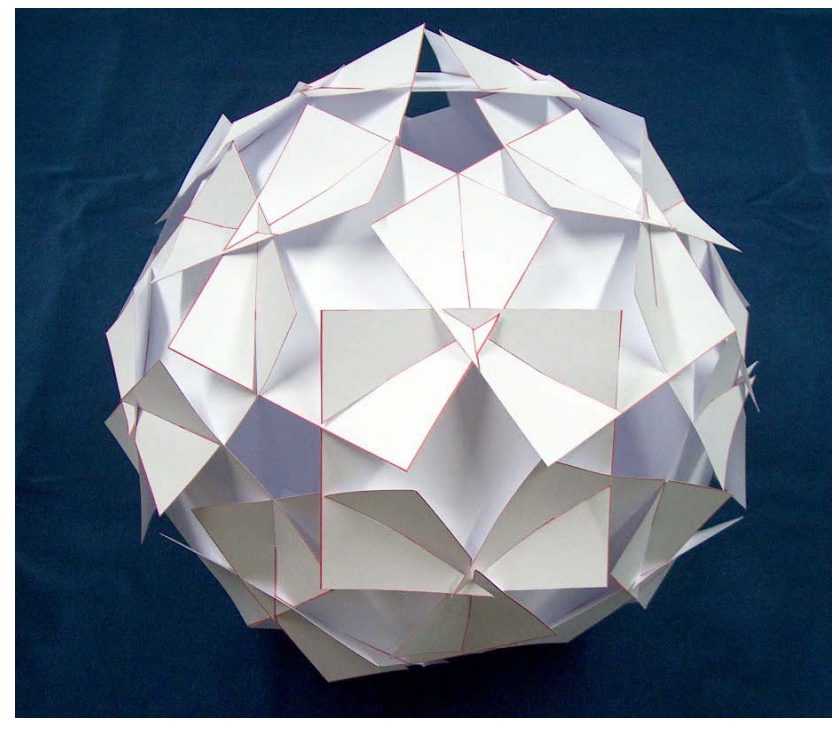

Det trengs 30 kvadrater for å lage et rombisk ikosaeder av denne typen. Bruk gjerne litt stiv karong (160 eller 250 g). For detaljerte beskrivelser se: http://www.georgehart.com/virtual-polyhedra/slide-togethers.html

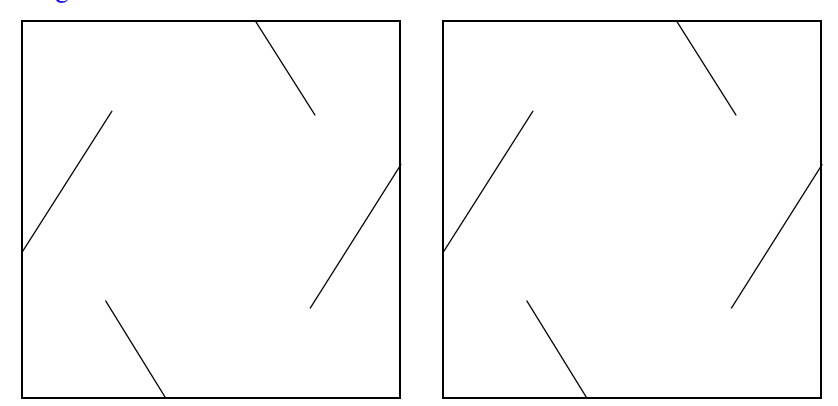

Se også: http://www.plu.ntnu.no/skolelab/web\_pub/Tek.\_&\_Design\_3.0.pdf

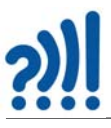

# **3.3 Sammensetning av IQ light (puslespillampe)**

Dette er et design som ble utviklet av den danske designeren på begynnelsen av 70-tallet og er solgt i stort antall opp gjennom årene. Den kan lages i mange ulike varianter, mer eller mindre komplisert. Her vil vi se på en variant som kan bestå av 30 like biter. Kopioriginaler finnes i ved- $\log g$  [A.3](#page-93-0)<sup>1</sup>.

Før vi prøver å sette sammen lampeskjerm, er det viktig å litt grunnleggende kunnskap om brikkene, og å lære hvordan vi setter sammen 3 og 5 brikker for å lage en rosett.

Nedenfor finner du en trinn-for-trinn-beskrivelse med figurer om hvordan vi setter sammen puslespilllampen.

#### **Delenes for- og bakside**

Alle Puzzles Lamps-komponenter er identiske. Hver brikke har en for- og en bakside. Standard puslespill-lamper, er vanligvis satt sammen ved å bruke bare forsiden. Hver brikke har to buede og to rette kanter som vist på figuren til høyre.

#### **Byggebeskrivelse for en rund puslespill av 30 deler**

Diagrammet til høyre viser 4 rader med 5 brikker og den midterste raden laget med 10 brikker. Begynn å sette sammen de første 5 komponentene i den første raden ved å følge neste trinn.

- 1. rad: 5 komponenter
- 2. rad: 5 komponenter
- 3. rad: 10 komponenter
- 4. rad: 5 komponenter
- 5. rad: 5 komponenter

La oss begynne å sette sammen den første rosetten med 5 brikker!

#### **Montering av puslespilllampen**

En buet kant plasseres ALLTID over den rette kanten på en annen brikke, som vist på figuren til høyre.

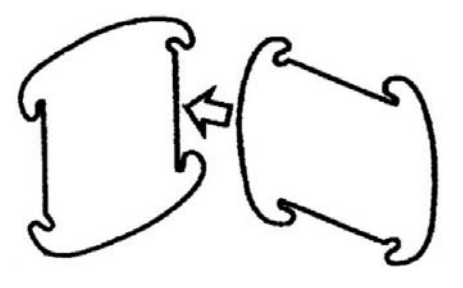

1. Oppskriften er hentet fra: https://www.puzzleslamps.com/manual-instructions-puzzles-lamps.html

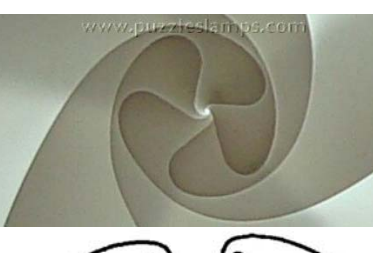

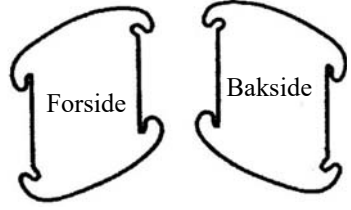

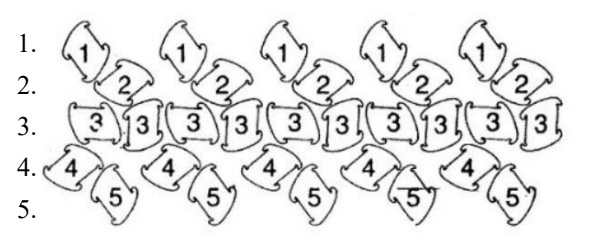

### **Monter 5 brikker for å lage en rosett**

Følg trinnene på bildet under for å sette sammen den første rosetten med 5 brikker.

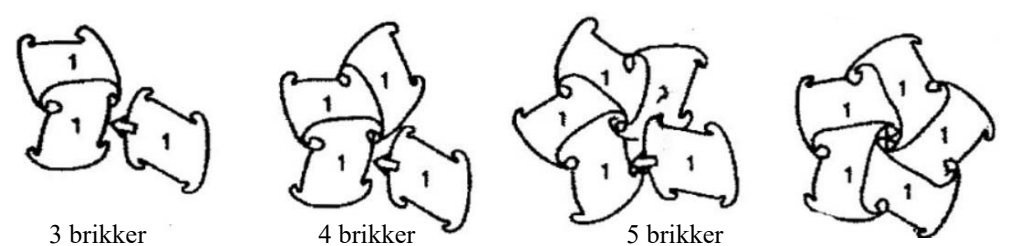

#### **Monter den andre raden til den første rosetten**

De 5 brikkene i 2. rad er festet en etter en rundt den første rosetten. Snu modellen med 1. og 2. rad opp-ned, slik at de danner en bolle på bordet. Kontroller at alle kroker er riktig sammenføyd.

Fortsett å legg til brikkene fra rad 3 rundt langs kanten på samme måte som rad 2, som vist til venstre på figuren under.

## **Lukk puslespilllampen med rad 4 og 5**

Fyll på med 4. rad som avgrenser kula, og avslutt med 5. rad som lukker den avrundede puslespilllampen, som nå skal bestå av tilsammen 30 brikker.

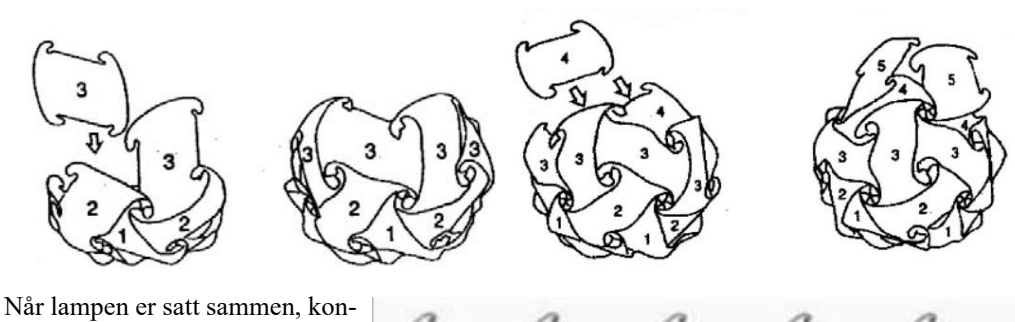

troller at alle buede kanter dekker alle de rette kantene. Undersøk hver rad, og hvis det har oppstått en feil, kontroller først at alle brikkene er plassert med forsiden utover. Det kan være lettere dersom alle forsidene på forhånd er merket.

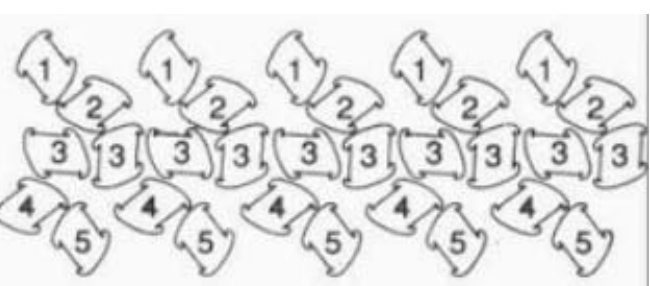

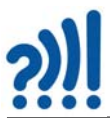

Figuren over til høyre gir et helhetlig bilde hvordan brikkene skal plasseres i forhold til hverandre. Det krever litt trening for å forstå og bruke en slik tegning for å sette sammen lampen fra grunnen. Det endelige resultatet ser vi på bildet til høyre.

## **Mange varianter av lampen**

Det finnes mange varianter av lampen med ulike antall brikker og hvor brikkene vekselvis kan være plassert med for- og baksiden ut. for en komplett oversikt se: http://vlightdeco.blogspot.com/p/basic-workinstruction.html

I vedlegg [A.4](#page-95-0) finner du en oversikt over mange varianter av lampen.

## **3.4 Tenn lys i papirmodellene**

En enkel måte å tenne lys i papirmodellene er å bruke en papirklype, ett knappebatteri (CR2032) og en lysdiode. Ved å kle klypa innvendig med tape, gjøres den isolerende slik at den ikke kortslutter batteriet.

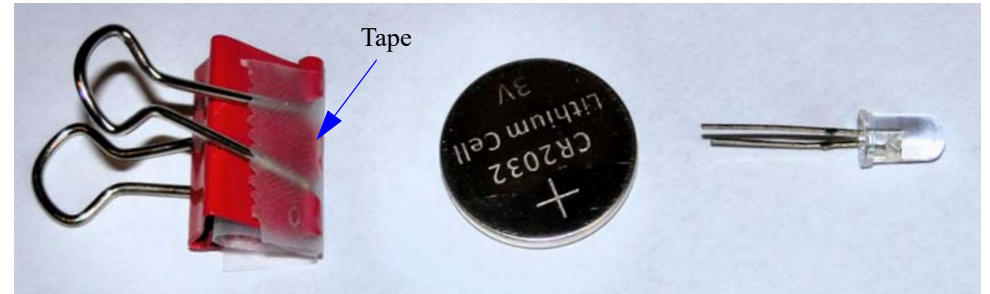

Det lange beinet på lysdioden legges på plusspolen på batteriet og det korte beinet på minuspolen. Klemmen med tape klyper over batteriet og beina på lysdioden. Siden det ikke er koblet en seriemotstand til lysdioden, vil strømmen begrenses av den indre motstanden i batteriet. Vil man være sikker på at lysdioden tåler strømmen, bør man seriekoble den med en 100 Ohms motstand.

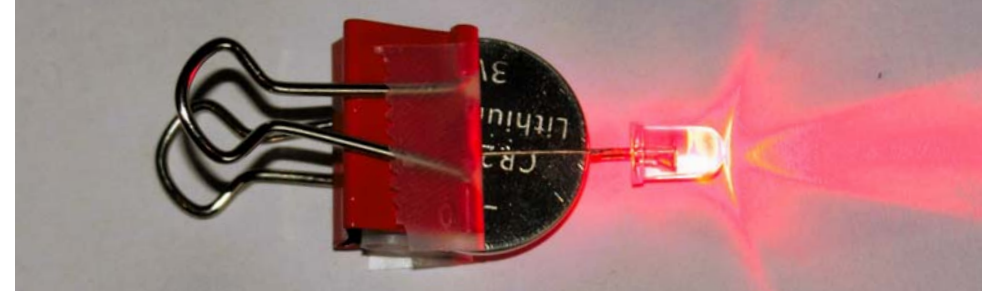

Man kan bruke en knappenål til å stikke hull til beina til lysdioden i papirmodellen, slik at lysdioden kommer på innsiden av modellen, mens batteriet og klypa blir igjen på utsiden. Klypa egner seg også til å henges opp modellen om den ikke er for tung. Vil man ha en spesielt spektakulær belysning, kan man bruke en syklisk RGB-diode som skifter farger fortløpende.

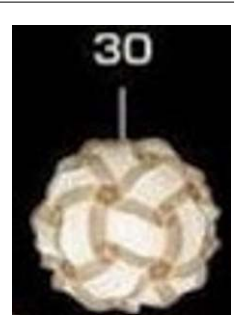

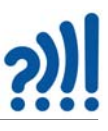

# **3.5 "Julestjerne" ala George Hart**

Den amerikanske matematikeren *George Hart (1955 – )* er kjent for sine mange varianter av polyedere, besøk gjerne hjemmesiden hans: https://www.georgehart.com/

I denne aktiviteten skal vi sette sammen en figur som består av 60 laserkuttede deler som vist på figuren til høyre. Hver del har fire hull som skal brukes til å "sy" delene sammen. Enten med messingtråd eller med små strips. 3 mm finer eller MDF vil fungere godt.

Fire av sidene der det er hull, bindes sammen med tilsvarende sider av lignende biter som beskrevet under.

Tallene langs disse sidene indikerer vinkelen til en slipt fals, enten på baksiden av kanten (54° back) eller på framsiden av kanten (18° front). Kantene knekkes ved hjelp av en pussemaskin. Dersom det er vanskelig å oppnå 54° så fungerer også 45° helt greit, som vist på bildet under.

- 1. Laserkutt 60 deler som vist på figuren.
- 2. Brekk kantene på *baksiden* av de lange rette sidene med 54° (eller 45°) som vist på figuren under. Det er nok å fjerne materialet inn til halve tykkelsen av materialet, ca. 1,5 mm.

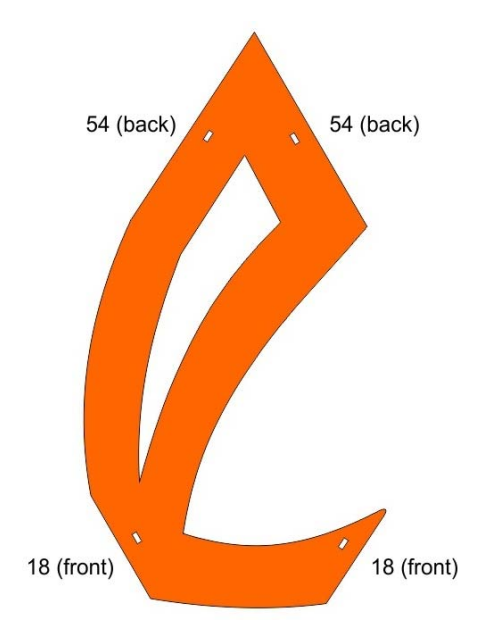

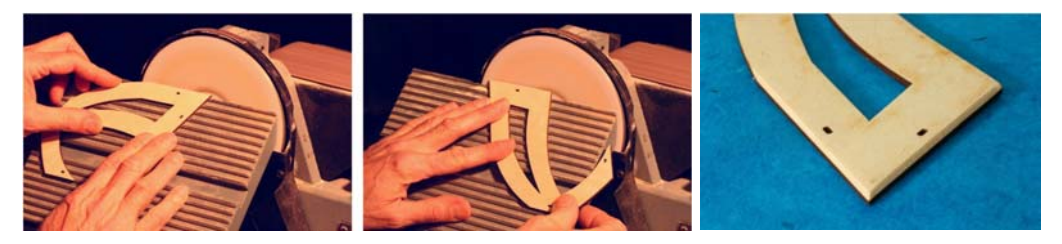

3. Brekk kantene på *forsiden* av de korte rette sidene med 18° som vist på figuren under.

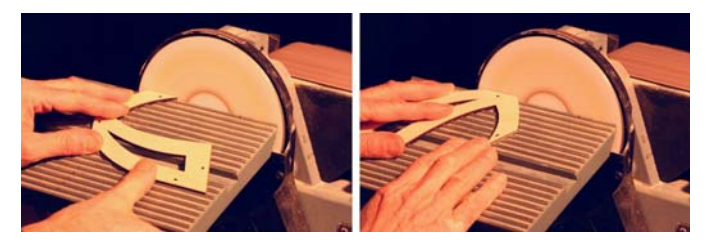

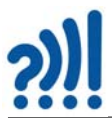

4. Bitene kan settes sammen ved hjelp av små strips eller 1 mm messingtråd som surres sammen på innsiden. Legg merke til hvordan den knekte kanten berører ca. halve tykkelsen av materialet.

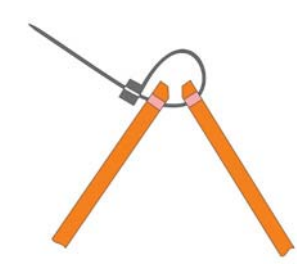

5. Ta tre og tre biter og sett dem sammen slik at de danner en trekantet topp.

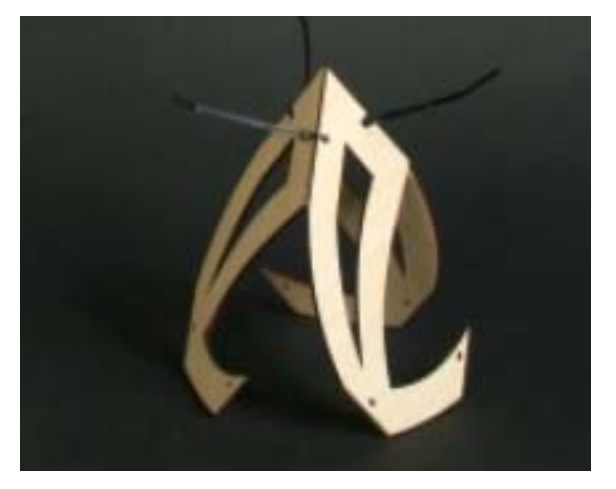

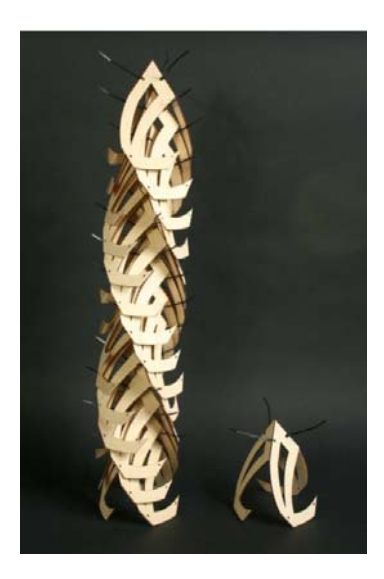

6. Sett sammen 5 og 5 trekantede topper som vist på figuren under. Tilsammen utgjør dette 15 deler, dvs. 1/4 av samtlige deler. Sett sammen tre lignende figurer som den under.

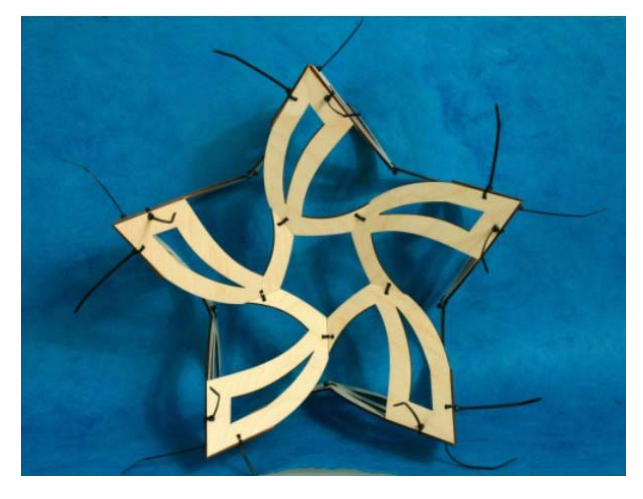

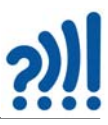

7. Sett så sammen alle fire figurene slik at de tilsammen danner et komplett polyeder, som vist på figuren under.

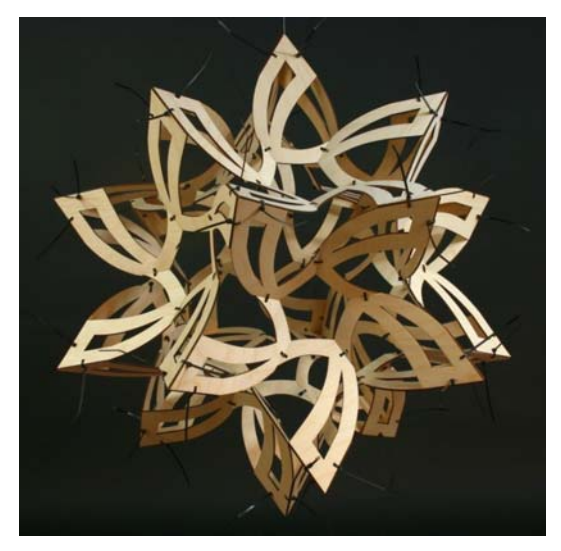

En mer komplett beskrivelse finnes her: http://makingmathvisible.com/Geometric-Sculpture/ autumn.htm

# **3.6 Julekurver og merkelapper**

#### **3.6.1 Julekurver**

Å flette julekurver i glanspapir er en kunst som kanskje var vanligere før. Det finnes både lette og mer kompliserte mønster.

I denne aktiviteten kan elevene få prøve seg både på de enkle, flotte og tradisjonelle kurvene samt de mer kompliserte for den som har lyst til det. Legger man inn malen i Silhouette studio kan la vinylkutteren skjære ut malene.

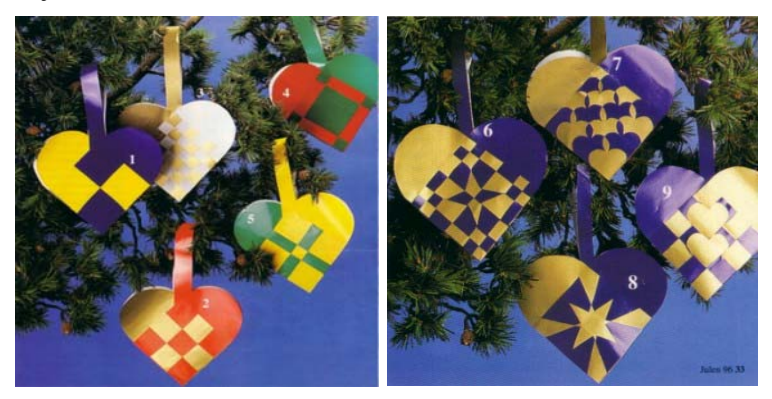

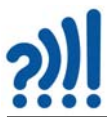

Her skal vi ganske kort vise noen maler, det finnes flere fine maler i vedlegg [B.1](#page-96-0).

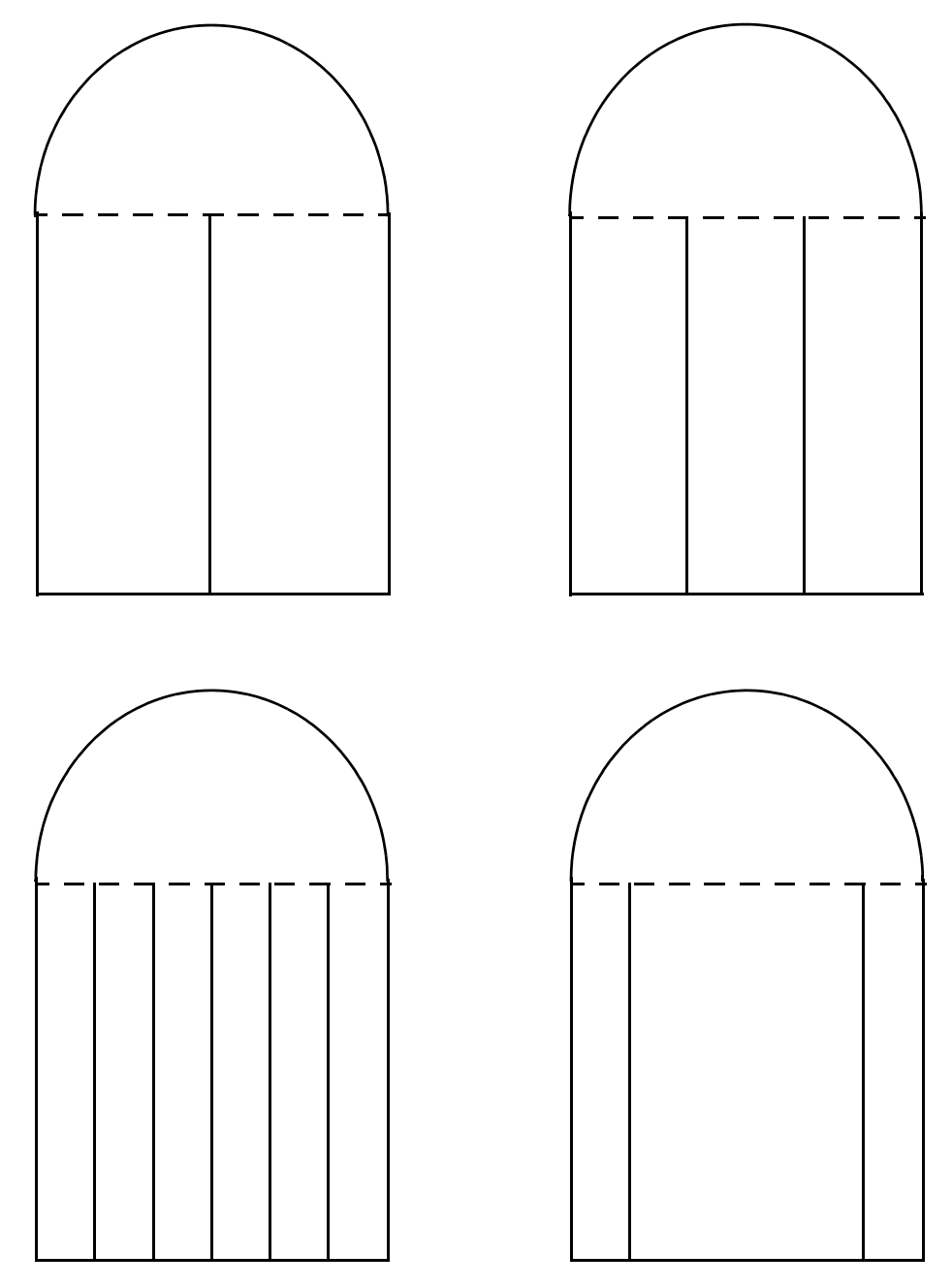

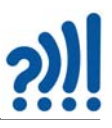

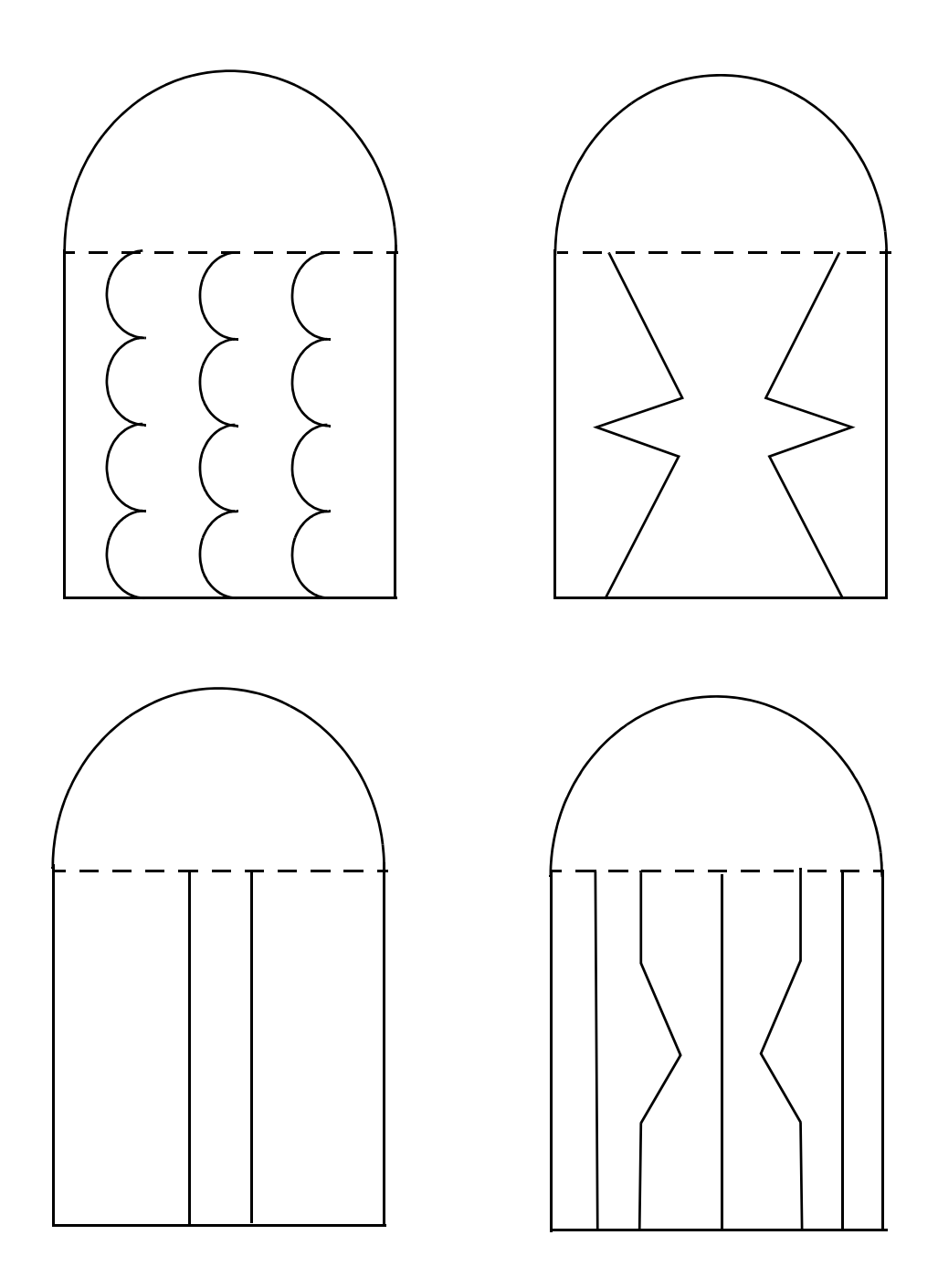

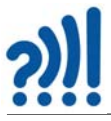

## **3.6.2 Julegavelapper**

For den som vil legge litt mer arbeid inn i årets julegavelapper. Her er det lurt å bruke litt tykt papir og hullmaskin til å lage hullet for gavebåndet.

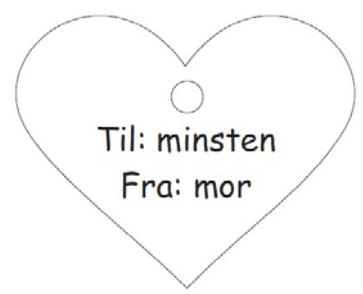

Figuren under viser mal for flere lapper

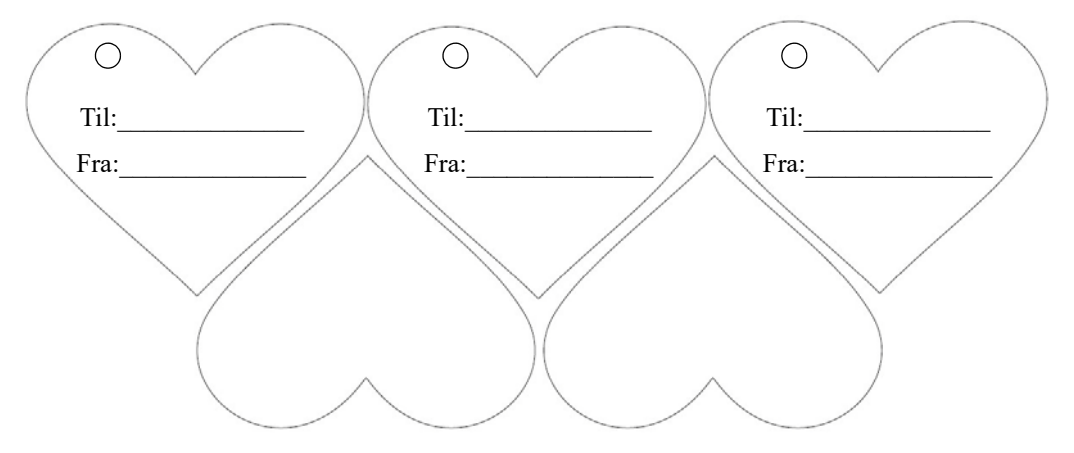

Se maler i vedlegg [B.2](#page-104-0).

## **3.7 Platonske legemer av papirrør og splittbinders**

Materialer: 12 eller 30 stk, A5 eller A4 papirark 1 eske 25 mm splittbinders Verktøy: Hullmaskin Saks 5 mm blomsterpinne evt. en lang og tynn blyant Limstift Alder: Ca. 10 år

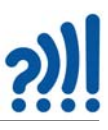

Alt dette kan kjøpes i en papir- eller bokhandel.

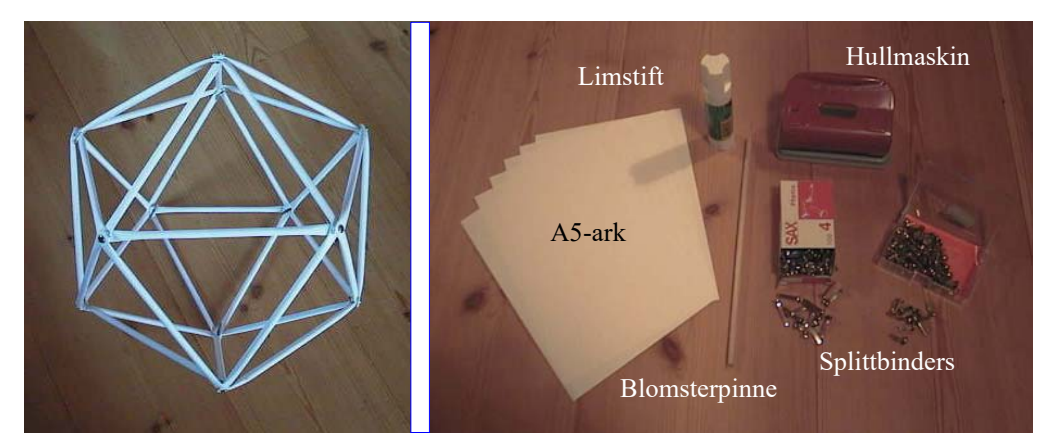

Dersom det benyttes A4-ark, kan det være greit å dele dem på midten slik at vi får to A5-ark. Ta en blyant eller en tykk blomsterpinne på ca 6 mm og rull arkets langside opp rundt pinnen, som vist på bildet under.

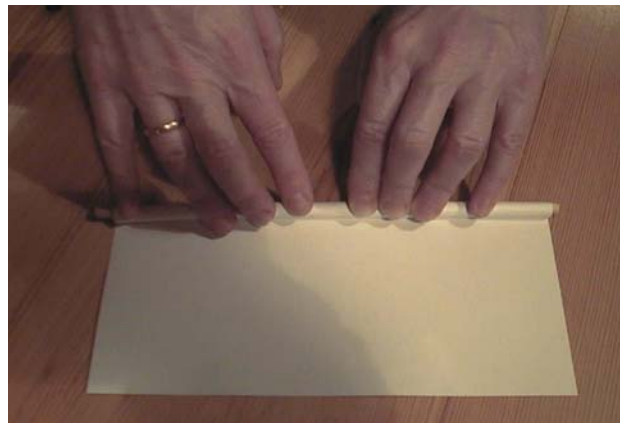

Når papiret er helt opprullet, rull det fram og tilbake noen ganger slik at det slutter fast rundt pinnen. Kontrollèr at papiret er jevnt i endene. Lim så papirkanten som vist på bildet under.

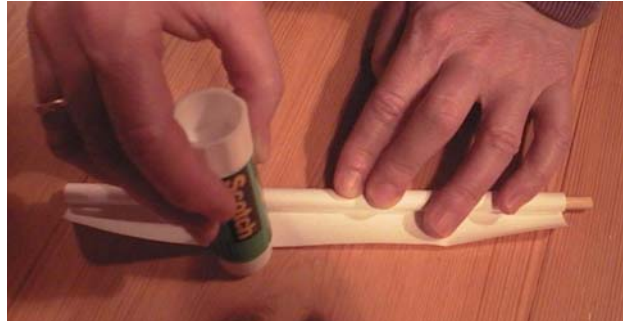

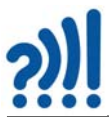

Fjern pinnen, og klem sammen endene på papirsylinderen. Sørg for at begge de flate endene er på samme side så den ikke blir "vridd".

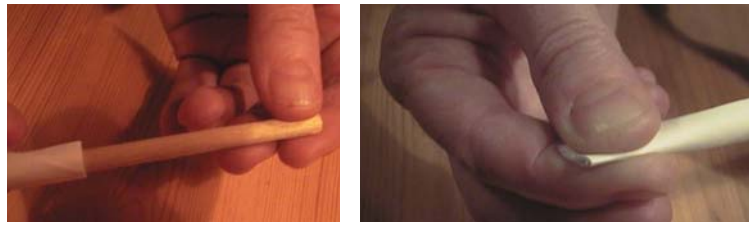

Deretter stikkes enden inn i hullmaskinen, og en trykker et hull i den flattrykte enden. Pass på at hullet sentreres på det flattrykte området, og at det er noen millimeter fra enden, ellers har det lett for å revne.

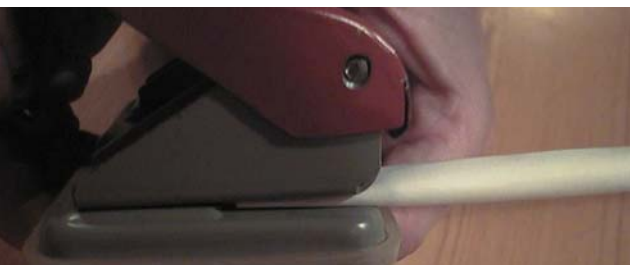

Gjør det samme i begge ender. På denne måten kan vi lage så mange staver vi måtte trenge.

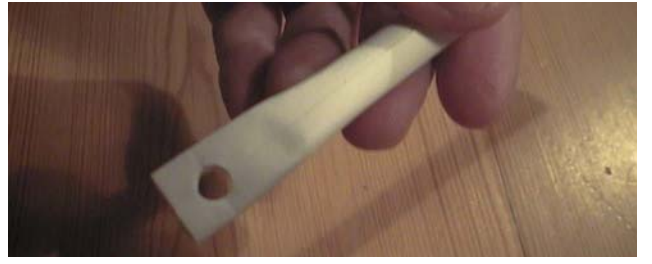

I de matematiske modellene som presenteres her, er alle sidekantene like lange. I andre modeller, f.eks. brokonstruksjoner eller skulpturer, vil lengden av stavene måtte tilpasses. Dette gjøres ved å klippe stavene i riktig lengde. Enkelte konstruksjoner krever også at det lages hull midt på staven.

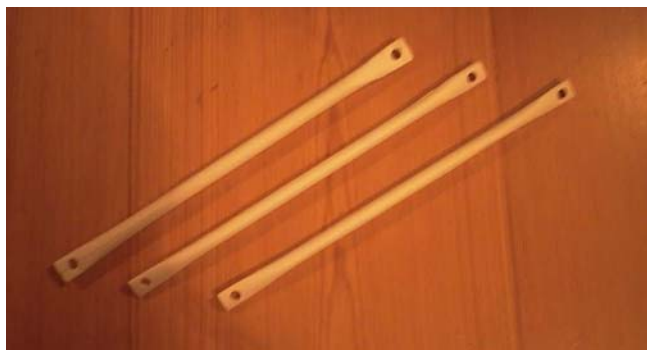

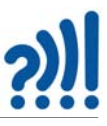

To eller flere papirstaver settes sammen ved hjelp av splittbinders som vist på bildet under.

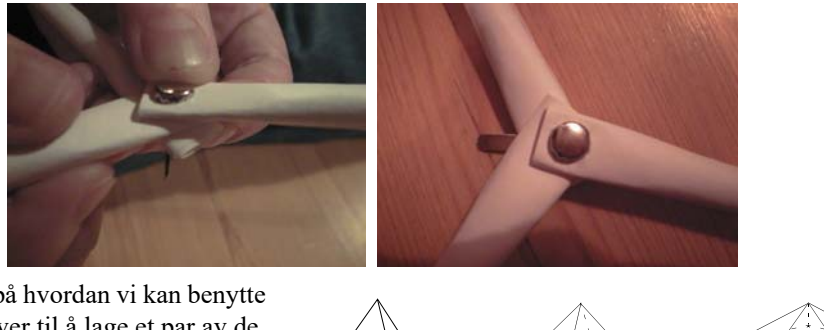

La oss nå se på hvordan vi kan benytte våre papirstaver til å lage et par av de platonske legemer.

En kube er ett av de fem *platonske legemene*. Et platonsk legeme er en gjenstand med fra 4 til 20 flater, hvor samtlige sideflater er helt like. Dessuten er alle sidekantene like lange og alle vinklene mellom flatene like store. Når alle disse forutsetningene skal oppfylles, er det bare mulig å lage fem slik legemer.

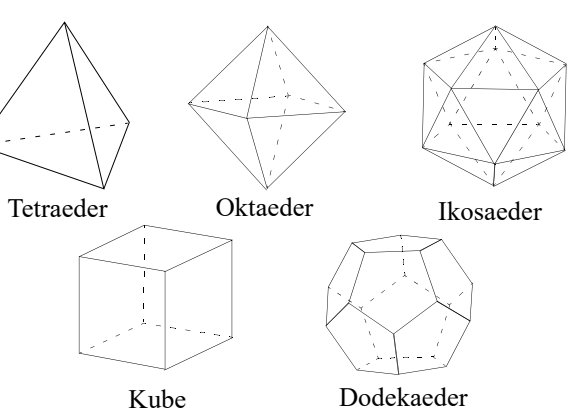

#### **Oktaederet**

Oktaederet<sup>2</sup> er, som navnet sier, en modell som er satt sammen av 8 sideflater. Hver sideflate er en likesidet trekant, som vist på figuren over.

Teller vi etter, ser vi at vi trenger 12 papirstaver for å lage denne. Som for de andre figurene er det enklest å begynne med en utbrettet versjon. Dette er vist på figuren under.

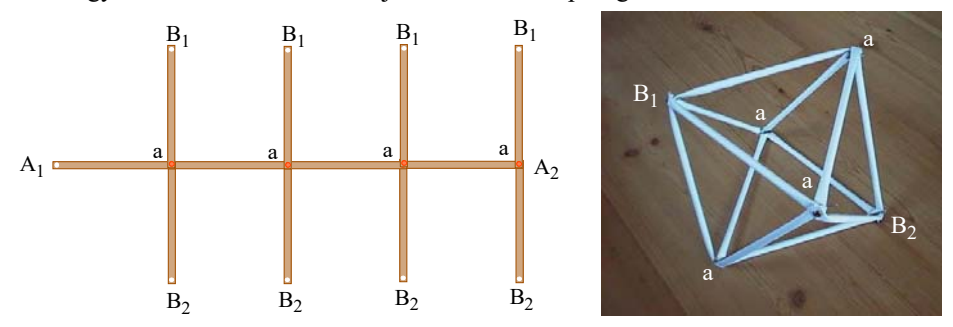

Dersom vi nå sammenføyer  $A_1$  med  $A_2$  ved hjelp av en splittbinders, vil a'ene danne hjørnene i et kvadrat. Deretter forbindes alle  $B_1$  med en splittbinders og alle  $B_2$  med en annen splittbinders. På denne måten dannes to firkantede pyramider som har felles grunnflate med hjørnene a - a, som vist på bildet over.

<sup>2.</sup> *Okto* betyr åtte*. Oktav* kommer av det samme ordet, dvs. det åttende tonetrinnet.

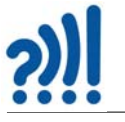

### **Ikosaederet**

Dette er kanskje det flotteste av de fem platonske legemene, og består av 20 likesidete trekanter som passer perfekt til hverandre, som vist på figuren under.

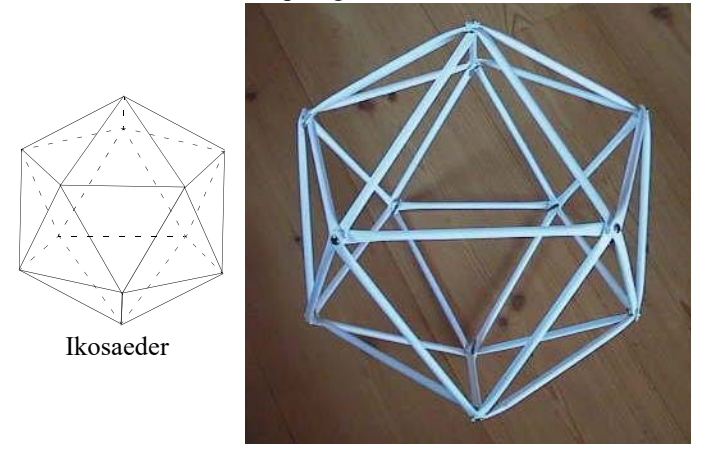

Ikosaederet er sammensatt av stabile trekanter, og egner seg godt for konstruksjon med papirstaver. Teller vi etter, vil vi finne at vi trenger ialt 30 papirstaver for å lage denne konstruksjonen.

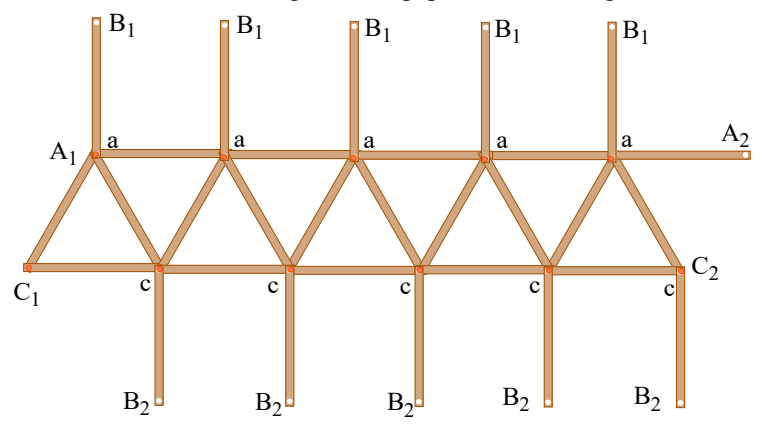

Etter at alle 30 staver er festet sammen med splittbinders som vist på figuren over, brettes A<sub>1</sub> over mot  $A_2$  og  $C_1$  over til  $C_2$  slik at punktene a - a og c - c danner to femkantete ringer. Deretter festes alle  $B_1$  sammen i ett topp-punkt, og alle  $B_2$  i et annet topp-punkt.

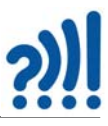

# **4 Kreativ programmering**

Dette opplegget lar elevene jobbe kreativt, utforskende og skapende med matematikk, kunst og programmering. I programmet Scratch skal elevene bruke blokkbasert programmering til å lage mønstre av geometriske former som tas ut i fysisk format ved hjelp av vinylkuttere.

# **4.1 Programmer geometriske figurer i Scratch**

Går du inn på nettsiden https://scratch.mit.edu/ kommer følgende intro opp:

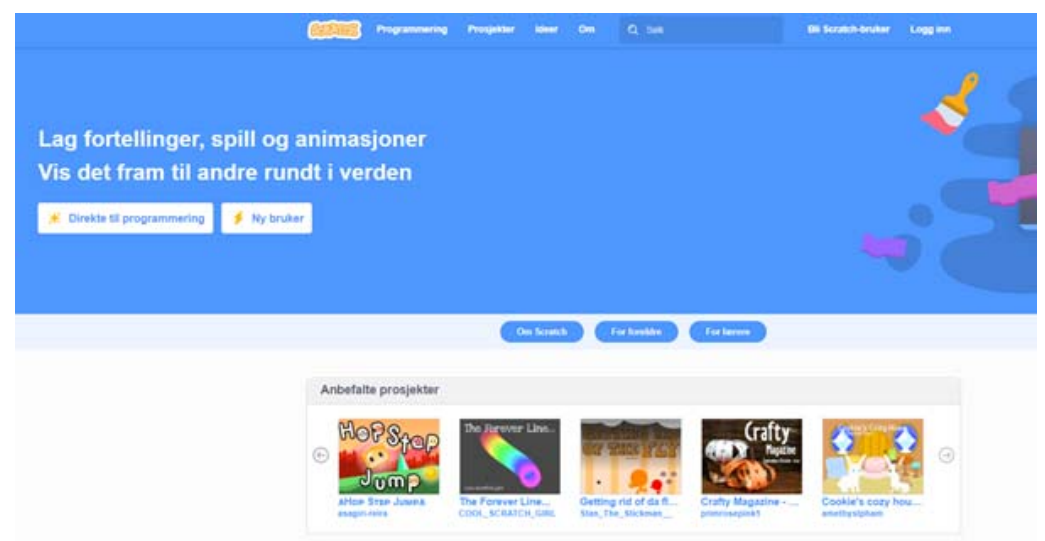

Det er mulig å lage en egen lærerkonto som lar deg opprette elevbrukere og administrere prosjektene deres. Følg lenken for å lære mer om lærerkonto i Scratch https://scratch.mit.edu/educators/

Det er mulig å la elevene bruke Scratch uten å logge inn, men da vil ikke programmene bli lagret på samme vis som når elevene har egne brukere.

## **4.1.1 Tegne i Scratch**

På skaperskolen.no finner du også en video som forklarer hvordan du kan programmere geometriske former i Scratch: https://skaperskolen.no/programmer-geometriske-former-i-scratch/

Velg *Programmering* i menyen øverst på siden for å åpne programmet.

Vi vil først aktivere et tillegg som heter *penn* for å kunne bruke Scratch til å tegne. Tillegg finner du ved å trykke nederst i venstre hjørne (se figuren til høyre).

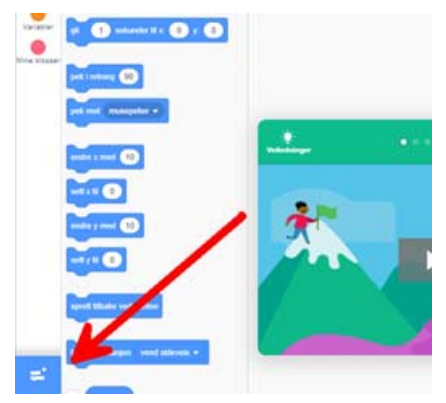

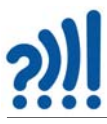

#### Der velger vi tilleggsfunksjonen *penn*.

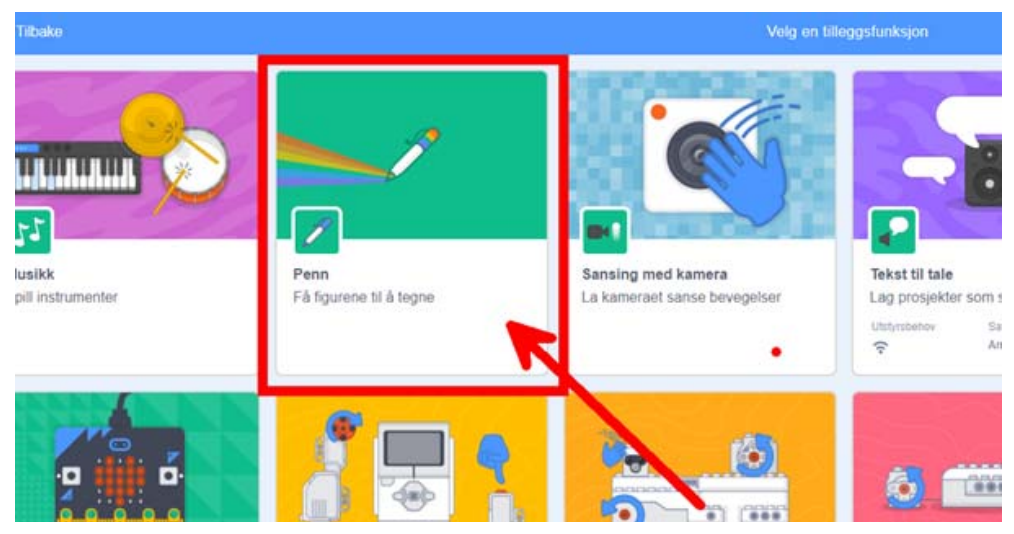

Når vi åpner Scratch får vi opp følgende vindu:

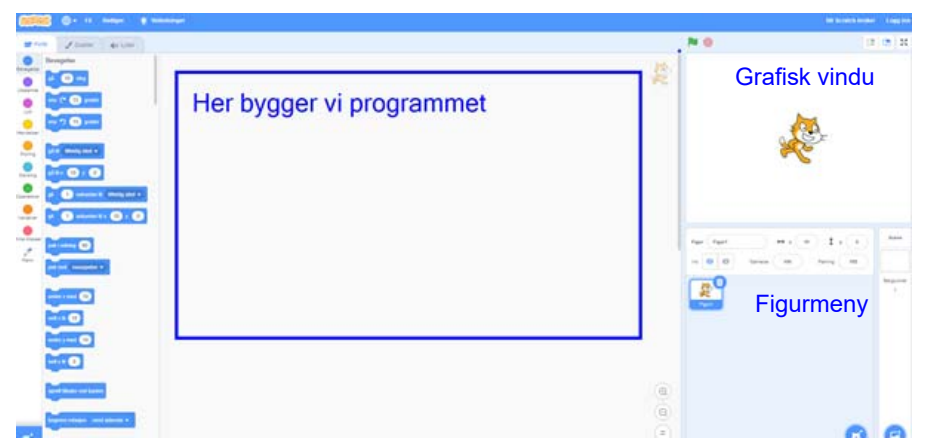

I det åpne feltet i midten bygger vi programmet. Til høyre har vi det *grafiske vinduet*. Under det grafiske vinduet finner vi *figurmenyen.*

Som standard bruker Scratch en katt som figur. Når vi skal bruke Scratch til tegning så kan det være hensiktsmessig å skru av visning av figuren. Dette gjør vi i figurmenyen.

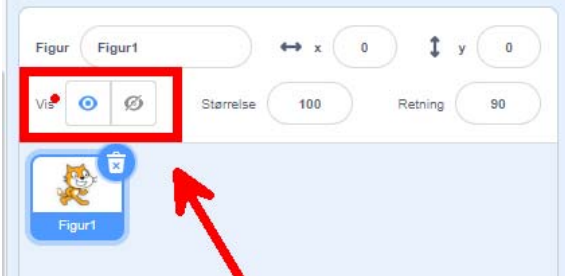

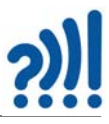

Til venstre finner vi *blokkene* som vi skal bruke til å bygge opp programmene. Blokkene er ordnet i ulike kategorier med hver sin farge som vist på furen under.

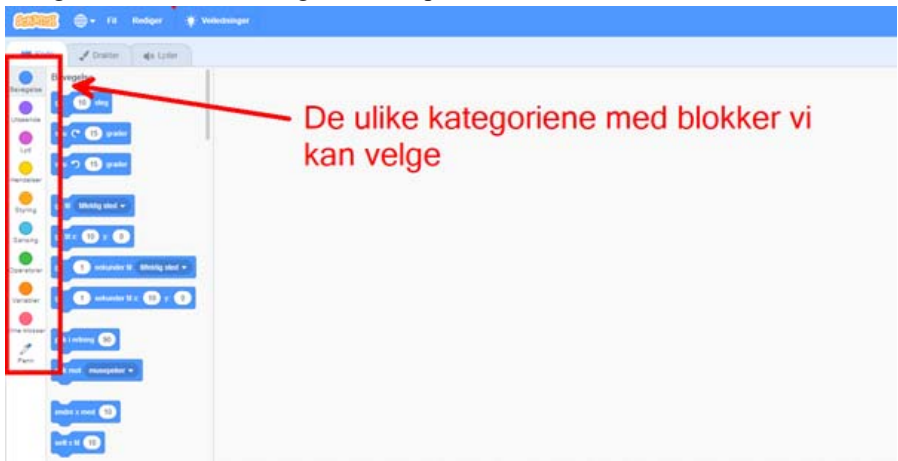

Blokkene i hver kategori har kategoriens farge. Den øverste kategorien, *Bevegelse*, er blå og inneholder blokker med fargen blå som vist på figuren under.

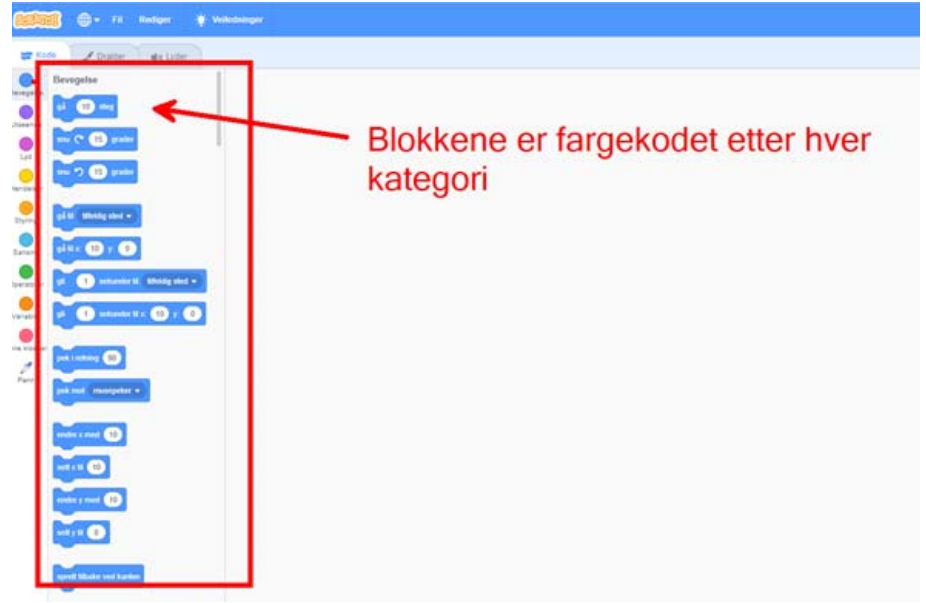

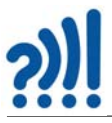

Det grafiske vinduet viser resultatet av tegneprosessen utført av programmet.

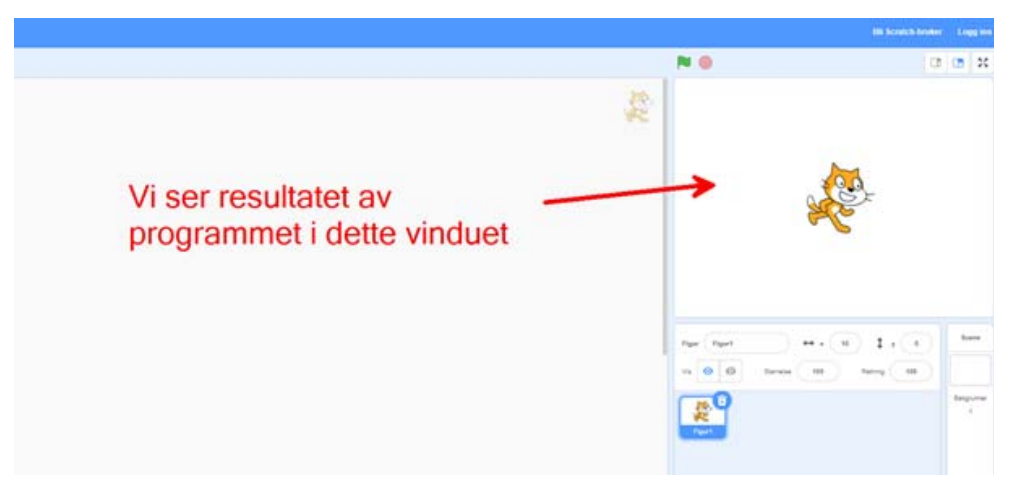

## **4.1.2 Oppbygging av programmet**

**Starter programmet:** Vi velger først en blokk fra menyen *Hendelser* (gul) for å bestemme hva som skal til for å starte programmet. Blokken – *når flagg klikkes* – starter programmet.

**Visk ut alt:** For at ikke all tidligere prøving og feiling skal være synlig, så velger vi helt i starten av programmet å slette alt som tidligere er tegnet med penn. Blokken *– penn slett alt –* sletter alt som tidligere er skrevet med penn.

**Startpunkt:** Deretter legger vi inn en bevegelse. Vi vil at programmet skal ha kontroll med hvor pennen starter å tegne, derfor legger vi inn en blokk som setter startpunktet. Blokken – *gå til x: 0 y: 0* – gjør at pennen starter i punktet 0, 0 (x, y) som er midt i det grafiske vinduet.

**Retning:** Vi ønsker også å sikre oss at figuren peker i riktig retning. Blokken – *pek i retning 90* – vil sette opp hvilken retningen pennen starter å tegne.

**Farge og Penn på:** For å tegne bevegelsen til pennen må vi velge en farge i tillegg til at vi må slå på pennen. Blokken – *sett pennfarge til rødt* – vil sette fargen til rødt, og blokken – *penn på* – slår på skrivefunksjonen slik at pennen setter en strek.

**Gå og snu:** Vi vil tegne en trekant. Vi starter med å tegne den ene siden i trekanten, det gjør vi med blokken – *gå 100 steg* –. Så endrer vi tegneretningen med 120° med blokken – *snu 120 grader* – slik at vi er klare til å tegne den neste siden i trekanten.

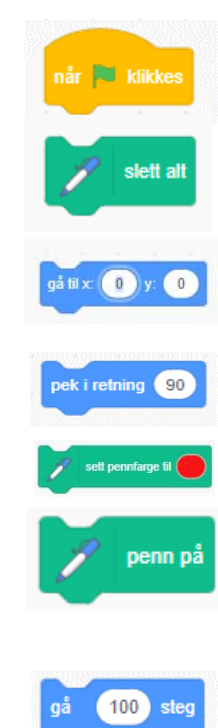

**5** (120) grade

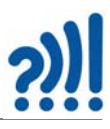

I og med at vi trenger tre sider for å lage en trekant, så bruker vi en løkke og gjentar gå og snu tre ganger som vist på figuren til høyre.Med blokken – *gjenta n ganger* – kan vi gjenta et sett av kommandoblokker så mange ganger vi måtte ønske.

Vi er nå klare til å sette sammen programmet som tegner trekanten. Figuren under viser programmet og trekanten som er tegnet i det grafiske vinduet.

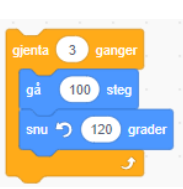

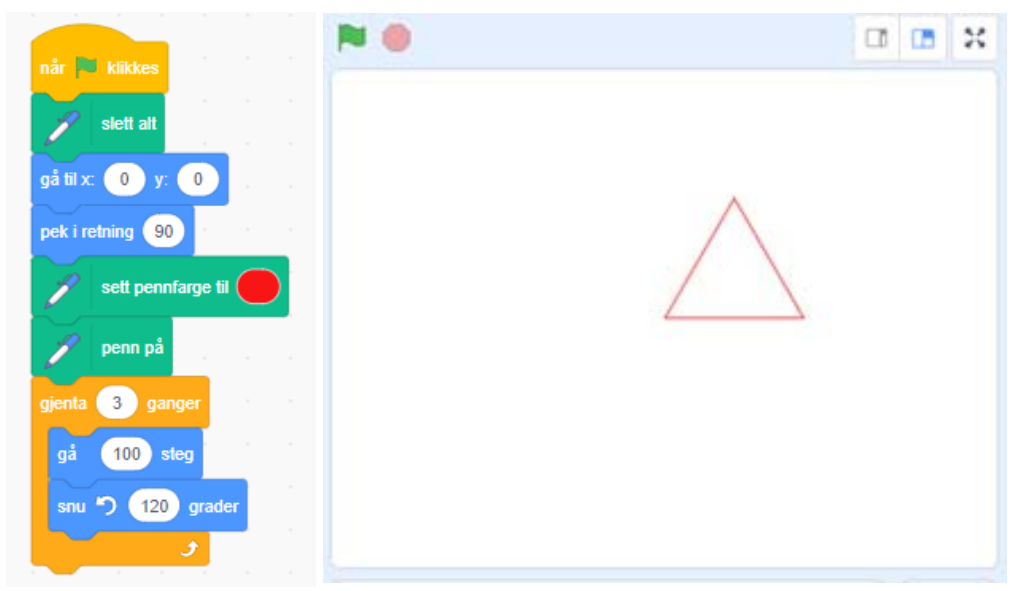

En fin øvelse kan være å legge inn kommentarer til de ulike blokkene for å forklare hva programmet gjør. Ved å høyreklikke på blokka får vi mulighet til å skrive inn en kommentar, som kan hentes fram og vises som vist til høyre på figuren under.

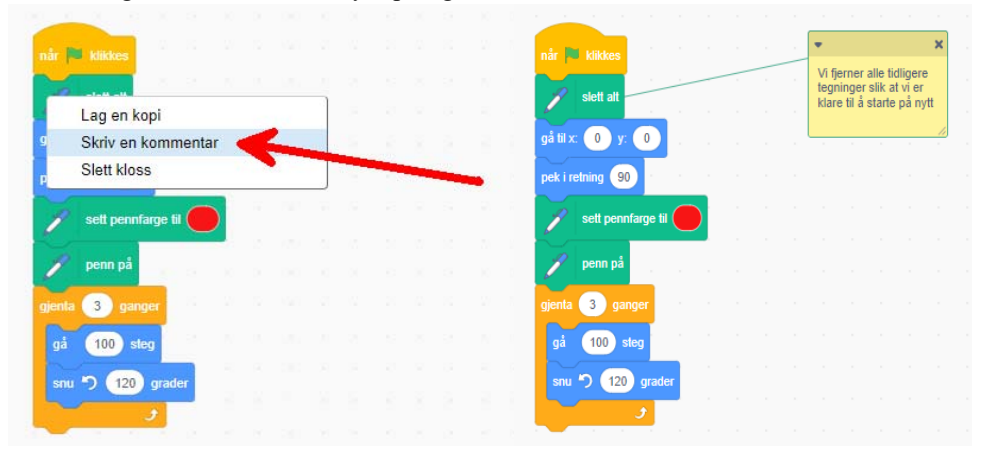

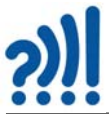

## **4.1.3 Bruk av variabler:**

Variabler lar oss ta vare på og endre en verdi, en eller flere plasser i et program. Ved bruk av variabler kan vi for eksempel endre antall steg i tegnefasen etter hver gjennomføring.

Før vi kan bruke en variabel må vi opprette den ved å gi den et navn. Det gjør vi ved å gå inn i kategorien *Variabel* og velger blokken *Lag en variabel.* Vi lager en variabel og kaller den "a*ntall steg*".

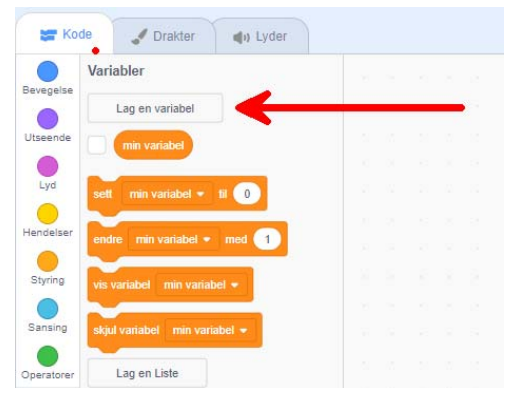

**Sett variabelverdien:** Så bruker vi blokken – *sett antall steg til 10* – for å bestemme hvor mange steg vi skal ha som utgangspunkt, her har vi valgt å begynne med 10 steg.

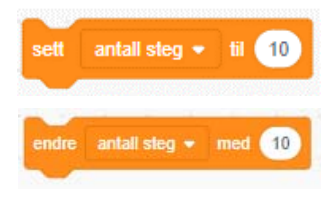

**Endre variabelverdien:** Deretter kan vi gradvis endre antall steg ved å bruke blokken –*endre antall steg med 10* –. Den øker innholdet av variabelen *antallet steg* med, i dette tilfellet, 10 steg for hver gang blokken brukes.

Før løkken bestemmer vi antall steg hver strek i tegningen skal ha.

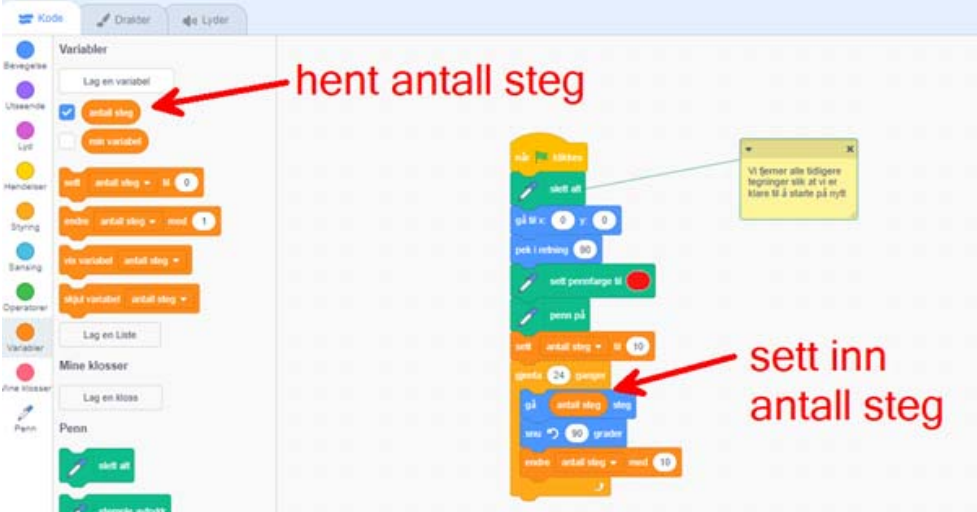

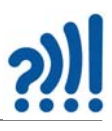

I løkken setter vi inn variabelen *antall steg* i blokken – *gå <antall steg> steg* –. Etter at tegningen er gjort, endrer blokken – *endre <antall steg> med 10* – verdien til variabelen *antall steg* med 10. Resultatet blir at hver strek som tegnes blir 10 steg lengre enn forrige strek som vist på figuren til høyre.

## **4.1.4 Forflytning**

Hvis vi vil tegne samme figur flere ganger, men i forskjellig posisjon på tegneflata, så kan vi endre startpunktet med blokkene – *endre x med 10* – og – *endre y med 10* – avhengig av lengden og retningen vi ønsker å forflytte startpunktet.

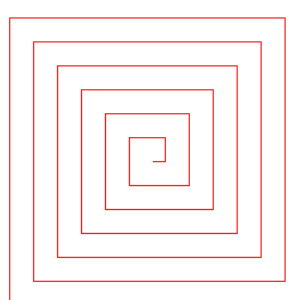

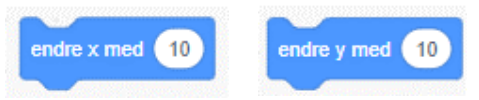

Hvis vi ønsker to spiraler ved siden av hverandre, så kan vi først legge inn en løkke som gjentar tegningen av spiralen to ganger. Etter tegningen av den første spiralen forflytter vi startpunktet før vi starter tegningen av neste spiral. Legg merke til at vi slår av pennen under forflytningen.

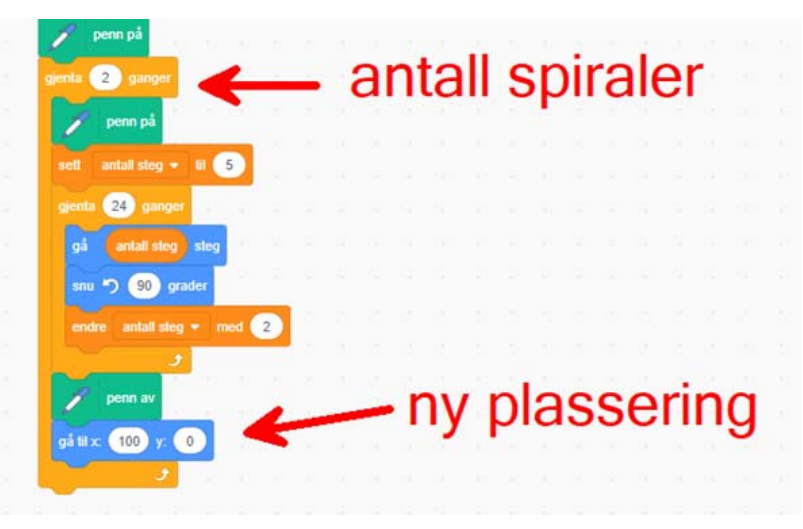

#### **4.1.5 Rotasjon**

Ved å legge inn blokken – *snu 15 grader* – etter at figuren er tegnet, endrer vi tegneretningen, her med 15 grader, før vi tegner den neste figuren. Det resulterer i at hele figuren roteres 15 grader. Da vil vi kunne lage ulike repeterende mønster med rotasjon.

snu $<sup>4</sup>$ </sup>

 $15$ 

grader

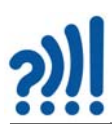

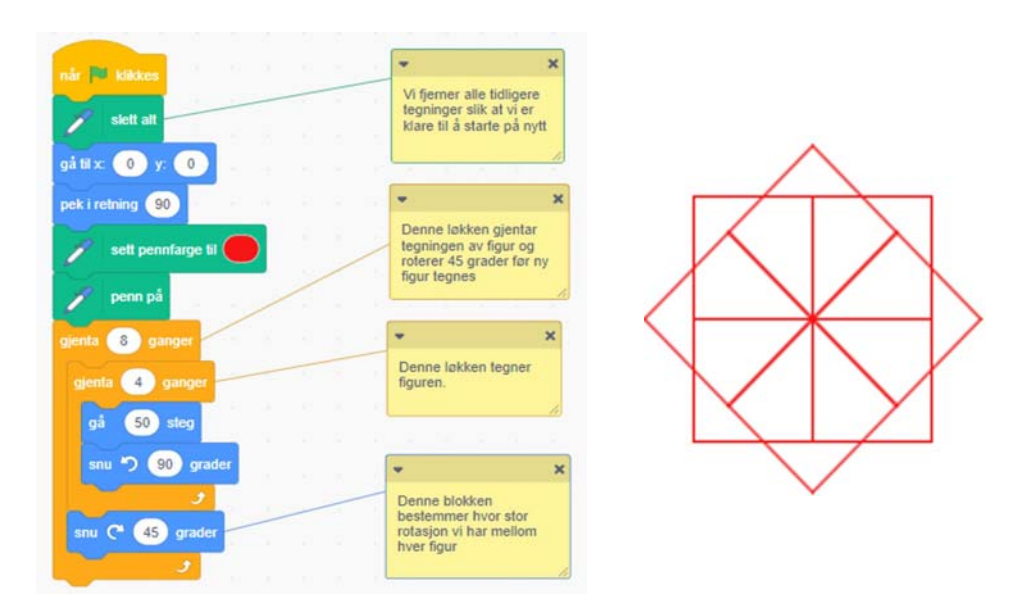

Dersom vi ønsker både rotasjon og forflytning, kan vi legge inn både blokkene "gå" og "snu" i løkken. Se eksemplet under.

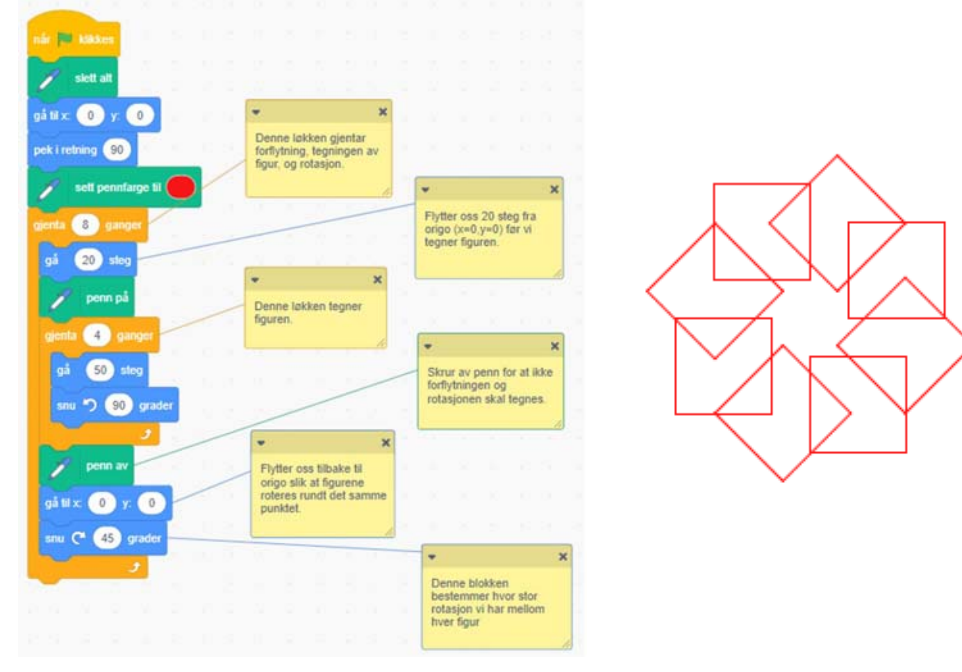

Så er det bare å sette igang å eksperimentere.

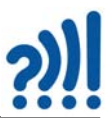

# **5 Knuter, fletter og tautriks**

En kan kanskje lure på hva knuter og tautriks har å gjøre med skapende aktivitet i klasserommet. Knuter har imidlertid gjennom flere tusen år vært en viktig del av dagliglivet både til bønder og fiskere, og ikke minst i forbindelse med sjømannskap. På seilskutene var tau et helt avgjørende hjelpemiddel for håndtering av seil og rigg hvor både knuter, spleis og taljer var viktige. Dessuten har det, som vi skal se om litt, nært slektskap til kunsthåndverk som kan betraktes som skapende aktivitet. Det er også en tradisjon som er i ferd med å dø ut etter at de tradisjonelle seilbåtene er tatt ut av ordinær skipsfart.

Så la oss først se på noen av de vanligste knutene som det er nyttig å kunne.

# **5.1 Tauverk**

Det er blitt vanskeligere å vanskeligere å få tak tau av god kvalitet av naturlige materialer slik som hamp, sisal og manilla (naturfiber). Disse er gjerne erstattet av ulike varianter av plast og nylon (kunstfiber) som både er billigere og sterkere, men kanskje ikke så egnet til kunsthåndverk. På 1800-tallet begynte man å lage tau av stålfibre, såkalt *ståltau* eller *vire*. For at tau skal være mykt og smidig til tross for at det kan være tykt, så er det bygget opp av fibre og spunnet sammen til stadig større tykkelse etter behov. Figuren til høyre viser et typisk

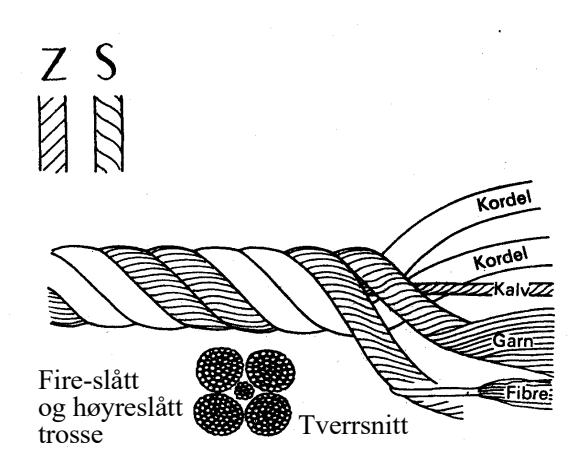

eksempel på hvordan dette kan gjøres og angir navn på de ulike delene av tauet. Vi ser hvordan en *trosse* (eller tau) er bygget opp av *kordeler*, som igjen består av *garn* som så i sin tur er laget av *fibre*. I senter av de fire kordelene finner vi et tynnere tau som kalles *kalv* eller *kjerne*.

Et tau er vanligvis tvunnet av tre eller fire kordeler avhengig av tykkelsen. Legg merke til at tvinningen skifter retning mellom hvert steg. Hvis fibrene tvinnes mot høyre, må garnet tvinnes mot venstre, og kordelene tvinnes mot høyre. Denne metoden fordeler belastningen mellom fibrene i tauet. I finere tau ev. store trosser benyttes fletting, da gjerne med 8 kordeler. I og med at hver kordel blir tynnere relativt tauets totale tykkelse oppleves det også mykere og smidigere.

Tidligere ble tauets tykkelse angitt med omkretsen målt i tommer, nå er det vanlig å angi tykkelsen i mm eller cm. Tidligere var lengden bestemt av lengden på *reperbanen* (dvs. verkstedet der man laget tauene). En vanlig lengde var 120 favner eller ca. 220 meter. Selv om dagens tauverk som lages av kunstfiber i prinsippet kan lages så lange man måtte ønske, er ofte standardlengden fortsatt 220 meter eller, halvparten, 110 meter.

I følge Stor Norske Leksikon så er typiske dimensjoner for de ulike delene av tauet omtrent som i tabellen under:

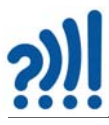

- Garn: ½–3 millimeter diameter
- Snor/line/tråd: 2–10 millimeter diameter
- Tau: 8–30 millimeter diameter
- Trosse: 20 millimeter og større
- Sene (fiskesene), snøre (fiskesnøre): Svært tynn line, ofte av monofilament

## **5.2 Knuter**

Knuter har vært brukt til mange forskjellige formål opp gjennom tidene. Det vanligste er for festing av objekter som f.eks. båter, seil eller hester og andre husdyr slik at de ikke stakk av, eller også sleping av båter og biler. Tau og knuter har også vært brukt til å binde sammen ting, som f.eks. stokker til en større konstruksjon (surring), ev. for sikring av ting ved hjelp av barduner, eller mennesker når de klatrer eller beveger seg på breen.

Vi snakker om to viktige prinsipper som er i aksjon for at en knute skal holde og ikke løse seg opp, det er *bekniping* og *friksjon*. Beknipingen oppstår når en del av tauet kommer i knip mellom andre deler av tauet eller mellom en del av tauet og det tauet er festet til, f.eks. en stang eller ring. Det andre viktige prinsippet er friksjonen. Stor friksjon gjør at tauet har vanskeligere for å gli og løsne. Er friksjonen stor så vil belastningen på beknipingen bli mindre.

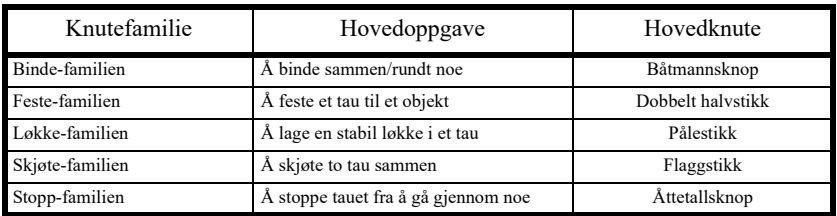

Vi snakker i dag om fem familier av knuter:

Som vi ser så er knutene i de ulike familiene gruppert etter bruksområde. Vi skal i fortsetningen se på eksempler for alle disse.

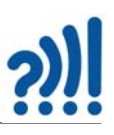

## **5.2.1 Båtmannsknop**

Båtmannsknopen er sammen med Kjærringknuten" en av de vanligste og mest brukte knutene.

Mange bruker den for å skjøte sammen to tau. Imidlertid advares det mot å anvende knuten på denne måten. Årsaken er at den kan knytes på to forskjellige måter, hvor den ene er trygg, mens den andre lett går opp og dermed er utrygg. Figuren under viser begge variantene.

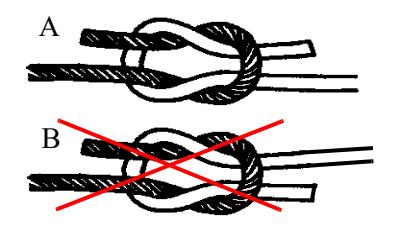

A er trygg, mens B er utrygg. Prøv dem gjerne begge å se om det er riktig. Man anbefaler derfor ikke å bruke båtmannsknopen i forbindelse med sikkerhet. Redningsmannskaper frarådes derfor denne bruken. Det er av samme årsak at man advarer mot bruk

av kjerringknuten (til høyre) som lett kan gå opp. Kjerringknuten regnes ikke som en egen knute, men heller som en feilslått båtmannsknop<sup>3</sup>.

Båtmannsknopen egner seg derfor ikke til å skjøte sammen to tau, men er mer egnet til å knytte fast noe.

#### **5.2.2 Flaggstikk**

Flaggstikk tilhører skjøtefamilien og egner seg godt for å skjøte sammen to tau eller knytte et tau til en løkke. Det kan være to tau av samme eller forskjellig tykkelse. Navnet kommer av at den har vært anbefalt brukt når man skal knytte flagglina til den løse tampen under flagget eller løkka på oversiden av flagget.

Fordelen med flaggstikken er at den tåler stor belastning samtidig som den er rimelig enkel å løsne. Jo større belastning jo større bekniping. Ulempen er at knuten må knyttes og løsnes uten belastning, mens båtmannsknopen kan knyttes når den er stram. De fleste har vel bedt noen om å "holde på", mens man slår det andre stikket for å låse knuten.

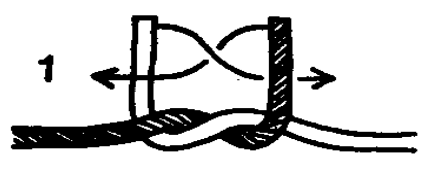

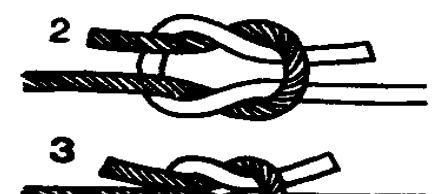

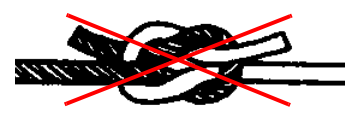

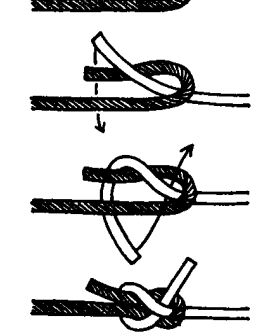

<sup>3.</sup> https://snl.no/b%C3%A5tsmannsknop

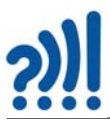

En annen ulempe er at flaggstikken kan ristes løs dersom det ikke står under belastning. Man kan imidlertid bøte på en slik mangel ved å lage et dobbelt flaggstikk. På denne måten gjør man flaggstikken svært robust.

På den annen siden ønsker man kanskje et flaggstikk som kan løsnes i en håndvending, ved kun å dra i en løs tamp, men som likevel er sterk.

På figuren under ser vi ulike bruk av flaggstikk i forbindelse med heising av flagg.

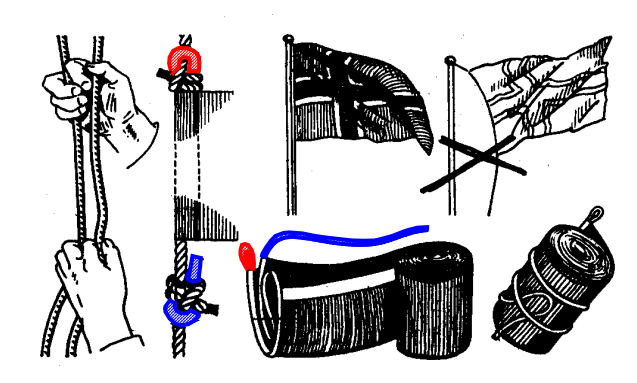

## **5.2.3 Dobbelt halvstikk**

Dobbelt halvstikk er en særdeles enkel, men likevel en effektiv knute som egner seg godt til f.eks. å fortøye båter til fortøyningspullerter.

Knopen slås ved å lage to like påfølgende løkker og tre dem over pullerten eller en stokken.

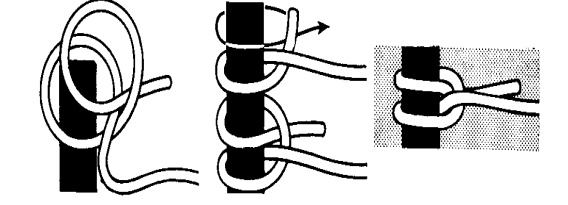

## **5.2.4 Pålestikk**

Pålestikk er nyttig når man ønsker å lage en løkke. Knuten tilhører derfor løkkefamilien. Knuten brukes gjerne når man skal fortøye en båt til en fortøyningspullert eller en fortøyningsring, eller når man skal feste noe til en takgrind. En ulempe kan være at pålestikken må slås når tauet er uten belastning.

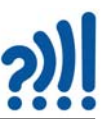

Studerer vi pålestikken nøye, ser vi at den isolert sett er prikk lik en flaggstikk, men den vil naturlig strammes på en litt annen måte. Forskjellen er hovedsakelig hvordan knuten anvendes og plasseres. Mens flaggstikken vanligvis brukes til å knytte sammen to tau, så knytes pålestikken på enden av tauet slik at den danner en løkke som vi har sett.

Som speidere lærte vi en historie som skulle hjelpe oss til å huske hvordan vi skulle slå pålestikk. Den handler om en dam, en drage, ett tre og en prinsesse.

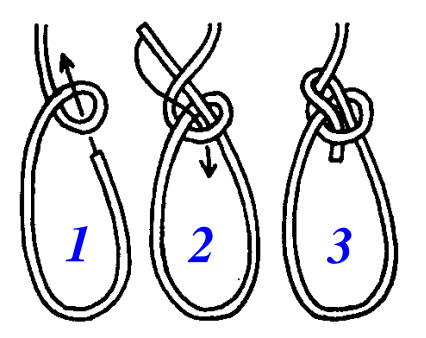

## **Den sørgelige historien om prinsessen bak treet**

*En dag prinsessa sto å lente seg mot et tre og så ut over dammen, oppdaget hun noen krusninger i vannet. Før hun visste ordet av det kom det en stor ildsprutende drage opp av dammen, snodde seg rundt treet og tok med seg prinsessa ned i dammen igjen, og siden har ingen sett henne*.

Uansett hvor tullete denne historien kan lyde så husker jeg enda hvordan man slår en pålestikk drøyt 50 år etter.

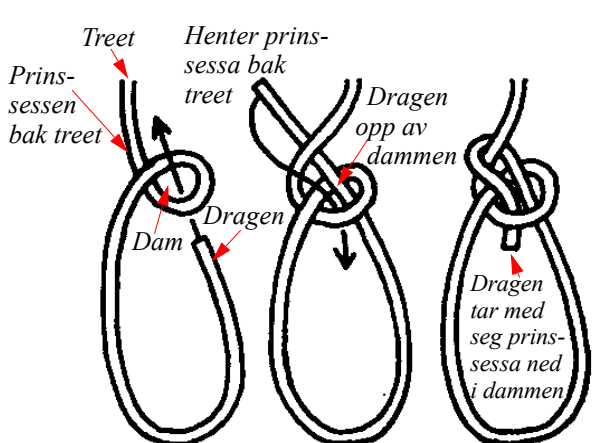

#### **5.2.5 Ben Turpins knop**

Ben Turpins knop er en slippestikk som har godt hold, men lar seg åpne i en håndvending. Slik historien ble fortalt i min barndom var at Ben Turpin var en cow boy som levde på kanten av loven i det Ville vesten, den gang hesten var det fortrukne framkomstmiddelet. Med en slik karriere hadde den godeste Turpin stadig behov for raskt å forlate åstedet. I slike situasjoner var han avhengig av at hesten var lett tilgjengelig, og at han unngikk fikling med knuter som ikke ville løsne. Ben Turpins knop hadde nettopp den egenskapen at den holdt hesten på plass og kunne løsnes i en håndvending.

Sannhetsgehalten i denne historien er nok så som så, og i følge Wikipedia var Ben Turpin en skuespiller og komiker fra stumfilmens dager. Men knuten finnes og er en effektiv slippestikk som vist på figuren til høyre.

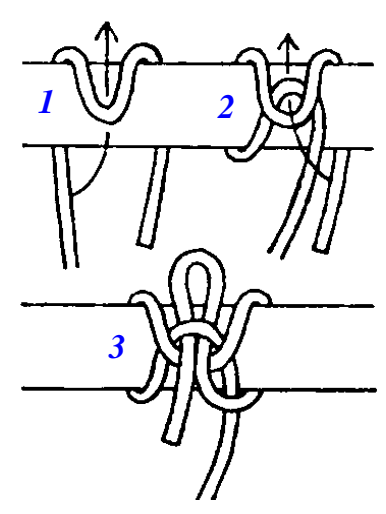

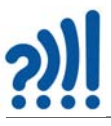

## **5.2.6 Tyrkerknop**

Dette er en litt avansert, men likevel ganske vanlig pynteknute som gjerne brukes som skjerfknute, spesielt blant speidere. Knuten ser ut som en tradisjonell flette med tre parallelle tau, på bildet i tre forskjellige farger.

På Engelsk heter den Turks Head da den kan minne om en turban.

Den kan være litt krevende å lage, men er fult mulig med litt trening. Spesielt dersom man bruker en stav eller kosteskaft som vist på tegningene til høyre.

*Treslått* tyrkerknop er den enkleste av en hel familie av slike knuter. At knuten er treslått betyr at den består av en flette der tre tau flettes om hverandre. Lignende varianter med fem- og sjuslått er ikke uvanlig. I tillegg er den viste treslåtte knuten slått dobbelt slik at den blir fyldigere. Det er også vanlig å legge til en tredje eller også en fjerde runde.

Knuten legges rundt stokken som vist på tegningen fra 1 – 5, deretter snus stokken slik at 6 – 8 sees den fra baksiden. Man tar så den øverste bukten og legger over den nederste som vist på figur 7. Den frie tampen fra venstre stikkes inn under bukta som vist på figur 8. Dernest snus stokken rundt slik at framsiden igjen vises. Man fortsetter å flette tampen helt til den møter den andre (figur 9).

Så følger man på gjennom hele knuten slik at man får to eller flere parallelle tau (figur 10).

Men vi kan lage lignende plettede knuter ved hjelp av lærreimer.

## **5.3 Lag en magisk flette**

Materialer: 1 skinnbit 15x4cm, ikke for tykk Evt. trykk-knapp lås

Verktøy: Linoleumskniv Evt. syl for å lage hull Kulepenn Alder: Ca. 12 år

En magisk flette ligner på en vanlig hårflette, men det er en stor forskjell, nemlig at de tre delene av fletten henger sammen i begge ender. Noen vil si at det er umulig å lage en slik flette, men det går an om vi er litt lure...

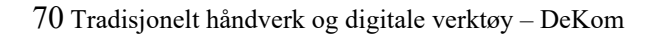

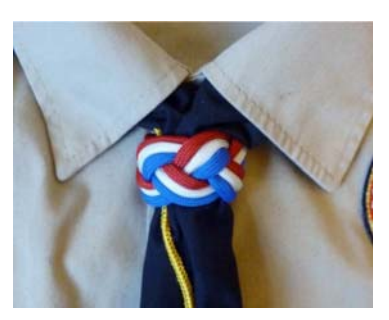

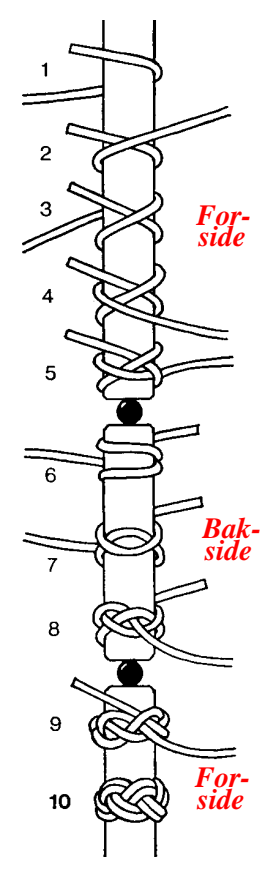

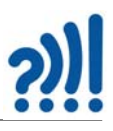

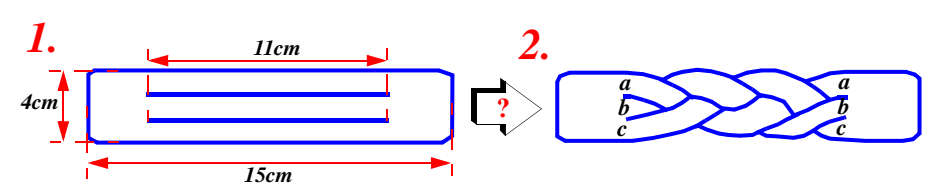

Skjær til et skinnstykke 15 cm langt og 4 cm bredt som vist på figur 1. Lag to spalter i skinnstykket ca. 11 cm lange, slik at du får tre like brede striper. Dersom du har en laserkutter kan du bruke den til å skjære i læret.

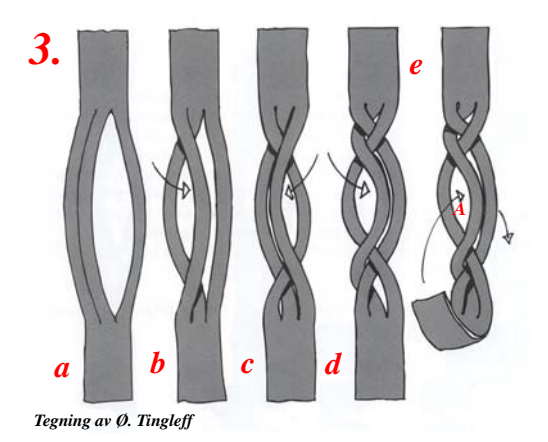

Flett som vist på figur 3 a), b), c) og d). Legg merke til at nederst oppstår det en flette som er motsatt av den du har laget øverst. Dette ønsker vi ikke.

 Vi tar derfor tak i den nederste enden og stikker den gjennom åpningen A, som vist på figur 3 e).

Etter at enden er tredd gjennom A, skal den stikkes gjennom åpningen B som vist på figur  $(4a)^4$ . Når du nå strekker ut enden er du omtrent i mål. De enkelte delene av fletten ordnes som vist på figur 4 b), c), d) og e), slik at delene ligger jevnt og pent .

Ved å sette trykk-knapper i hver ende av fletten kan den brukes som skjerfknute, serviettring eller en del av et belte.

Har du brukt en lang lærstrimmel kan du gjenta prosessen og lage et belte.

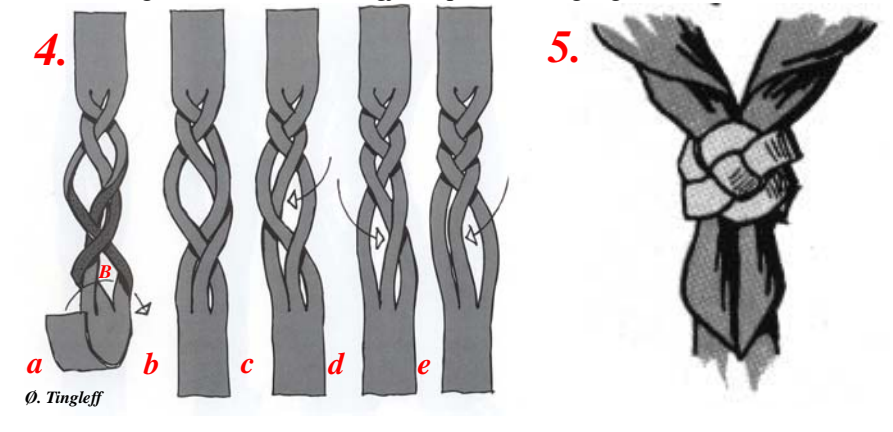

<sup>4.</sup> Flettefigurene på denne siden er hentet fra Arne Markusen juniors bok, "Skinn og lær. Materialer - verktøy - teknikk - design", gitt ut på Landbruksforlaget A/S 1997, side 90 - 93. Tegningene er tegnet av Øyvind Tingleff, Idéverkstedet A.S. Tegningene er gjengitt med tillatelse fra rettighetshaverne.

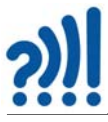

Tror du det går an å lage en flette med fire deler?

Det gjør det dessverre ikke, men det er mulig å lage fletter med 5, 7, 11 eller 13 deler etter samme mønster som forklart foran. Se *http://www.saroftreve.com/wwl/braiding/5trick.htm*.

## **5.4 Tautriks**

Tautriks kan blant annet brukes til å tenke kreativt. Slike triks oppfattes gjerne som et kognitivt paradoks, dvs. i første omgang så ser det umulig ut. Dessuten krever de noen ganger litt fingerferdighet. Vi skal se på et par slike triks her.

#### **5.4.1 Tautriks 1 – "Den umulige knuten"**

Det hele går ut på å knytte en enkel knute på et tau som holdes fast i hver ende som vist på figuren til høyre.

Ved punkt 4 skal løkkene slippes over håndbaken og tauet får en knute som vist på punkt 5. Dette umulig så lenge en ikke slipper tauet.

Selve trikset forutsetter da også at en slipper tauet i høyre hånd ved a) idet en med lillefingeren griper tauet ved b). Samtidig skal løkkene vippes over håndleddene. Dette er antydet lengst til over høyre på punkt 4.

En vellykket gjennomføring krever øvelse, men er da også svært vanskelig å avsløre, spesielt når det gjøres i stort tempo.

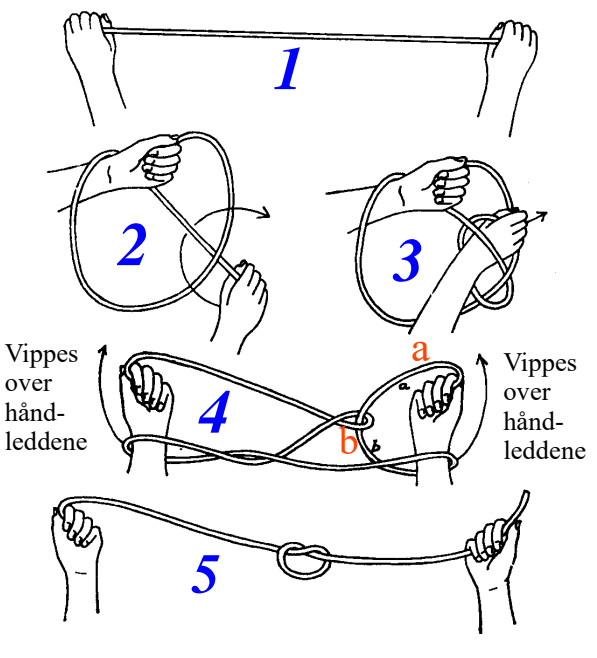

**?**

*6.*
#### **5.4.2 Tautriks 2 – "Klarer dere å komme løs"**

Til dette trikset trengs to frivillige. Hver av dem knytter tauet mellom håndleddene som vist på figuren under.

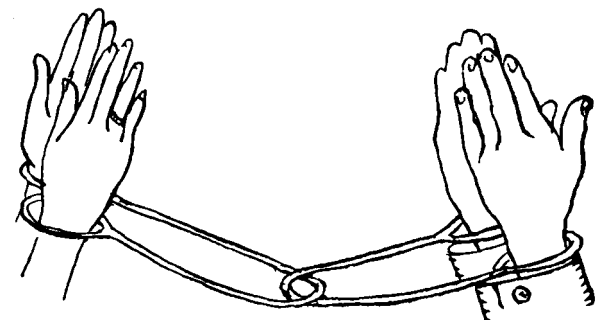

Før den siste knuten knyttes, smettes tauet innenfor løkken til den andre personen slik at de to henger sammen. Oppgaven går ut på at de to skal skilles uten å knytte opp knutene eller klippe over tauet.

I virkeligheten har vi her to ringer som er tredd inn i hverandre, med mindre ringene åpnes er det ikke mulig å skille dem ad. Det finnes imidlertid en måte å gjøre dette på. Denne benytter seg av at det er mulig å smyge det ene tauet under løkken som ligger rundt håndleddet på den andre deltageren. Dette er vist på figuren under.

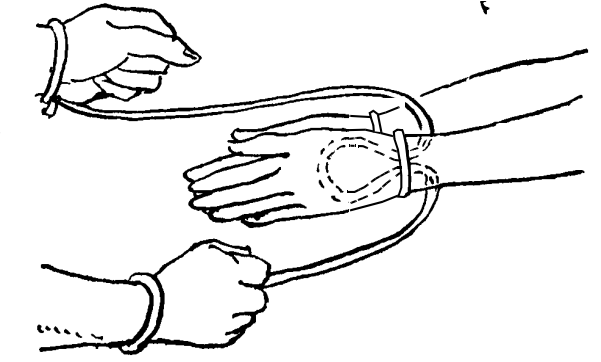

Deretter føres løkken rundt hånden og dras tilbake under løkken og de to er skilt fra hverandre.

#### **6 Fremstilling av taumatter og rosetter**

#### **6.1 Introduksjon**

Den danske tauverkskunstneren og forfatteren Kaj Lund<sup>5</sup>, samlet og gjenskapte gjennom mange

<sup>5.</sup> *Kaj Lund* publiserte en rekke bøker om tauverk og tauverkskunst fra 1969 to 1979 (Borgen – dansk forlag).

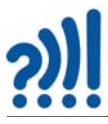

år mønster av gamle taumatter, rosetter og knuter. Noen av mønstrene kan spores helt tilbake til vikingene og kelterne (800–1100AD) [\[6\].](#page-90-0)

En av de enkleste og mest grunnleggende mønstrene er *rektangulær-* eller *utviklingsmatten* vist i figur [1.](#page-73-0)

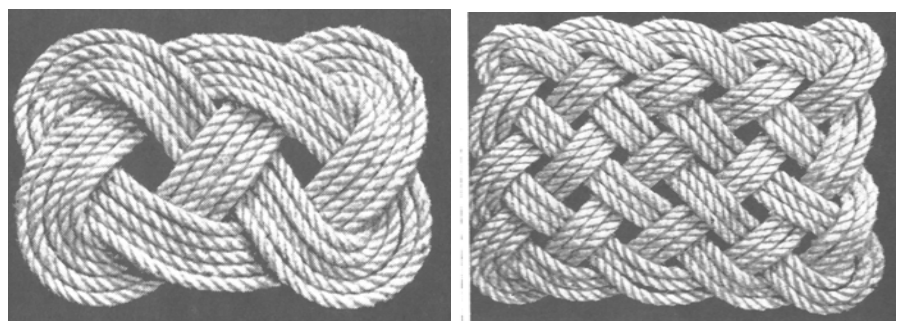

*Figur 1 Rektangulær matte.*

<span id="page-73-0"></span>Lignende mønster finnes imidlertid i mange ulike kulturer: Den tamilske tradisjonen fra syd i India [\[15\]](#page-90-1) (figur [2](#page-73-1)A), i den keltiske tradisjonen [\[16\]](#page-90-2) (figur [2](#page-73-1)B) og fra Sona-tradisjonen [\[17\]](#page-90-3) på grensen mellom Angola, Zambia og Kongo (figur [2C](#page-73-1)).

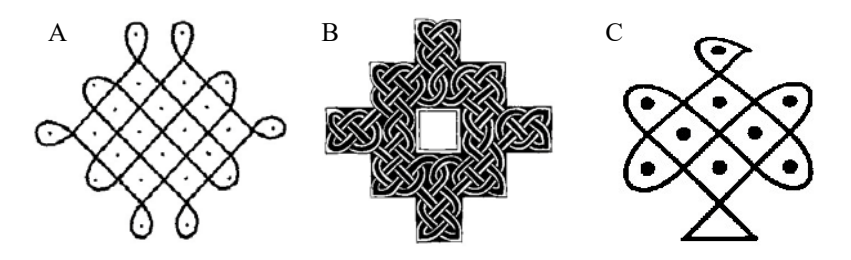

<span id="page-73-1"></span>*Figur 2 Eksempler på A) Tamilske mønster, B) Keltiske mønster og C) Sona mønster.*

Til tross for mønstrenes likhet, er de brukt på svært ulikt vis. De tamilske mønstrene ble f.eks. laget ved å drysse rismel på den hardtrampede bakken foran huset som en bønn til gudinnen Shiva om å beskytte huset og familien som bodde der mot sykdom og andre ulykker. De keltiske mønstrene ble brukt på mange ulike måter, f.eks. som ornamenter på steinkors eller for å dekorere en bokside (Book of Kells). Sona-mønstrene ble tegnet i sanden og brukt som illustrasjoner til historier fortalt rundt leirbålet.

De ulike kulturene benyttet dessuten forskjellige metoder for å framstille mønstrene. De tamilske mønstrene ble konstruert ved at man først laget et raster av riskorn. Deretter ble selve mønsteret framstilt ved å drysse fine stripe av rismel mellom kornene. Sona-mønstrene ble framstilt ved ført å lage et punktmønster i sanden med fingrene, deretter ble mønstrene trukket opp som et spor i sanden i mellomrommet mellom punktene.

Keltisk "knot work", eller flettemønster ble laget på en svært stringent måte, gjerne ved å fylle en

gitt ramme som vist i figur [2B](#page-73-1), der ornamentet ofte ble utformet som et flettemønster.

Lignende teknikker brukes for å lage flettede matter og rosetter av tauverk<sup>6</sup>. Noen matter kan framstilles ved hjelp av ett sammenhengende tau, mens andre trenger av to eller flere, se Åströms' artikkel *Octagonal Knotworks – A Mathematical Approach* [\[13\].](#page-90-4) I artikkelen *Circular Knotworks Consisting of Pattern no. 295* [\[14\]](#page-90-5) beskriver Åström et al. en metode for å analysere og tegne øyerosetter for hånd.

Tradisjonen med fremstilling av tauverkskunst av ulike slag stammer hovedsakelig fra sjøfolk, som i frivaktene hadde lite annet å ta seg til samtidig som de hadde rikelig tilgang på råmaterialer ombord på seilskutene. Dessuten var det mange som ikke kunne underholde seg med lesing. Matter og rosetter ble ofte benyttet som dekorasjon og pynt, men ble også brukt for å beskyttet dekk og trapper mot slitasje og for å redusere faren for å gli på det våte underlaget.

#### P.P.O. Harrison skriver:

*"The art of Fancy Rope work reached the peak of its excellence about the middle of last century (19th century) when a slump in trade brought about a reduction in the number of crew in a ship with the consequent reduction of the spare time that had permitted sailors to occupy themselves with their handicraft. An observer at that time considered that in the way of knots, especially for use at sea, there could be nothing more to invent. He was wrong [\[11\]](#page-90-6)."*

Harrison konkluderer imidlertid med at mye tauverkskunst er utviklet siden den gangen. Ja, kanskje mer enn hva som fantes på 1800 tallet. Nå til dags er det imidlertid hovedsakelig hobbyseilere og tauverksentusiaster som står for nyutvikling og produksjon. Som vi tidligere har nevnt så finner vi mange av de tradisjonelle matte- og rosett-mønstrene igjen i keltisk-, tamilsk- (indisk) [\[1\]](#page-90-7)  og sona- (angolsk) tradisjon [\[12\].](#page-90-8)

#### **6.2 Eksempler på rosetter**

Figurene under viser både tradisjonelle og nye mønstre som lar seg realisere med tauverk. Vi skal bruke litt forstørrede utgaver av disse under verkstedaktivitetene.

#### **6.3 Klargjøring**

Skriv ut mønstersjablongen og marker i hvert krysningspunkt om tauet skal passere over eller under det kryssende tauet. Dette er vanligvis mye enklere enn man skulle tro. Det er tilfeldig hvor man starter merkingen. Du kan vanligvis bare følge kurven og merke annenhver kryssing som

<sup>6.</sup> Dette er beskrevet i boka: *Matematisk beskrivelse av taumatter*, kapittel 2 – 6 [1].

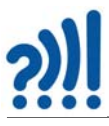

over og under som vist til venstre i figur [3.](#page-75-0)

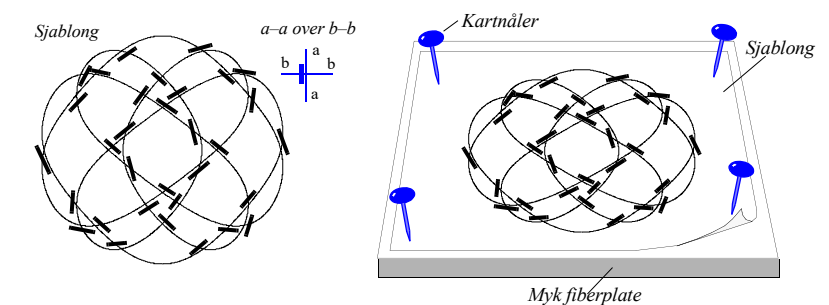

<span id="page-75-0"></span>*Figur 3 Venstre – Mønstersjablong for en Hjerte-rosett merket med indikatorer for passering over eller under: a–a passerer over b–b. Høyre – Mønstersjablongen festes med kartnåler til en myk fiberplate.*

Dernest festes sjablongen til ei fiberplate med kartnåler som vist til høyre på figur [3.](#page-75-0) Hamp er et behagelig materiale å arbeide med, det er imidlertid viktig å velge tykkelse på tauet som passer til mattens størrelse og kompleksitet. Til modellene i dette heftet benyttes tau med diameter på 2 mm. Før du starter, må du bestemme lengden for å nå en gang rundt matta. Det gjør du enklest ved å la tauet følge kurven uten å træ det. Deretter kan du doble eller tredoble lengden avhengig av hvor mange doblinger du ønsker. Tre eller fire er vanlig for å få en tett og fin matte.

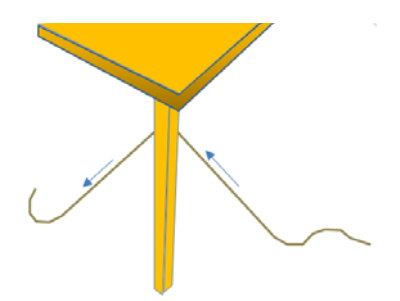

<span id="page-75-1"></span>*Figur 4 Gjør tauet mykt og føyelig ved å dra det over en skarp kant.*

Tilslutt gjøres tauet mykt og føyelig ved å dra det noen ganger fram og tilbake over en skarp kant. Den skarpe kanten til et bordben eller en stol er vanligvis tilstrekkelig (figur [4](#page-75-1)). Så er du klar til å starte.

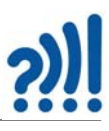

#### **6.4 Fremstilling av taumatta**

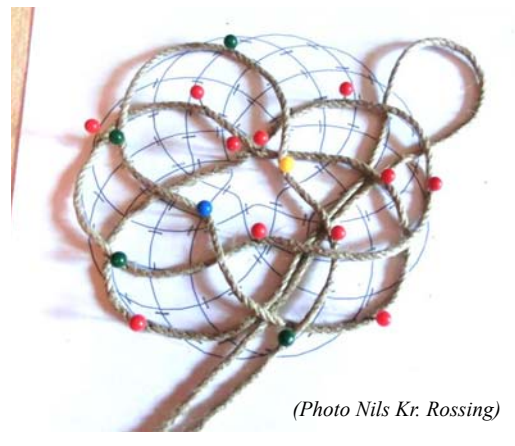

*Figur 5 La tauet gå langs kurven. Bruk kartnåler til å holde tauet på plass.*

Velg et sted å begynne langs kanten av matta og la tauet følge kurven på sjablongen. Det kan være lurt å starte med å legge matta fra midten av tauet, slik at det blir færre meter tau og træ. Bruk kartnåler til å feste tauet slik at det holder seg på plass langs kurven på sjablongen (figur [5](#page-76-0)). Merkene ved krysningspunktene viser om tauet skal passere over eller under kryssende tau. I begynnelsen vil det være få krysningspunkter hvor en må træ tauet. Dette vil imidlertid endre seg etter som arbeidet går framover.

Etter en runde vil du komme tilbake til utgangspunktet. Dersom du fortsatt har tau igjen, kan du starte på neste runde. Når du når enden av tauet på den ene siden, kan du

<span id="page-76-0"></span>begynne å legge matta fra startpunktet og motsatt vei. Dersom hele taulengden er brukt og du ennå ikke er i mål, estimerer du gjenværende lengde og tar mer fra snella. En skjøt kan enten gjøres enkelt ved hjelp av lim eller være mer for seg gjort ved at endene sys inntil hverandre.

Figur [6](#page-76-1) viser noen eksempler på taumatter og rosetter som er matematisk modellert.

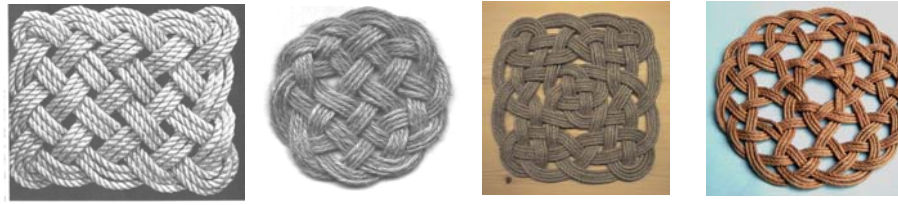

*(16 bights) (5 x 4 bukter)*

*Rektangulær matte Dobbel Hjerte-rosettAlternerende Øye-rosett Rattan rosette* 

<span id="page-76-1"></span>*Figur 6 Eksempler på taumatter og rosetter. Fra venstre – Rektangulær matte (5 x 4 bukter), Dobbel Hjerte-rosett, Alternerende Øye-rosett og Rotting-rosett (16 bukter) (Foto Kaj Lund and Nils Kr. Rossing).*

#### **6.5 "Regneregler" for flettemønstre7**

De "regnereglene" jeg beskriver i dette avsnittet er de samme for både keltiske, tamilske og afrikanske (sona) mønstre. Disse "regnereglene" vil gjøre det mulig å eksperimentere med mønstre av denne typen. La oss for enkelhets skyld betegne dem som *flettemønstre* siden vi finner de samme mønstrene igjen i flettede kurver o.l.

<sup>7.</sup> Kapittelet er hentet fra Krydderhylla side 407 [\[3\]](#page-90-9)

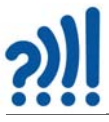

#### **6.5.1 Rektangulære flettemønster**

Et rektangulært flettemønster er avgrenset av et rektangel som fylles med rader av *referansepunkter*. Rektangelet i figuren under har 3 rader med 5 punkter i hver rad. I tillegg tegnes mellomliggende hjelpepunkter.

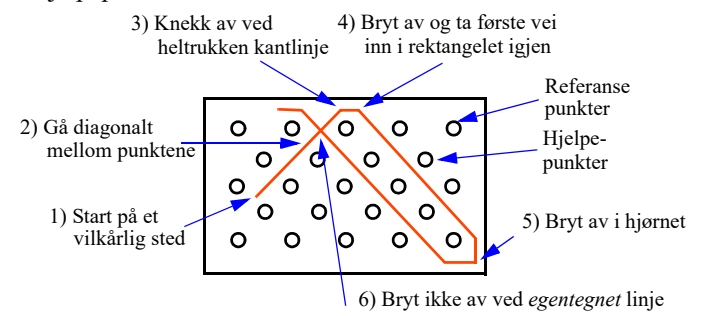

Tegning av linjen gjøres etter følgende enkle regler:

*1.Når en skal tegne linjen, starter en i et vilkårlig punkt.*

- *2. Linjen går alltid diagonalt mellom punktene, som aldri skal berøres.*
- *3. Når linjen når en heltrukken kantlinje, brytes den av og går langs linjen slik at brytningsvinkelen blir størst mulig.*

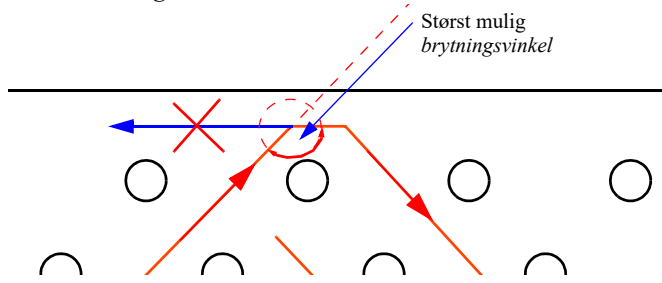

- *4. Gå deretter første diagonal inn i rektangelet igjen.*
- *5. I hjørnet på rektangelet brytes linjen av to ganger, slik at linjen følger hjørnet. Dernest tar en første diagonal inn i strukturen igjen.*
- *6. Linjen skal ikke bryte av når en treffer på egentegnede linjer.*

Vi legger merke til at et rektangulært flettemønster med fem horisontale punkter og tre vertikale gir *en* sammenhengende linje med fem bukter langs den horisontale kanten og tre langs den vertikale.

Et naturlig spørsmål er: *Hvilke betingelser skal til for at mønsteret skal bli sammenhengende, bestå av en sløyfe?*

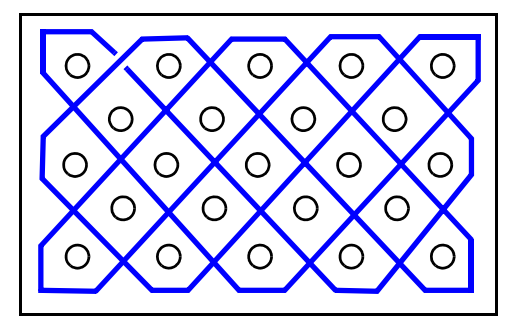

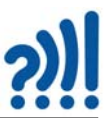

#### **6.5.2 Mono- og polylineære flettemønster**

Et *monolineært* flettemønster tegnes med én sammenhengende sløyfe, mens et *polylineært* mønster krever flere sløyfer for å gjennomløpe hele mønstret.

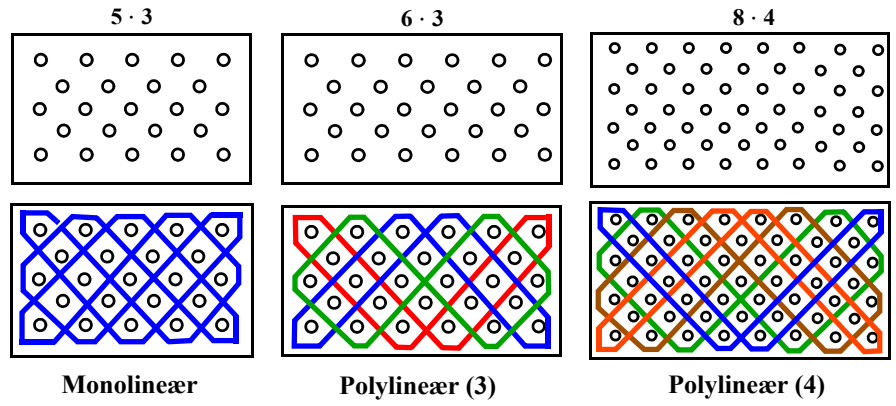

Figuren på forrige side viser flettemønstre med ulike antall punkter langs de vertikale og de horisontale sidene. Vi legger også merke til at antallet sløyfer som kreves for dekke hele flettemønstret, er forskjellig.

- *5 3 krever én sløyfe*
- *6 3 krever tre sløyfer*
- *8 4 krever fire sløyfer*

Vi legger også merke til at i det første tilfellet finnes det ingen annen felles faktor for tallene 5 og 3 enn tallet 1. Det vil si at de to tallene er innbyrdes *primiske*. Dette mønsteret har, som vi ser, kun én sløyfe. I det andre tilfellet er 3 felles faktor for tallene 6 og 3, og vi registrerer at mønstret er realisert ved hjelp av tre sløyfer. I det siste tilfellet er 4 høyeste felles faktor, og mønsteret er realisert med fire sløyfer.

Vi setter opp følgende hypotese:

*Et mønster som har m n punkter vil kreve s antall sløyfer for å fylle ut mønsteret dersom s er den høyeste felles faktor for tallene m og n.*

#### *Oppgave:*

*Utfordre elevene til å finne ut om den nevnte hypotesen er riktig, og begrunne hvorfor det i så fall er slik.*

Vi legger også merke til at for et  $5 \cdot 5$ -flettemønster stemmer hypotesen. Den høyeste felles faktor er 5, det vil si at et slikt flettemønsteret krever fem sløyfer som vist på figuren til høyre.

La oss, før vi går videre, se på symmetriegenskapene til rektangulære flettemønstre.

#### **6.5.3 Symmetrier**

De forskjellige flettemønstrene vil ha forskjellige typer symmetrier. I denne sammenheng vil vi finne to hovedtyper symmetrier: *Aksesymmetriske* mønstre og *rotasjonssym-*

*metriske* mønstre. Ofte finner vi begge typer symmetrier i samme mønster. Følgende mønstre har flere typer symmetrier:

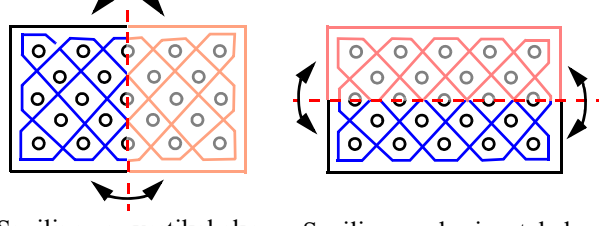

Speiling om vertikal akse Speiling om horisontal akse (høyre side er speilbildet av venstre side) (*oversiden er speilbildet av nedsiden*) (høyre side er speilbildet av venstre side)

I tillegg til speiling om vertikal og horisontal akse, er flettemønsteret rotasjonssymmetrisk. Dersom mønsteret roteres om en akse som går gjennom midtpunktet til mønsteret, vil det, når det roteres 180°, falle over seg selv. Vi sier at mønsteret er *tofoldig rotasjonssymmetrisk*.

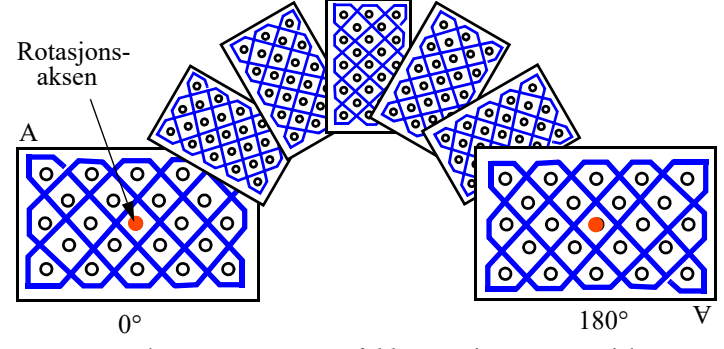

Flettemønsteret er *tofoldig* rotasjonssymmetrisk.

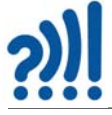

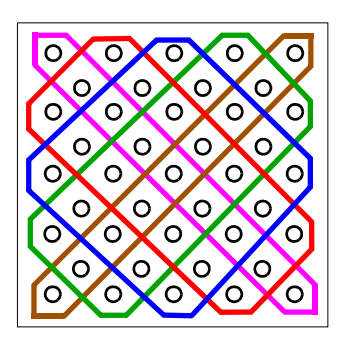

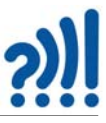

Det finnes også *firfoldig* rotasjonssymmetriske mønster. Et slikt mønster vil falle eksakt over seg selv etter én rotasjon på bare 90°. Et eksempel på et slikt mønster er vist i figuren under.

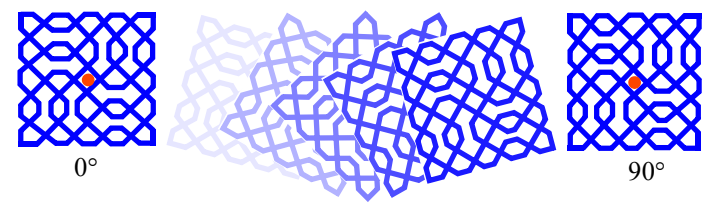

Flettemønsteret er *firfoldig* rotasjonssymmetrisk.

I dette mønsteret er det lagt inn *sperrer* som vi nå skal se nærmere på i neste avsnitt.

#### **6.5.4 Om å sette inn sperrer**

En *sperre* legges inn mellom to punkter. Sperrer kan legges inn hvor som helst, men ikke alle gir like spennende resultat. Både i tamilsk og afrikansk tradisjon er det ofte et mål at tegningen kan lages ved hjelp av én sammenhengende linje eller sløyfe. Vi husker at en tegning bestående av kun én sløyfe kaltes en *Pavitram*. Vi husker også at ved å legge inn sperrer, kan polylineære flettemønster omdannes til monolineære mønster som består av én eneste sløyfe. En slik variant er vist på figuren på neste side.

Slike mønstre lages etter de samme "regnereglene" som tidligere. Den eneste forskjellen er at en nå treffer på sperrer midt inne i mønsteret og ikke bare langs kanten.

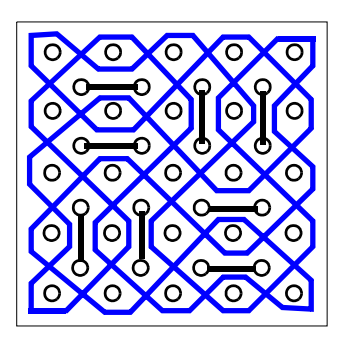

Et naturlig spørsmål er hvilke sperrer som må legges inn for at et polylineært mønster skal bli monolineært.

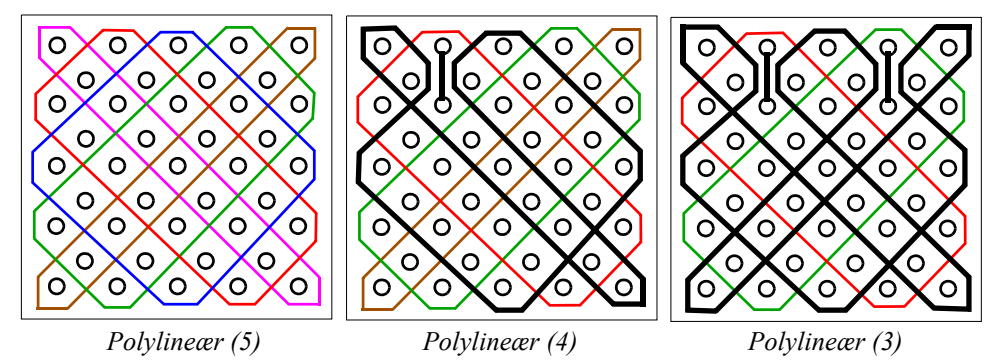

Av figuren over ser vi at vi kan lage koblinger mellom to sløyfer ved å sette inn en sperre der to forskjellige sløyfer krysser hverandre. Dersom mønstret har 5 sløyfer og vi legger inn en sperre der sløyfe 1 og 2 krysser, en der sløyfe 2 og 3 krysser, en der sløyfe 3 og 4 krysser og til slutt en sperre der sløyfe 4 og 5 krysser, vil vi ende opp med et monolineært mønster. Intuitivt kan følgende hypotese synes riktig:

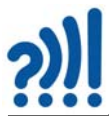

*Det kan se ut som om det kreves minst n antall sperrer for å omdanne et polylineært flettemønster med n sløyfer til et monolineært flettemønster.*

La elevene forsøke seg på følgende oppgaver:

#### *Oppgave:*

*Undersøk om det er mulig å oppnå et aksesymmetrisk monolineært flettemønster ved å sette inn fire sperrer i et 5 5-mønster.* 

#### *Oppgave:*

*Undersøk om følgende hypotese er riktig:*

*Det er ikke mulig å oppnå et monolineært 90rotasjonssymmetrisk 5 5-flettemønster ved kun å sette inn fire sperrer.*

#### *Oppgave:*

*Undersøk hvor mange forskjellige 90 rotasjonssymmetriske monolineære 5 5-mønstre det er mulig å finne ved å innføre åtte sperrer.*

Det er viktig å la elevene sette opp og teste ut hypoteser. Det er imidlertid ikke alltid like lett å bevise at en hypotese er riktig eller gal. Oppgaven som er skissert foran, kan for eksempel brukes til å utfordre flinke elever i videregående skole.

#### **6.5.5 Sammensatte mønstre**

Det viser seg at det er mulig å koble sammen monolineære mønstre og likevel beholde monolinearitet. Fra [\[18\]](#page-90-10)  henter vi følgende påstand:

*Dersom vi lar to monolineære mønstre overlappe i to referansepunkter, vil det kombinerte flettemønsteret forbli monolineært.*

La oss se på et eksempel.

Under ser vi to  $5 \cdot 3$  flettemønster som hver for seg er monolineære. Vi lar to av referansepunktene overlappe.

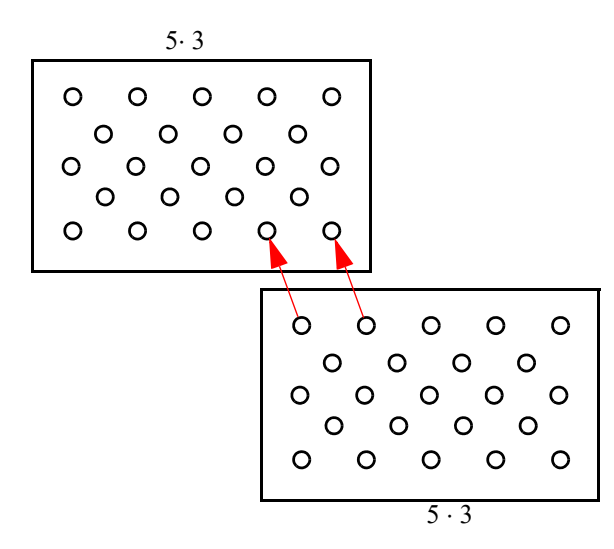

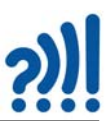

Dersom vi tegner det overlappende mønsteret, ser vi at resultatet blir monolineært, det vil si at påstanden over stemmer for dette tilfellet.

#### *Oppgave:*

*La elevene finne argumenter for at påstanden om overlapp stemmer.*

#### *Oppgave:*

*Hva skjer dersom to monolineære mønster overlapper i tre eller fire punkter?*

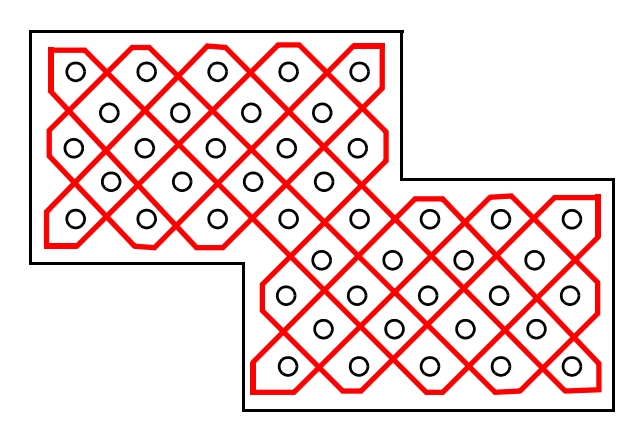

Slik kan en fortsette å eksperimentere

med mønstre. Mønstrene kan deretter brukes som underlag for taumatter eller fletting med strå, papir e.l. Den som ønsker å utforske slike mønster i større detalj for bruk i skolen, kan se [\[19\],](#page-90-11) kapittelet: *Exploration of the mathematical potential of "Sona": An example of stimulating cultural awareness in mathematics teacher education!*

#### **6.6 Keltisk mønster-generator**

Det finnes en rekke databaserte mønstergeneratorer for keltiske knutemønster. Her skal vi se på en som kan egne seg godt for å lage mønster som kan brukes for framstilling av taumatter.

Vi velger å demonstrere en generator utviklet av *Janis Elsts* og *Yusuk Kamiyamane*, senest revidert i 2018. Vi finner generatoren på nettstedet: https://w-shadow.com/celtic-knots/

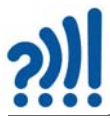

Går vi inn på nettstedet får vi opp følgende animasjonsverktøy:

#### **Celtic Knot Generator**

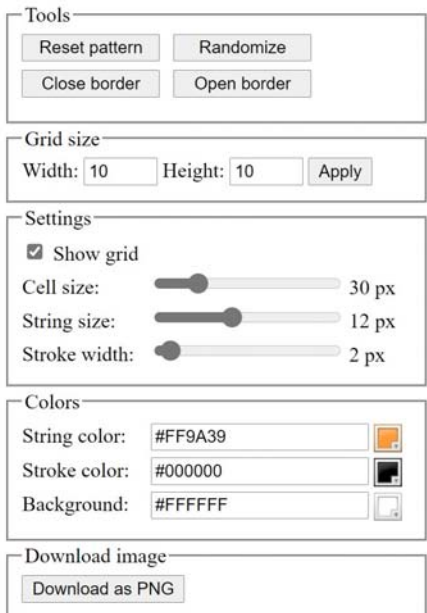

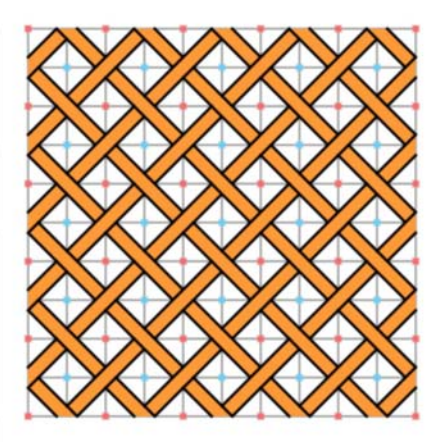

La oss se på de ulike verktøyene.

#### *Tools:*

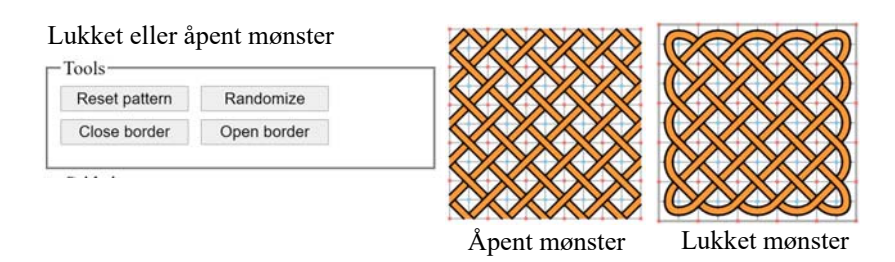

Man åpner eller lukker mønsteret langs kantene ved hjelp av knappene *Open border* eller *Closed border*. Dersom vi skal lage en taumatte må vi lukke mønsteret langs kantene. Ved hjelp av mus-

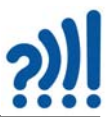

pekeren kan vi legge inn sperrer i mønsteret som automatisk reorienterer traseen. Det er kun mulig å legge inn vertikale og horisontale sperrer og man må legge dem inn mellom nabopunker.

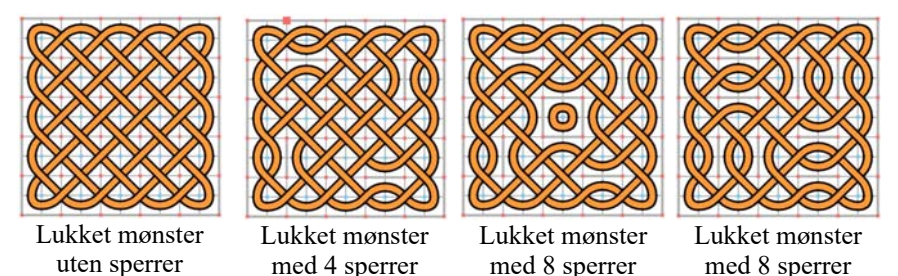

Knappen *Randomize* legger inn tilfeldige symmetriske sperrer i mønsteret og med knappen *Reset pattern* setter man møntere tilbake til utgangspunktet.

#### *Grid size:*

Ved hjelp av *Grid size* bestemmer man antal punkter i bredden (*Width*) og i høyden (*Hight*). Figuren under viser et eksempel bredde x høyde = 20 x 10. Vi legger merke til denne vil inneholde 5 traseer.

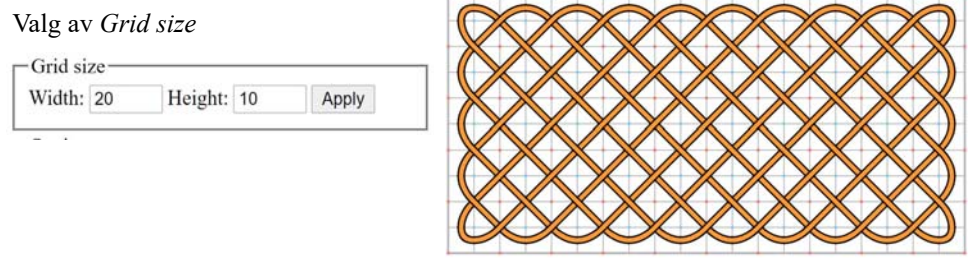

#### *Settings* **(Instillinger)**

.

Her kan man sette størrelsen på hver celle som er nyttig dersom man skal bruke mønstergeneratoren til å lage taumatter, i så fall må cellestørrelsen tilpasses antallet doblinger. Man må prøve seg fram for å finne den optimale størrelsen på cellene.

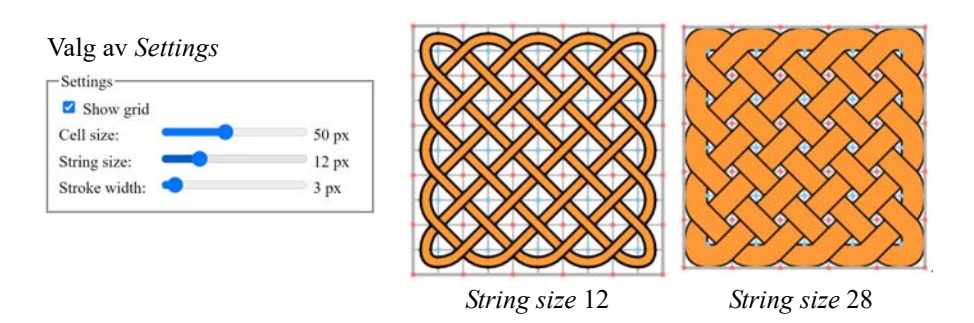

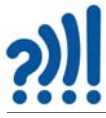

I tillegg kan man stille inn tykkelsen på tauet og markeringen langs kanten (*String width*).

#### **Colors**

Man kan dessuten stille fargene til tauet, kantene langs tauet og bakgrunnen.

#### Valg av *farger*

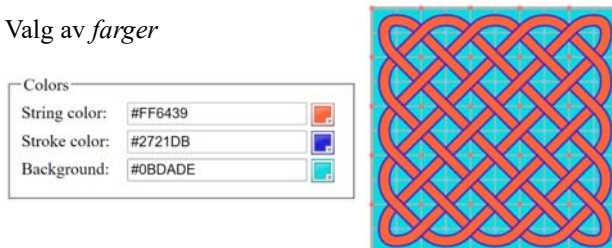

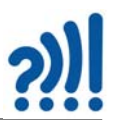

#### **7 Kumihimo**

Kumihimo er japansk og betyr å «samle tråder», og er en fletteteknikk hvor materialene er avhengig av formålet med fletten. De fleste type tråder fungerer fint, men silke er det tradisjonelle materialet. Flettene ble opprinnelig brukt av samuraier som en funksjonell og dekorativ måte å snøre platerustning sin på, men brukes i dag til mye forskjellig, armbånd, belter, tau, smykker og mye annet. Ved å variere farger og antall tråder kan mange interessante mønstre dukke opp.

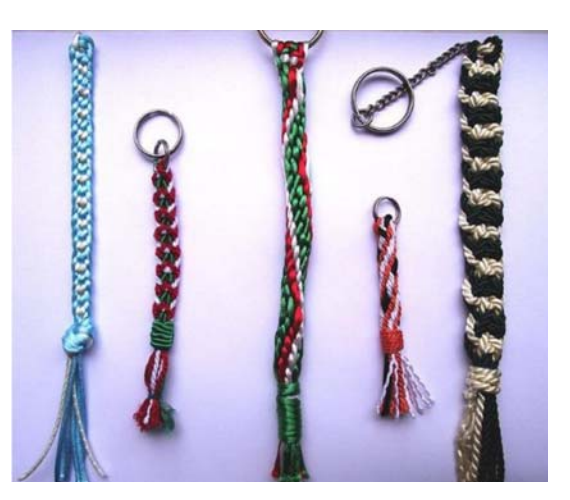

#### **7.1 Slik starter du**

**Du trenger:** 4 tråder på 60–100 cm, avhengig av hvor lang flette du vil lage. Et Kumihimo brett, en saks og ev. en nøkkelring.

**Start slik:** Tre nøkkelringen inn på tråden til den er omtrent på midten. Alternativt du samle trådene i en knute på midt som vist på bildet under:

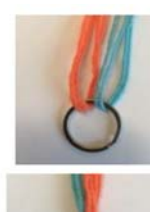

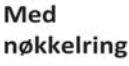

**Med knute** 

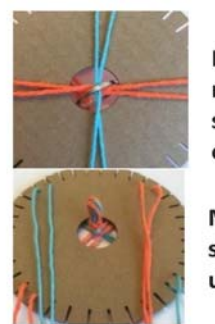

Med nøkkelring, sett fra oversiden

Med knute, sett fra undersiden

Knuten eller nøkkelringen plasseres i midten av Kumihimo brettet som er sirkulært med spalter langs kanten som trådene kan festes i. Figuren til høyre viser et slikt brett som selges hos Panduro, men som også kan lages i papp eller laserkuttes i f.eks. finer eller MDF. Før man bruker brettet eller skiven så fjernes den runde utstansingen i midten slik at tråden kan gå ut der. Hullet bør være slå lite at nøkkelringen ikke går gjennom.

Tallene langs kanten er en hjelp til å være systematisk når man flytter tråder fra en spalt til en annen. Mens man gjør dette, vil trådene flettes sammen på en systematisk måte.

La oss se på et eksempel som bruker 8 tråder.

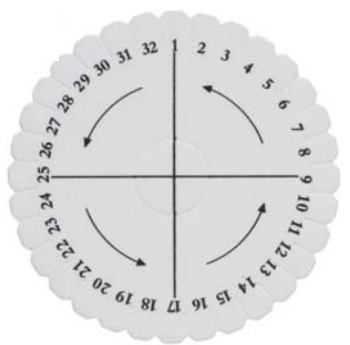

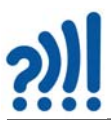

- 1. Vi begynner med å lage 4 tråder a 80 cm, gjerne i sateng 2 (dvs. ca.1,5 mm tykke). Bruk gjerne flere farger (her grønn og rød). I eksempelet har vi brukt tråder med to farger.
- 2. Legge trådene dobbelt og lag en knute eller en nøkkelring på midten som holder de fire trådene sammen.
- 3. De fire trådene stikkes opp gjennom hullet i skiva og festes i spaltene langs kanten slik at knuten blir liggende i midten. Knuten vil da være starten av fletten.

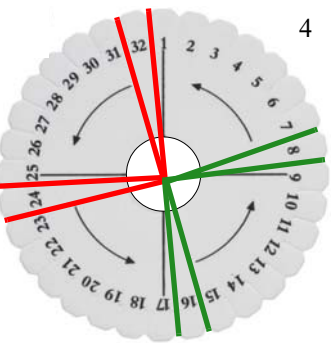

4. Hver av de 8 trådene dras så ut til kanten av skiva og festes i sporene mellom tallene. Vi starter med å feste to grønne tråder på hver side av tallet 8, to røde på hver side av tallet 24, to grønne på hver side av tallet 16 og de siste to røde, på hver side av tallet 32 som vist på figuren over.

Vi skal nå flytte trådene systematisk fra spalt til spalt slik at det oppstår en rund flette med et spralmønster. Vi velger å skrive spalten mellom tallene 15 og 16 som 15, 16 osv.

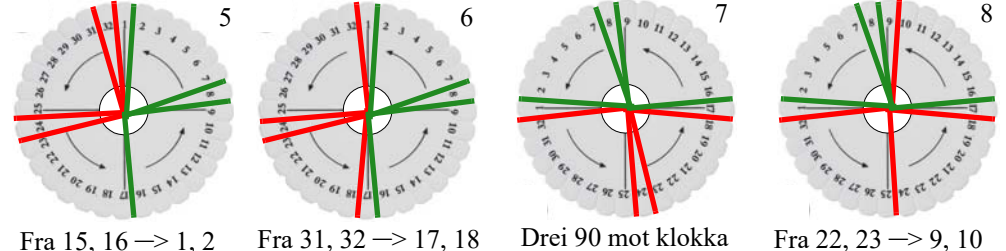

- 5. Flyttråden fra 15, 16 til 1, 2.
- 6. Flytt tråden fra 31, 32 til 17, 18
- 7. Drei skiva 90 mot klokka
- 8. Flytt tråden 23, 24 til 9, 10

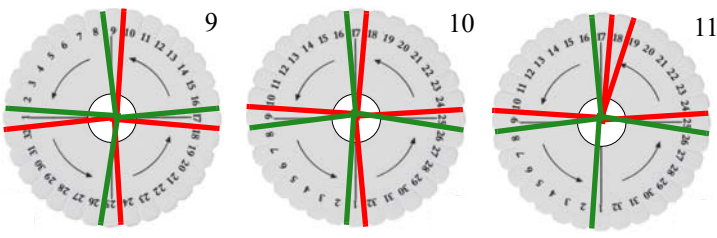

Fra 7,  $8 \rightarrow 25, 26$ 

- 9. Flytt tråden 7, 8 til 25, 26
- 10. Drei skiva 90 mot klokka
- 11. Flytt tråden 1, 32 til 18, 19
- 12. Flytt tråden 16, 17 til 2, 3

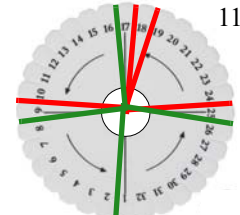

- 12
- Drei 90 mot klokka Fra 1, 32 –> 18, 19 Fra  $16$ ,  $17 \rightarrow 2$ , 3

#### 13. ...

Slik kan man fortsette til man har kommet til enden av trådene<sup>8</sup>. Man kan da ende opp med et armbånd av denne typen:

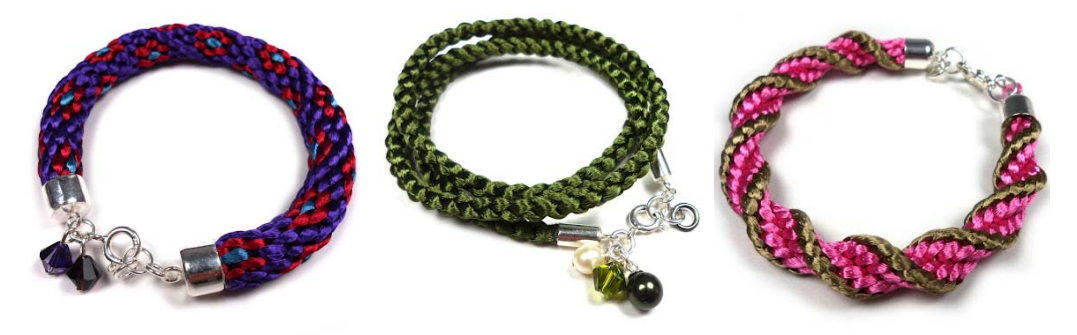

<sup>8.</sup> Beskrivelsen er hentet fra: http://lifeoflinuz.blogspot.com/2011/10/basic-kumihimo-8-strand-grunnteknikk-8.html

# ?)

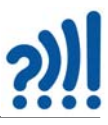

#### **8 Referanser**

- <span id="page-90-7"></span>[1] N.K. Rossing, C. Kirfel, *Matematisk beskrivelse av taumatter*, Trondheim 2001
- [2] N.K. Rossing, *Pendeltegning*, Vitensenteret i Trondheim 2002
- <span id="page-90-9"></span>[3] N.K. Rossing, *Den matematiske krydderhylle*, Fagbokforlaget, 2013, 8. utgave
- [4] N.K. Rossing, J.E. Kjølstad, *Kortkunster En trumf i selskapslivet og i matematikkundervisningen*, Vitensenteret 2002, Rev. 2.2
- [5] G. Kaufmann, *Hva er kreativitet*, Universitetsforlaget 2006
- <span id="page-90-0"></span>[6] J.K. Jensen, *Haandbog i praktisk sømandsskab*, Nivaa 1924, ny utg. Høst & Søns Forlag 1993 (først publisert 1901), Danmark.
- [7] K. Lund, *Måtter og Rosetter*, Borgen 1968.
- [8] C. W. Ashley, *The Ashley Book of Knots*, Faber 1979.
- [9] T.D Walshow, *Ornamental Turning*, Argus books 1994.
- [10] J. Goold, C.E. Benham, R. Kerr, L.R. Wilberforce, *Harmonic Vibrations and Vibration Figures*, Newton and Co. Scientific Instrument Makers, 1909
- <span id="page-90-6"></span>[11] P.P.O. Harrison, *The Harrison Book of Knots*, Brown, Son & Ferguson, Ltd., Nautical Publishers, Glasgow 1993 (first published 1963).
- <span id="page-90-8"></span>[12] P. Gerdes, *Ethnomathematik - dargestellt am Beispiel der Sona Geometri*, Spektrum Akademische Verlag 1997.
- <span id="page-90-4"></span>[13] A. Åström, C. Åström, *Octagonal Knotworks - A Mathematical Approach*, August 16, 2009 http://www.mi.sanu.ac.rs/vismath/astrom2009/Octagonal\_Knotworks.pdf
- <span id="page-90-5"></span>[14] A. Åström, C. Åström, *Circular Knotworks Consisting of Pattern no. 295: A Mathematical Approach, Journal of Mathematics and the Arts*, 5:4, p 185–197.
- <span id="page-90-1"></span>[15] P. Gerdes, *Reconstruction and extension of lost symmetries: Examples from the Tamil of South India*, Computers Math. Application Vol. 17, No 4-6, p. 791–813, 1989
- <span id="page-90-2"></span>[16] A Meehan, *Celtic Design – Knotwork, The Secret Method of the Scribes*, Thames and Hudson 1996
- <span id="page-90-3"></span>[17] P. Gerdes, *Ethnomathematik – dargestellt am Beispiel der Sona Geometrie*, Spektrum 1997 (tysk)
- <span id="page-90-10"></span>[18] Gerdes, Paulus, *Sona Geometry – Reflections on the tradition of sand drawings in Africa South of the Equator*, vol. 1, Instituto superior pedagógico Mozambique 1994
- <span id="page-90-11"></span>[19] Gerdes, Paulus, *Ethnomathematics and Education in Africa*, Institutionen for Internationell Pedagogik, Rapport 97, Stockholms Universitet januar 1995
- [20] Knut Engeland, *Treskjæring*, Teknologisk forlag 1994

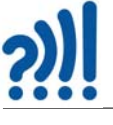

# **Vedlegg A Kopioriginaler til polyeder**

#### **A.1 Kopioriginal – polyeder av trekanter**

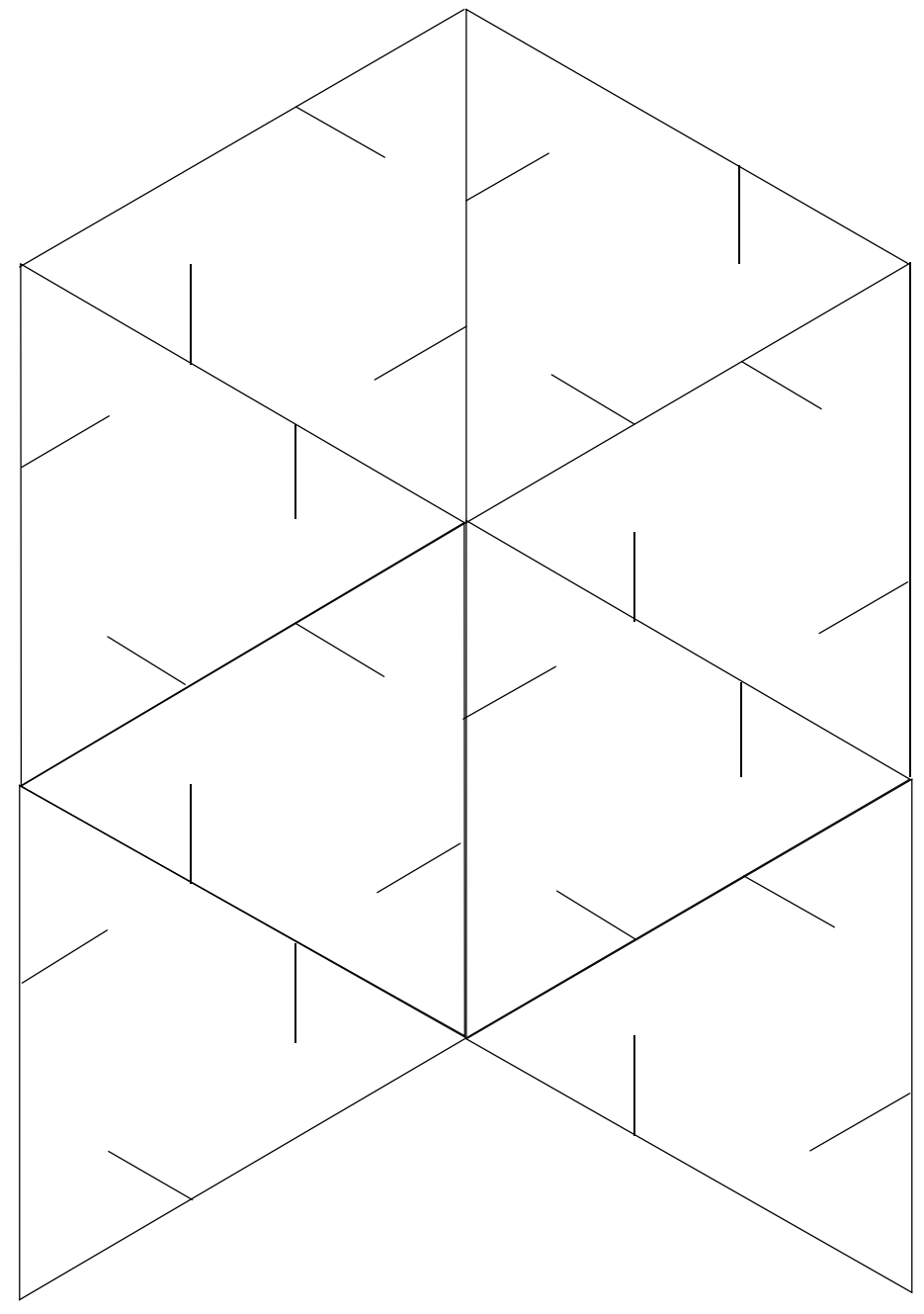

92 Tradisjonelt håndverk og digitale verktøy – DeKom

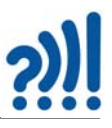

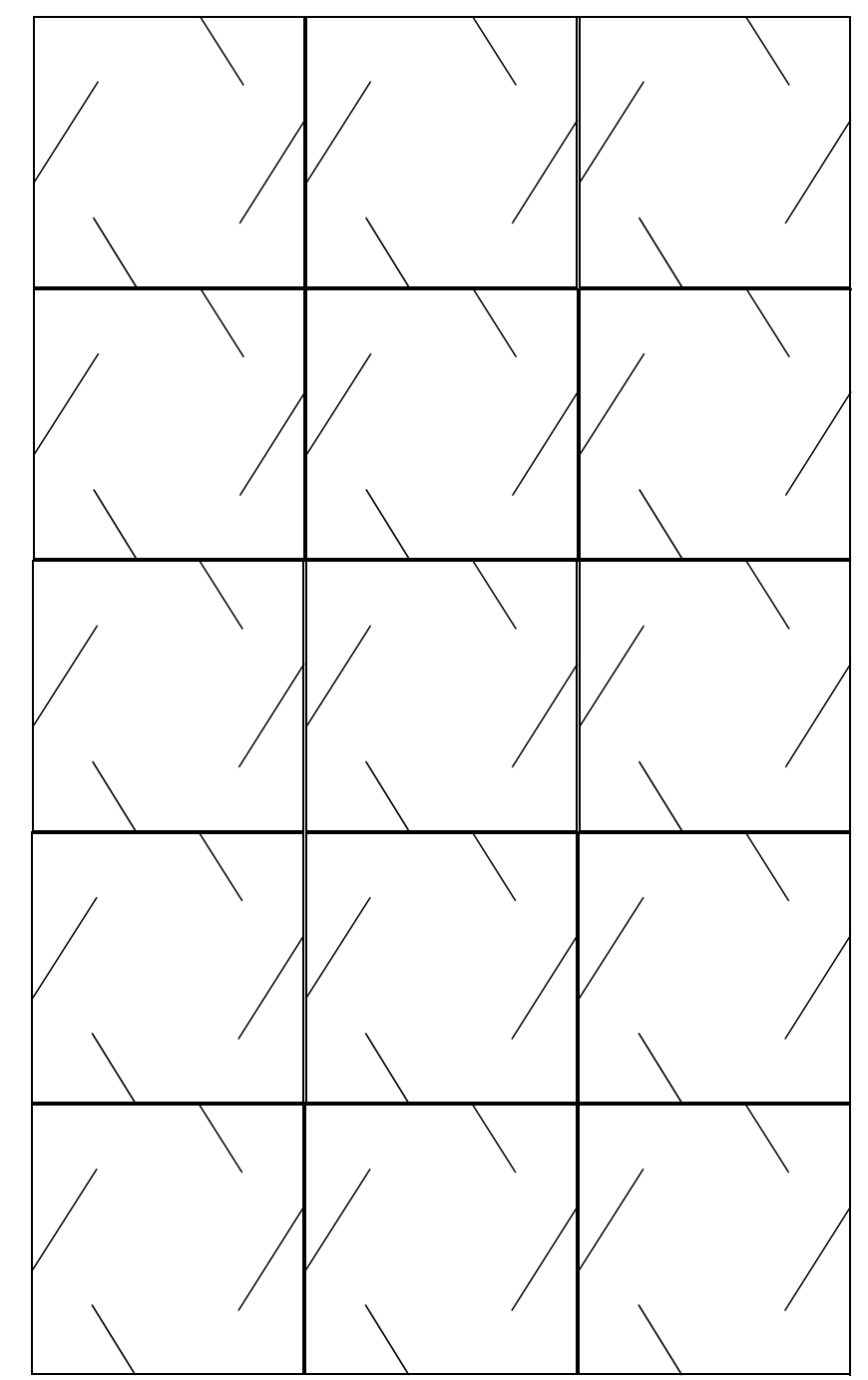

#### $A.2$ Kopioriginal – polyeder av firkanter

Tradisjonelt håndverk og digitale verktøy - DeKom 93

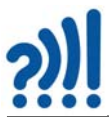

**A.3 Kopioriginal – IQ-light**

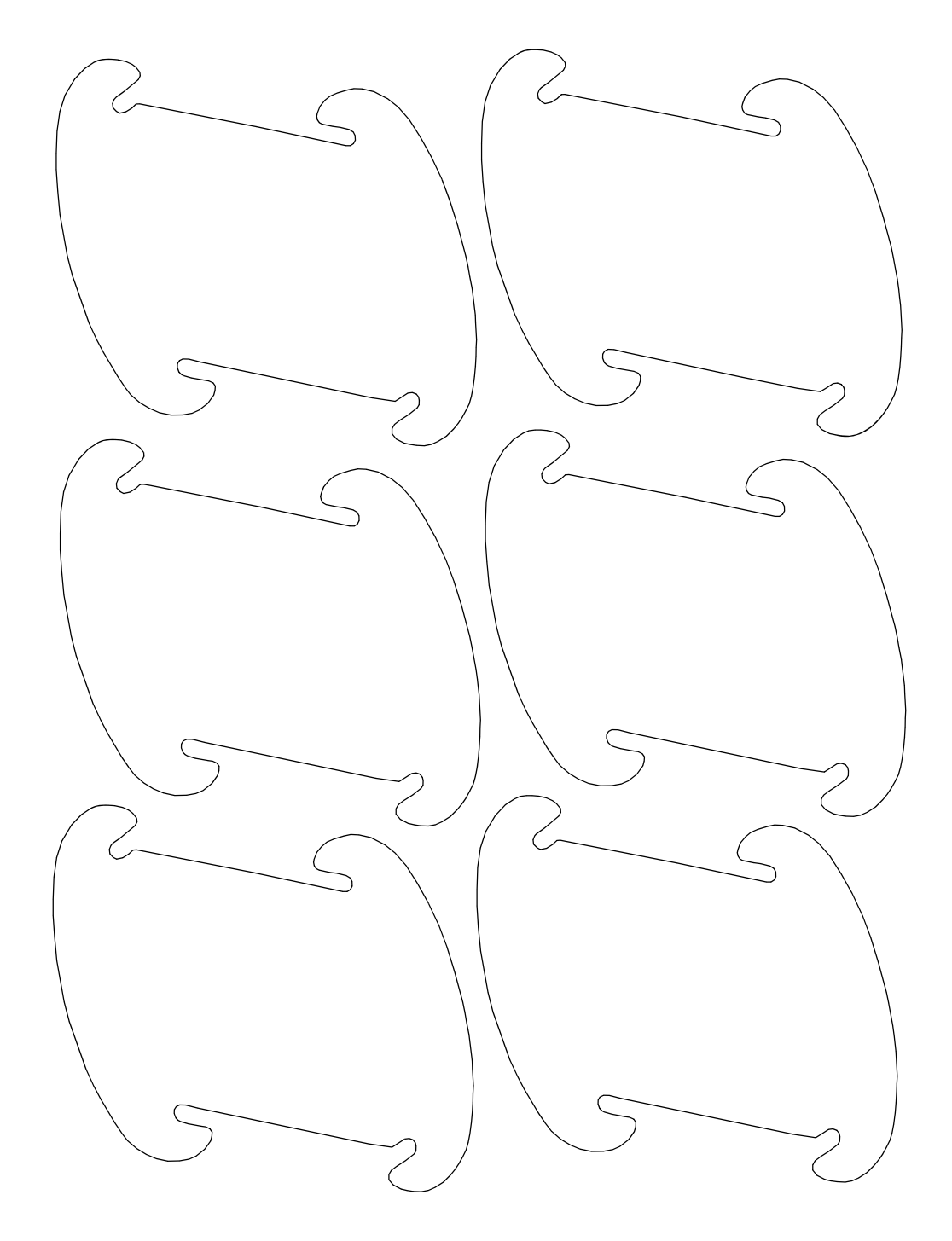

94 Tradisjonelt håndverk og digitale verktøy – DeKom

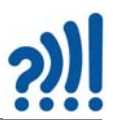

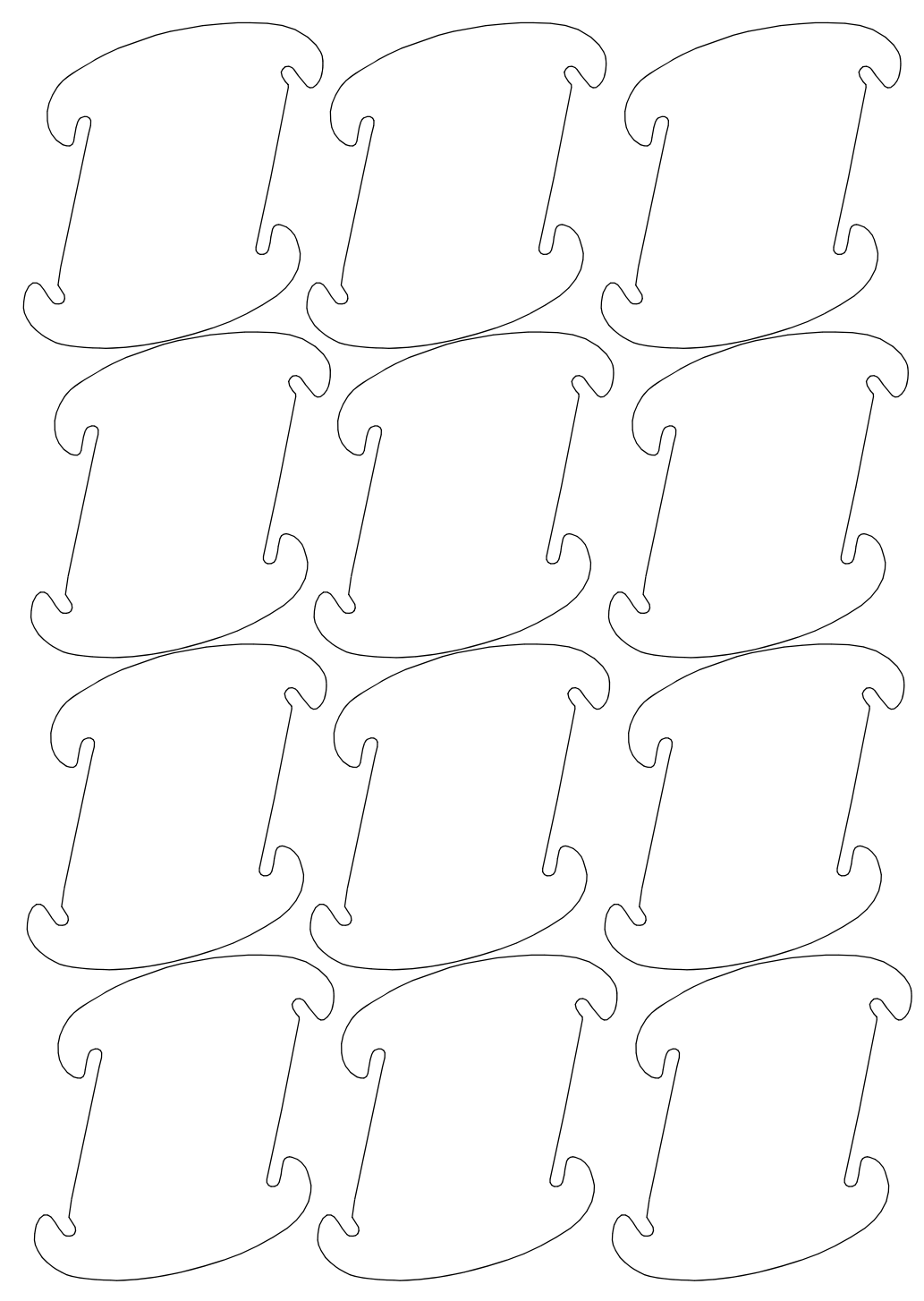

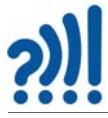

### **A.4 Oversikt over ulike IQ-light varianter**108 do. 80 Ex. Asse Fy. Ass 60 ble 32 Ex. Asset Ex. Ass  $\bullet$ Ex. A  $\sim$   $\Delta$ 0 ž alement Ex. Assemble 30 Ex. Ass . ix. Assemble 27 ele ix. Assemble  $\bullet$ Back  $\left(\begin{matrix}0\\0\end{matrix}\right)$  is ix. Ass ix. Ass Back  $\bullet$  $\bullet$

96 Tradisjonelt håndverk og digitale verktøy – DeKom

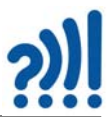

## **Vedlegg B Maler for julekurver og julegave lapper**

**B.1 Maler for litt avanserte julekurver.**

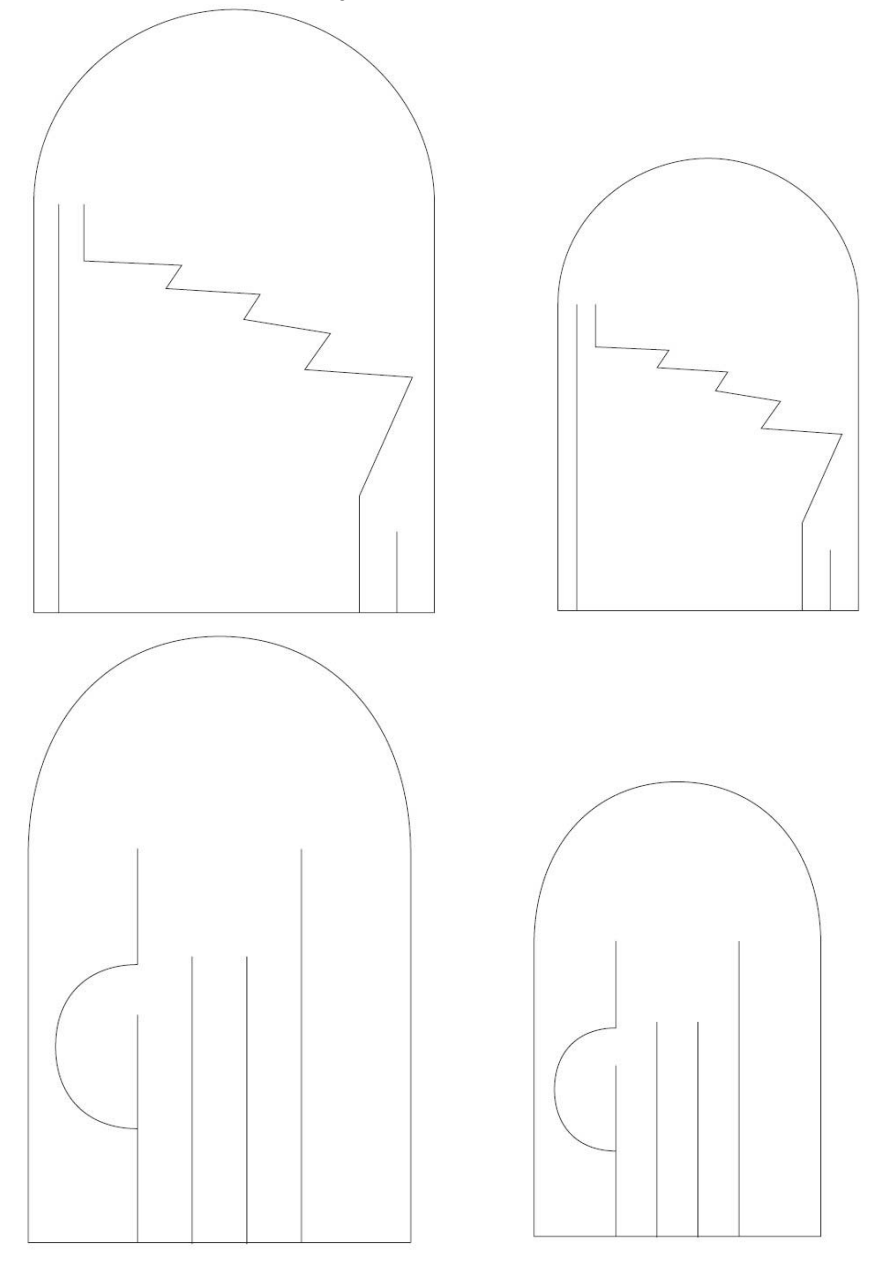

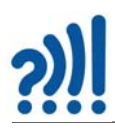

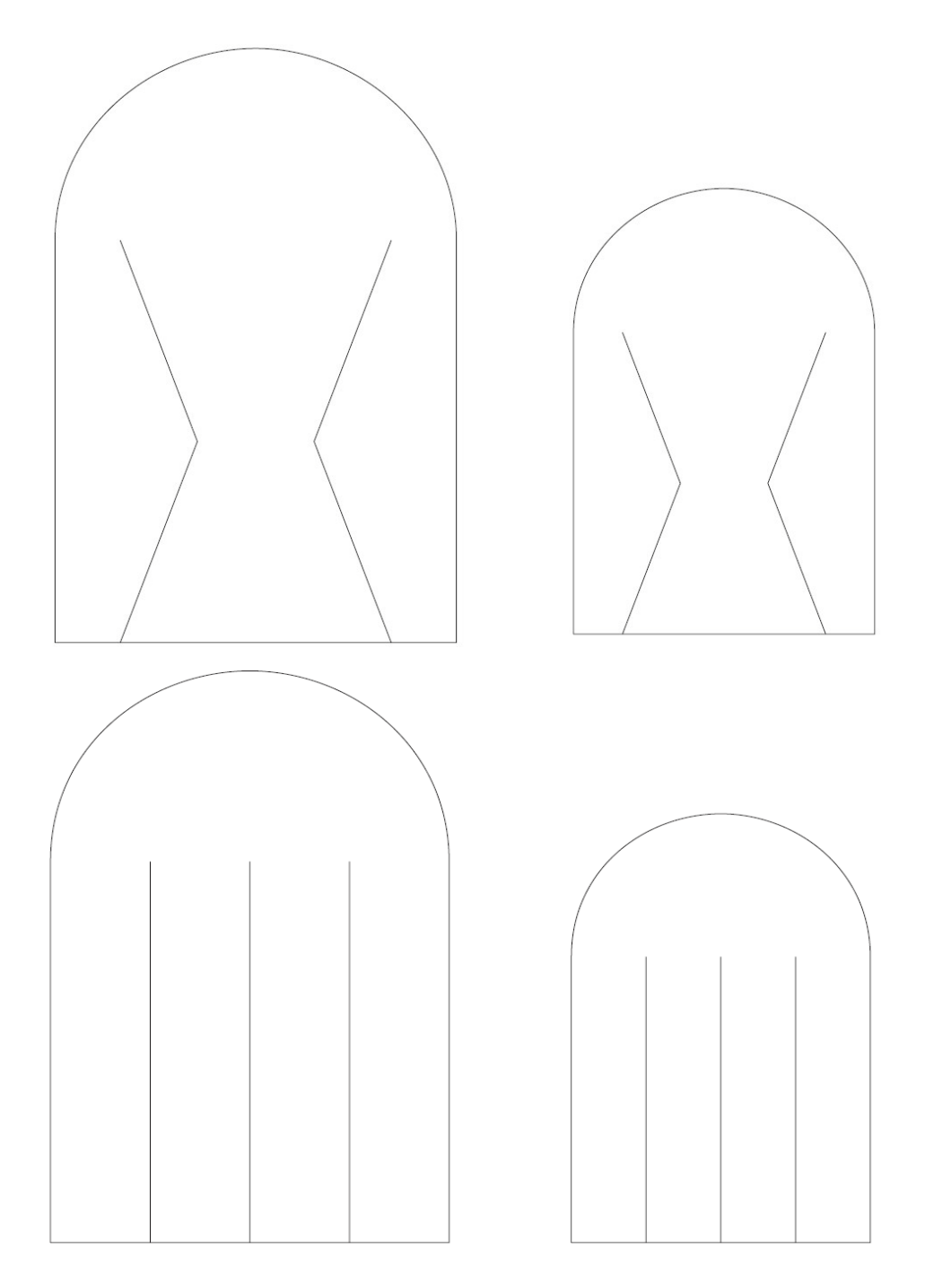

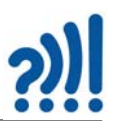

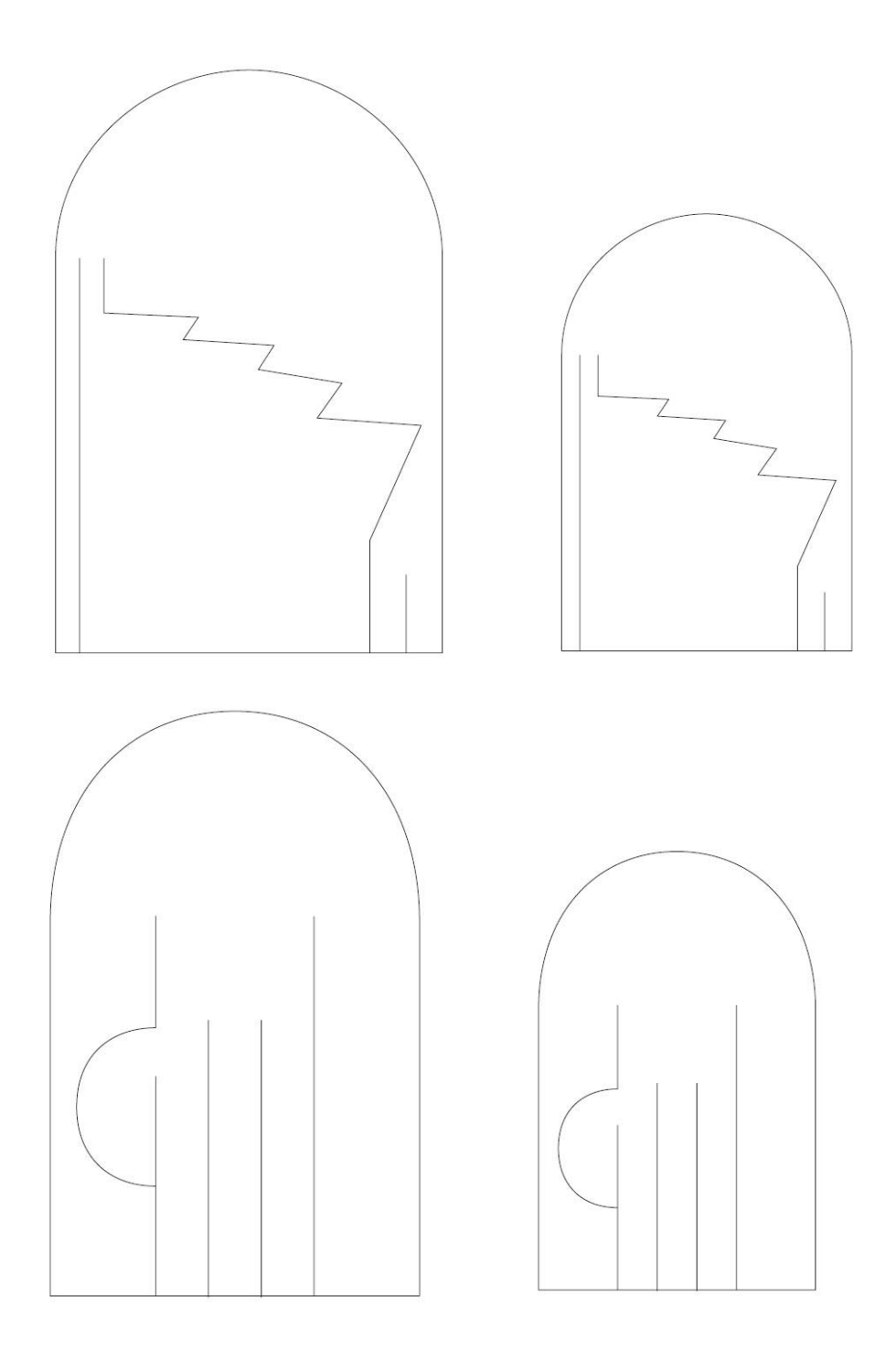

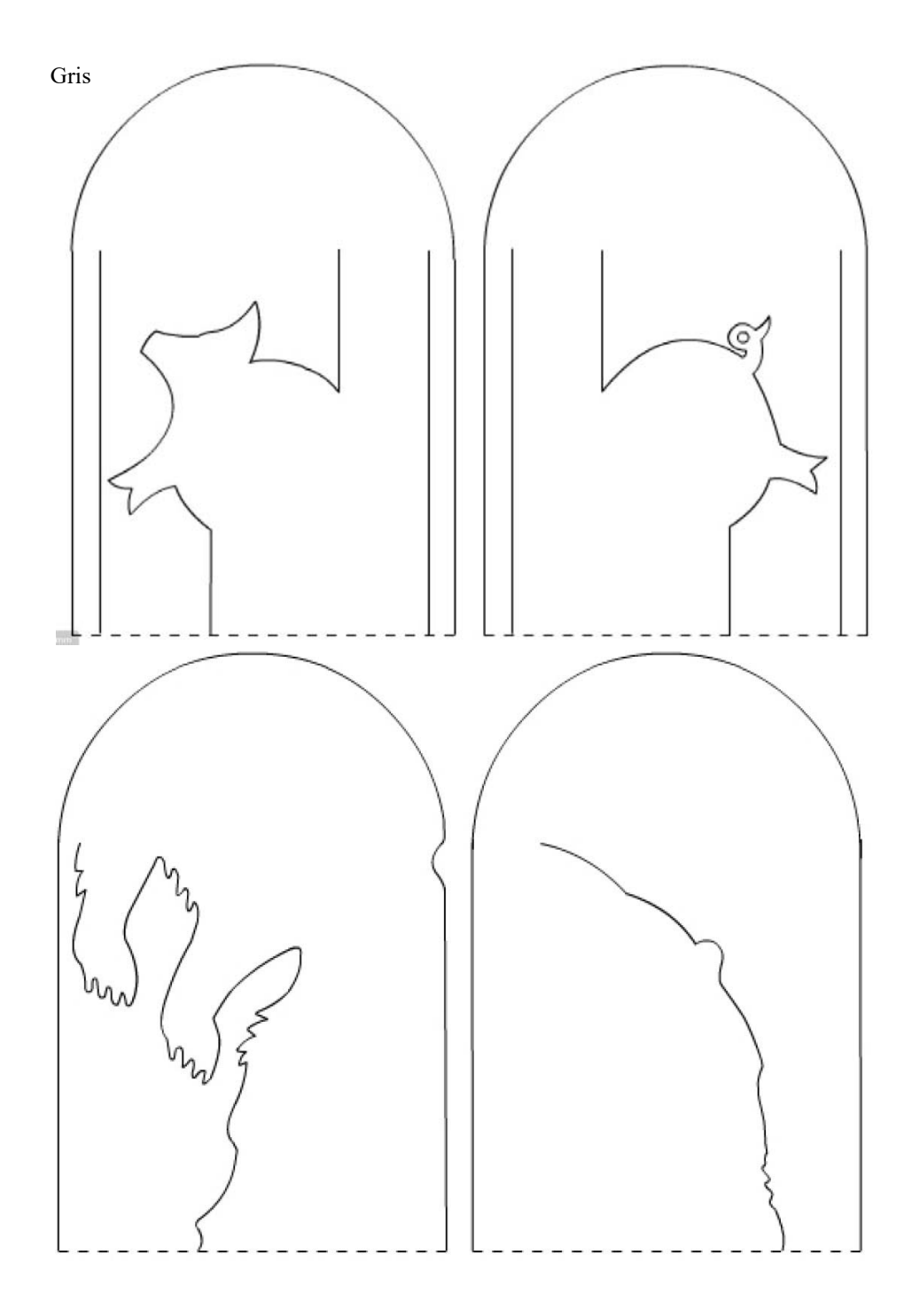

100 Tradisjonelt håndverk og digitale verktøy - DeKom

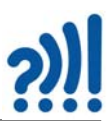

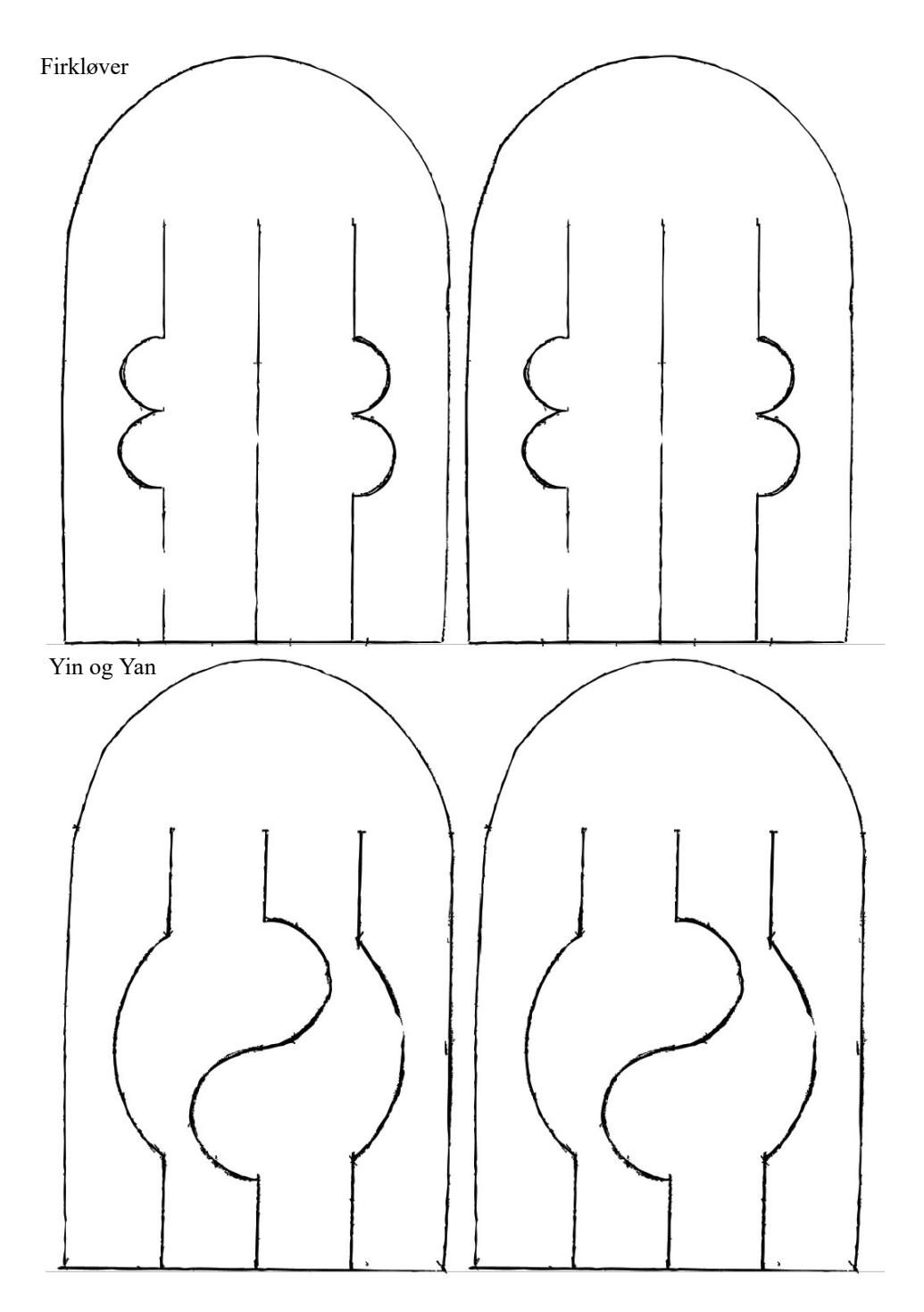

Tradisjonelt håndverk og digitale verktøy - DeKom 101

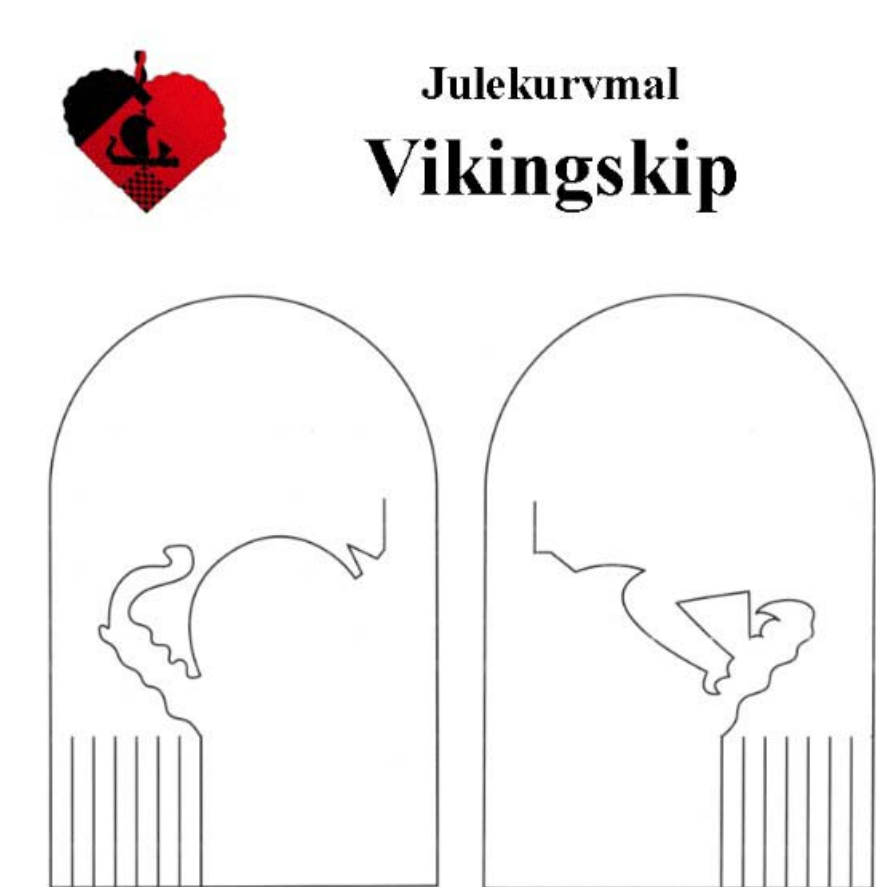

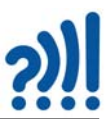

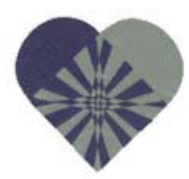

# **Julekurvmal** Stjernekurv

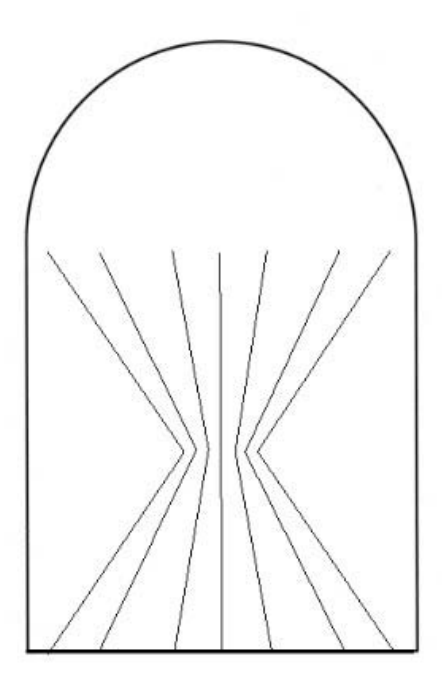

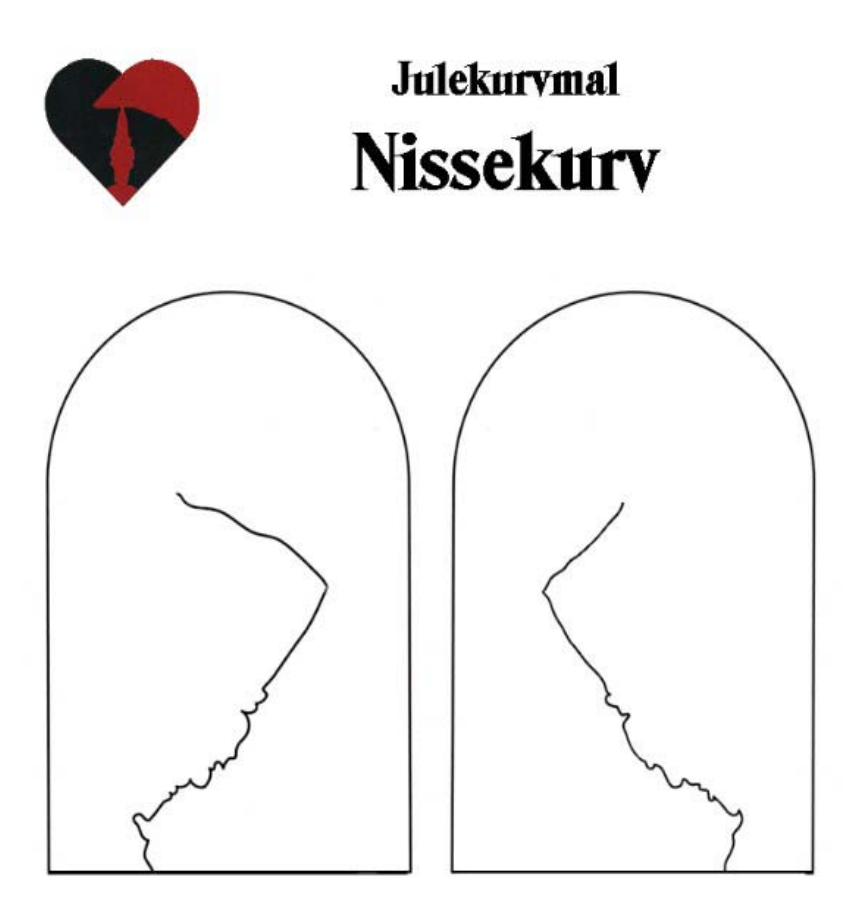

104 Tradisjonelt håndverk og digitale verktøy - DeKom

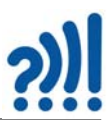

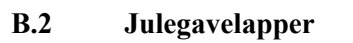

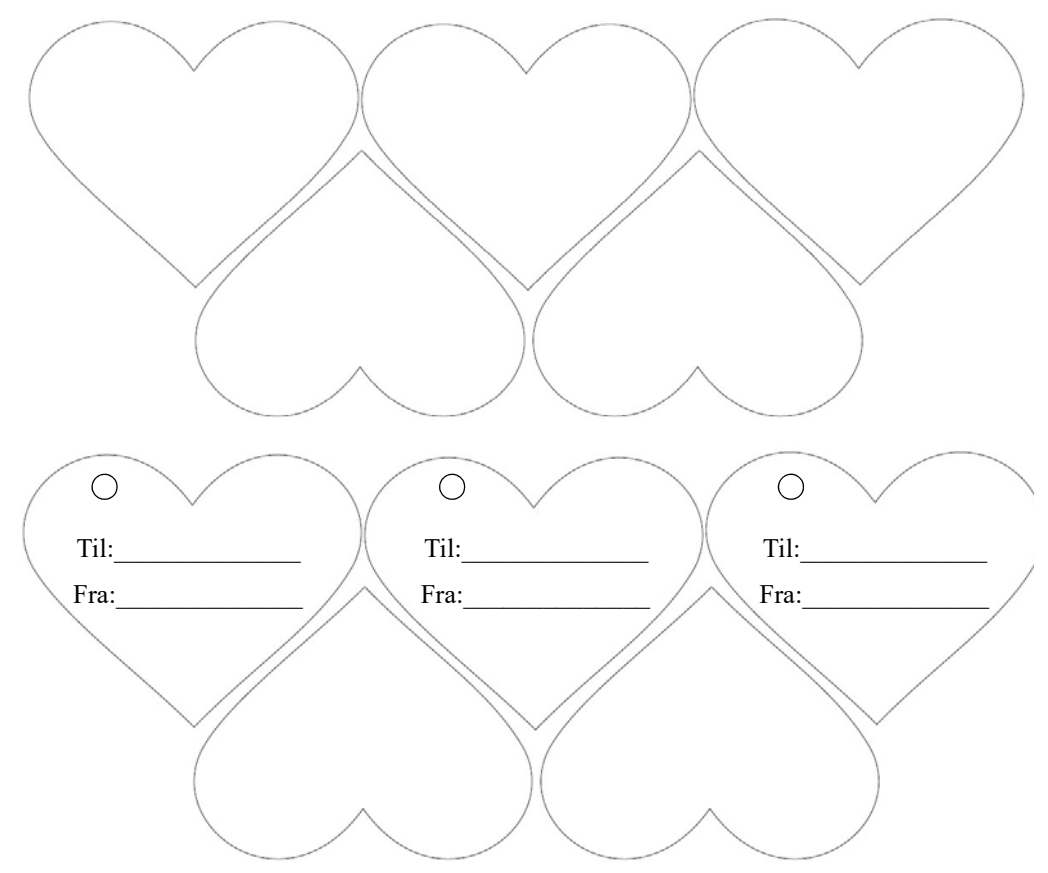

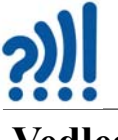

### **Vedlegg C Sjablonger for framstilling av taurosetter**

#### **C.1 Rektangulær matte**

# Rektangulær matte

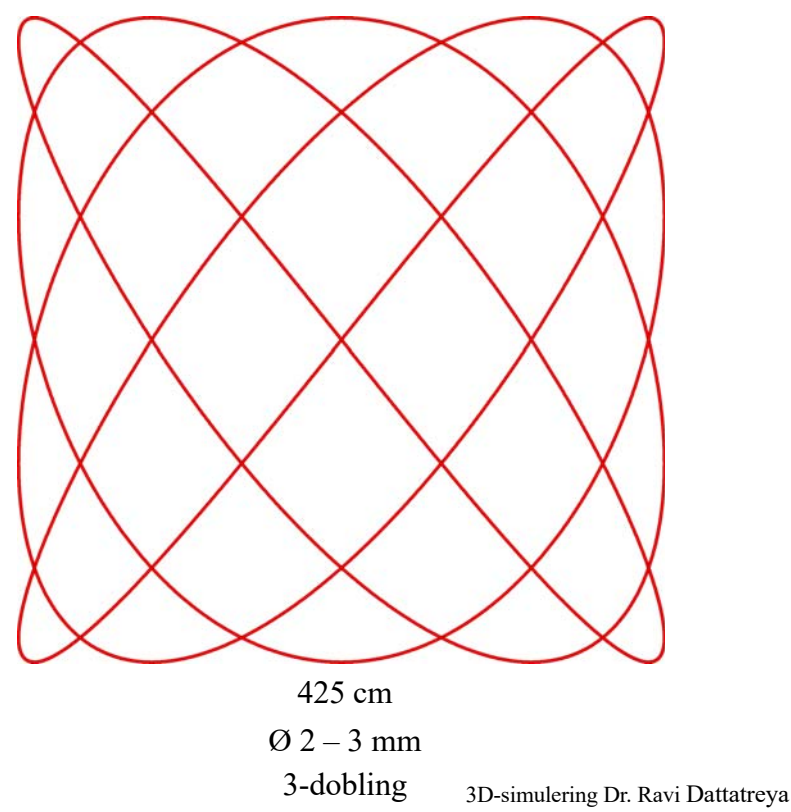

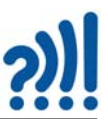

#### **C.2 Tyrker-rosett**

# Tyrker-rosett

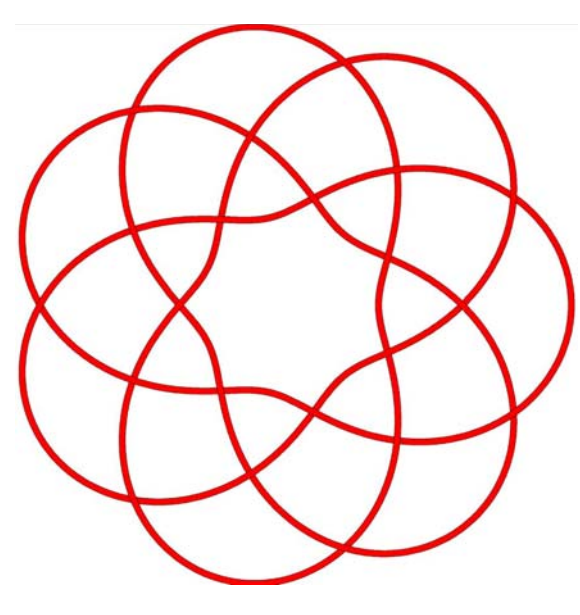

225 cm  $\varnothing$  2 – 3 mm 3-dobling

3D-simulering Dr. Ravi Dattatreya

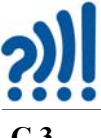

**C.3 Kringle-rosett**

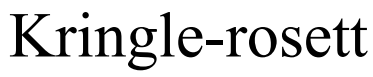

6 m/kringler

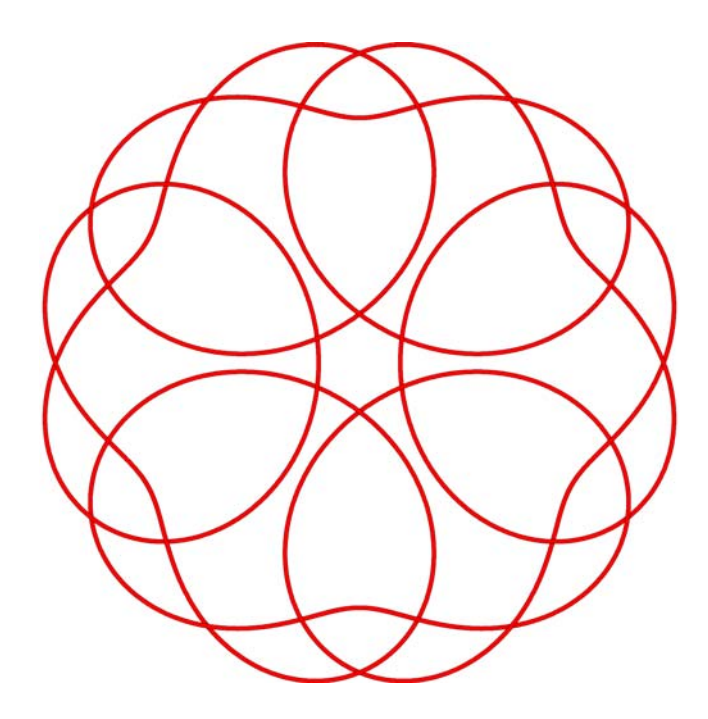

330 cm  $\varnothing$  2 mm 3-dobling

3D-simulering Dr. Ravi Dattatreya
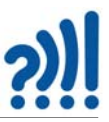

#### **C.4 Dobbel Sløyfe-rosett**

# Dobbel Sløyfe-rosett

6 store og 6 små sløyfer

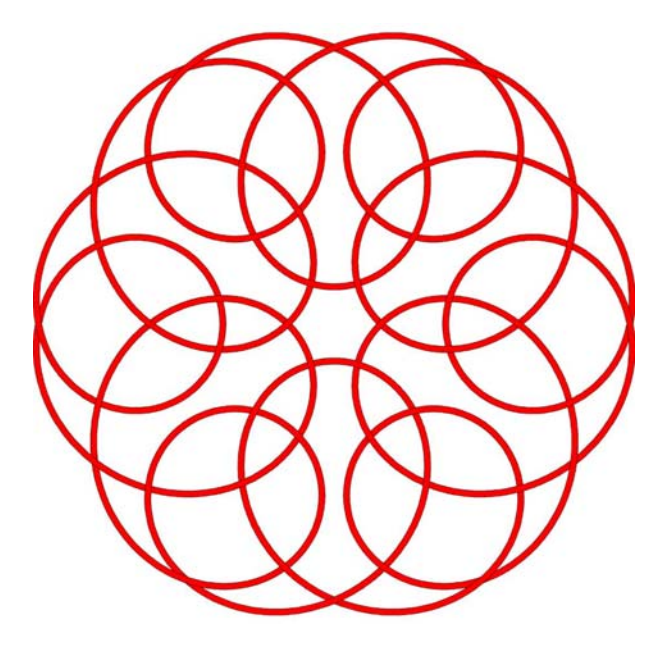

375 cm Ø 2 mm 3-dobling 3D-simulation Dr. Ravi Dattatreya

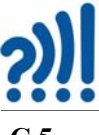

**C.5 Rotting-rosett**

## Rotting-rosett

6-slått rosett med 14 bukter langs kanten

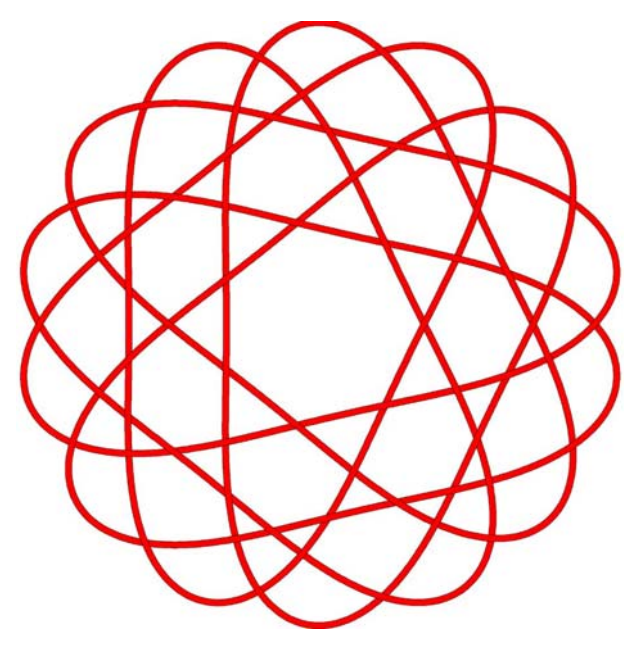

390 cm Ø 2 mm 3-dobling

3D-simulation Dr. Ravi Dattatreya

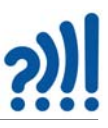

#### Rotting-rosett

8-slått rosett med 14 bukter langs kanten

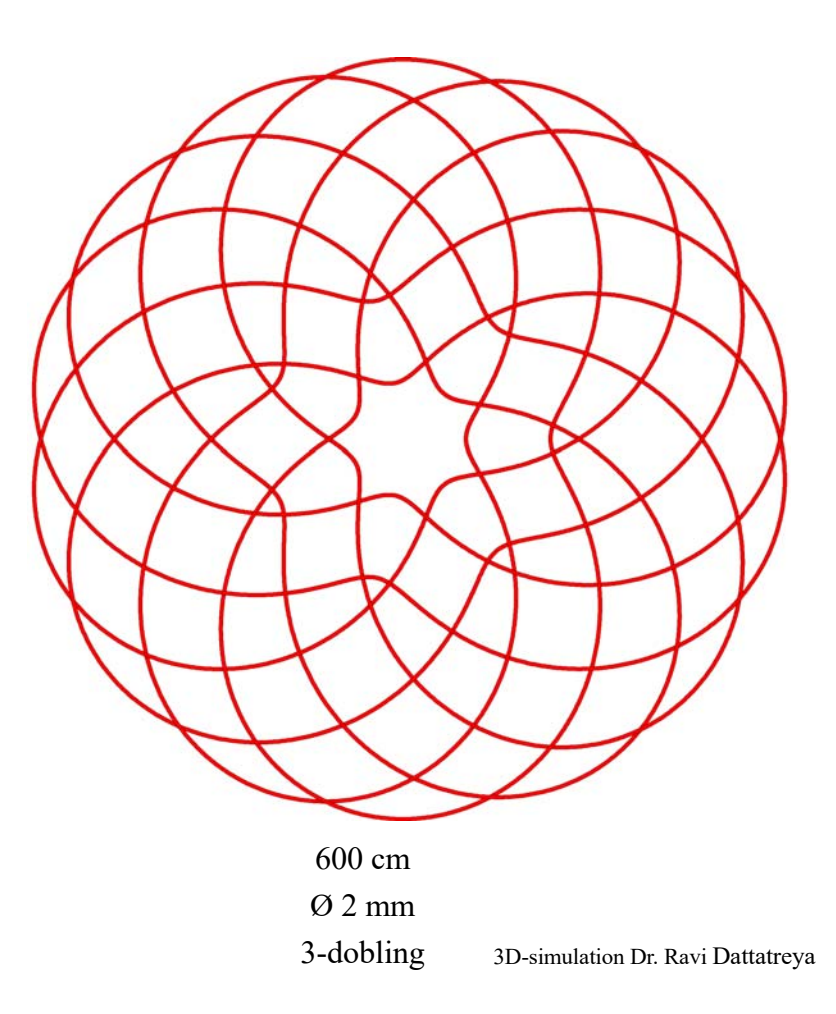

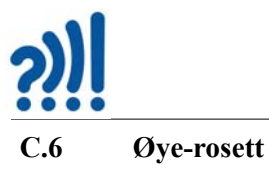

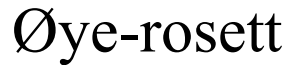

6 øyer langs kanten

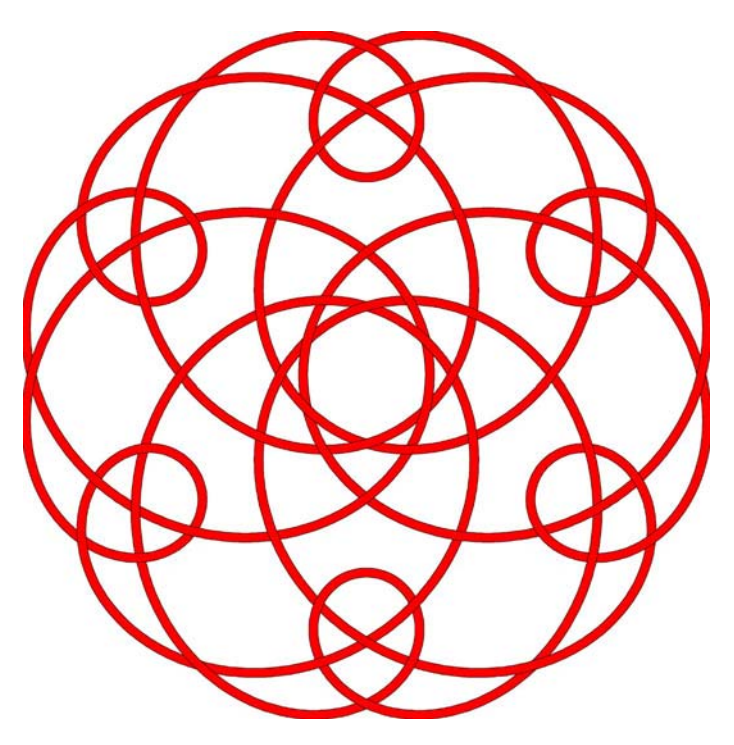

 480 cm Ø 2 mm

3-dobling 3D-simulering Dr. Ravi Dattatreya

### Dobbel Øye-rosett

10 øyer langs kanten

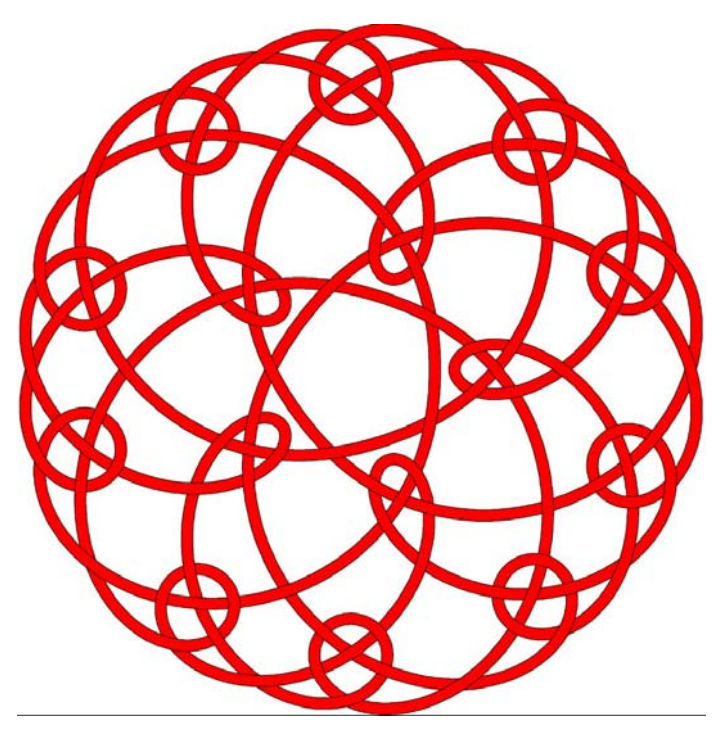

 360 cm Ø 2 mm 2-dobling

3D-simulering Dr. Ravi Dattatreya

### Dobbel øyerosett

12 øyer langs kanten

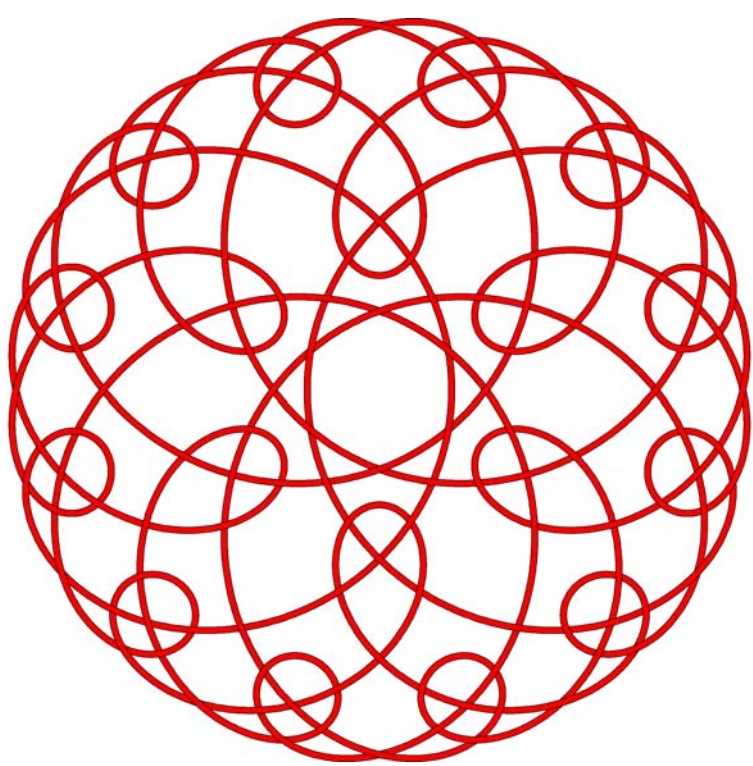

 400 cm Ø 2 mm

2-dobling 3D-simulering Dr. Ravi Dattatreya

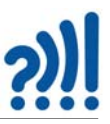

#### **C.8 Alternerende Øye-rosett**

## Alternerende Øye-rosett

med 8 øyer

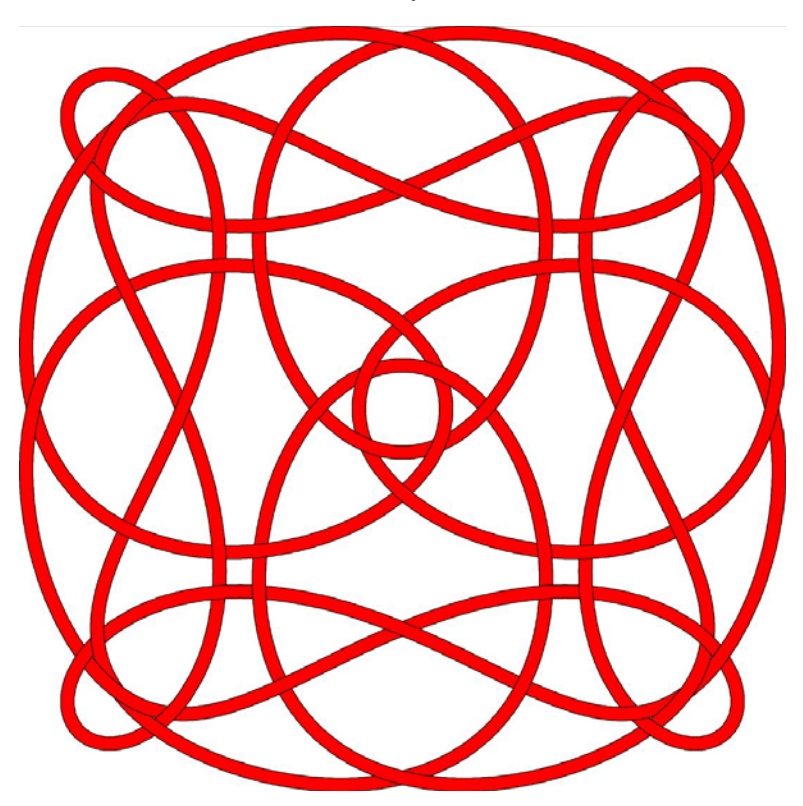

 590 cm Ø 2 mm 3-dobling 3D-simulering Dr. Ravi Dattatreya

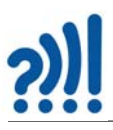

# Alternerende Øye-rosett

med 10 øyer

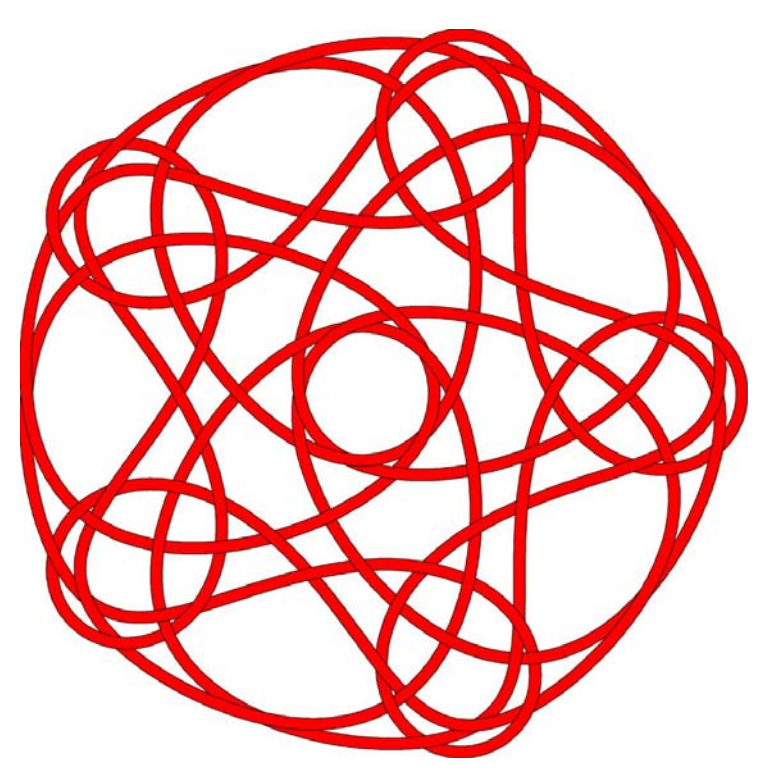

 410 cm  $\varnothing$  2 mm

2-dobling 3D-simulering Dr. Ravi Dattatreya

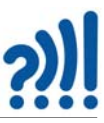

#### **Vedlegg D Bruk GeoGebra til å tegne taurosettmønster**

I dette vedlegget skal vi bruke GeoGebra til å vise hvordan vi kan tegne og eksperimentere med rosettmønster.

GeoGebra er et program som egner seg til å eksperimentere med geometri og algebra, derav navnet. Den er også godt egnet til å tegne funksjoner i et koordinatsystem. Det er det siste vi skal bruke programmet til her. Programmet kan enten installeres på PC eller kjøres i nettleseren. Installasjonen kan gjøres fra https://www.geogebra.org/download for så å velge GeoGebra Classic 5 eller 6 som installeres. Versjon 6 er brukt her, men versjon 5 kan være en bedre løsning for bruk av PC, mens versjon 6 passer også for ipad.

Etter at programmet er installert, så finner man ikonet for GeoGebra på skrivebordet:

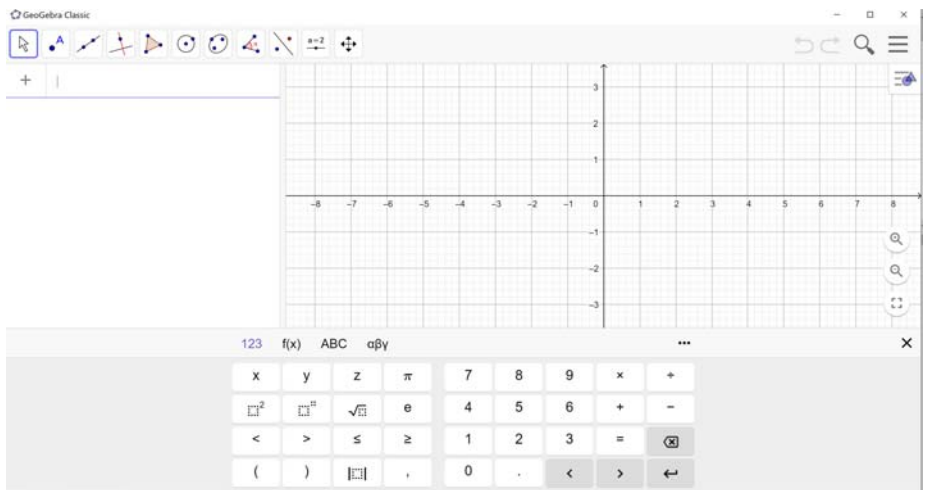

Når man trykker på ikonet **for** programmet, kommer følgende startbilde opp:

Dersom man bruker PC så kan man fjerne skjermtastaturet.

Vi skal nå lage et oppsett i GeoGebra som gjør det lett å plotte trigonometriske funksjoner uttrykt med x og y. Vi tar utgangspunkt i dette ligningssettet som et eksempel:

$$
x = 1.6\cos(-8t) - 1.2\sin(-1t) + 5.4\cos(6t) + 0.3\cos(20t)
$$
\n(8.1)

$$
y = 1.6\sin(-8t) + 1.2\cos(-1t) + 5.4\sin(6t) + 0.3\sin(20t)
$$
\n(8.2)

Vi ønsker å legge inn glidere (*Sliders*) for lett å kunne endre parametrene. Vi velger å definere gliderne a, b, c og d som er lengden til de roterende vektorene i vårt eksempel:

<span id="page-116-0"></span>
$$
x = a \cdot \cos(-8t) - b \cdot \sin(-1t) + c \cdot \cos(6t) + d \cdot \cos(20t) \tag{8.3}
$$

<span id="page-116-1"></span>
$$
y = a \cdot \sin(-8t) + b \cdot \cos(-1t) + c \cdot \sin(6t) + d \cdot \sin(20t)
$$
\n(8.4)

Vi starter med å definere gliderne a, b, c og d.

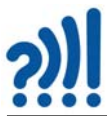

Fra menylinjen øverst til venstre velger vi symbolet <sup>a-2</sup> for så å velge *Slider* fra nedtrekksmenyen.

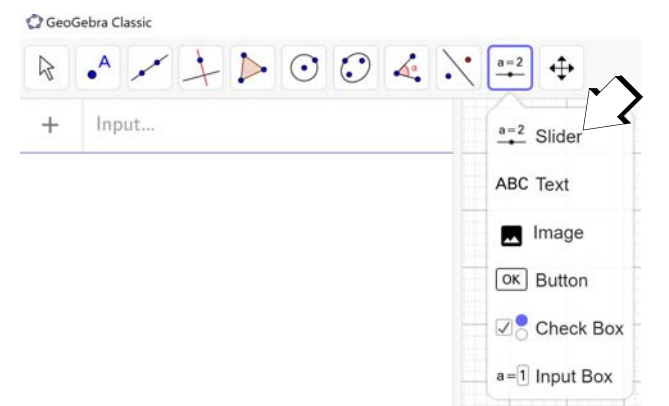

Man får da spørsmål om hvor glideren skal plasseres. Et klikk i koordinatsystemet gjør at glideren vil plasseres der. I tillegg til at den plasseres i vinduet til venstre, men først kommer det opp en innboks hvor man kan sette grenseverdiene for glideren og inkrementet som vist på figuren til høyre. Her kan man sette min. og maks. verdier og inkrementet ved flytting av glideren. Likeså kan man gi glidervariablen et navn. Her har vi naturlig nok valgt å kalle den *a* (ev. b, c eller d).

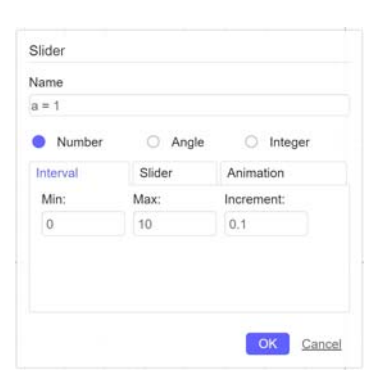

Idet man velger OK plasseres glideren i koordinatsystemet samtidig som den plasseres i vinduet til venstre. Ved å trykke på den mørke ringen til venstre (markert med pil på

figuren under), kan glideren i koordinatsystemet gjøres usynlig.

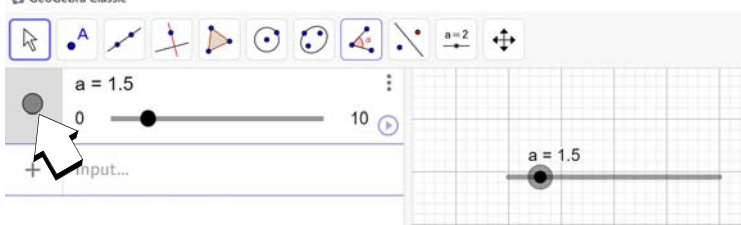

Vi gjentar denne framgangsmåten for de andre variablene *b*, *c* og *d* og ender opp med et bilde som

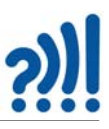

antydet under.

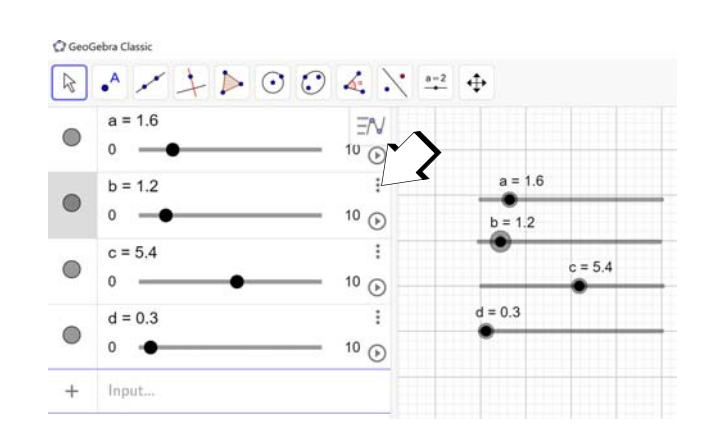

Gliderne kan enten flyttes med mus og pilmarkør eller ved å klikke på den aktuelle glideren for så å bruke piltastene på tastaturet. Vi fjerner gliderne i koordinatsystemet før vi går videre.

Ved å klikke på de tre vertikale prikkene ved glideren (markert med pil på figuren over), så kan vi få fram en meny der vi kan slette glideren eller velge *Settings* som gir oss mulighet til å endre gliderens parametre (markert med pil på figuren under).

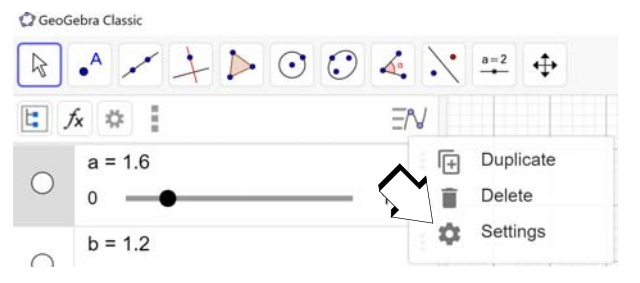

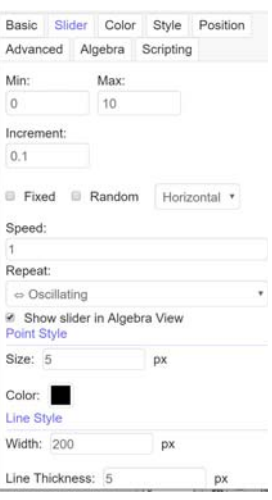

Da kommer det opp en meny som vist på figuren til høyre, der man kan endre parametrene til de ulike gliderne.

Vi skal så legge inn ligningssettet. Dette gjøres i feltet *Input,* nederst i

feltet til venstre i skjermbildet under. For parametriske ligningssett kan dette gjøres i henhold til følgende notasjon (Curve):

*Curve( <Expression>, <Expression>, <Parameter Variable>, <Start Value>, <End Value> )*

Et enkelt eksempel gjør dette mer forståelig:

*Curve(2 cos(t), 2 sin(t), t, 0, 2π)*

Her er ligningen *x = 2 sin(t)* og *y = 2 cos(t)* med variabelen *t* som skal variere mellom 0 – 2π.

Vi erstatter de to uttrykkene for *x* og *y* med de vi finner i ligningene [\(8.3\)](#page-116-0) og [\(8.4\)](#page-116-1). Vi velger *t* som vår parametriske variabel og lar denne variere fra  $0 - 2\pi$  som i eksempelet foran.

I følge notasjonen over kan vi skrive ligningssettet vårt på følgende måte:

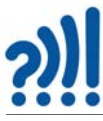

*Curve(a cos(-8t) – b sin(-1 t) + c cos(6 t) + d cos(20 t), a sin(-8 t) + b*  $cos(-1 t) + c sin(6 t) + d sin(20 t), t, 0, 2 \pi)$ 

Vær klar over at multiplikasjon kan indikeres med både mellomrom og en prikk.

Når ligningssettet er satt inn på riktig måte, kommer gjerne kurven opp, ev. at den kommer opp så snart man trykker *Enter*. Man vil da få opp et bilde omtrent som vist under.

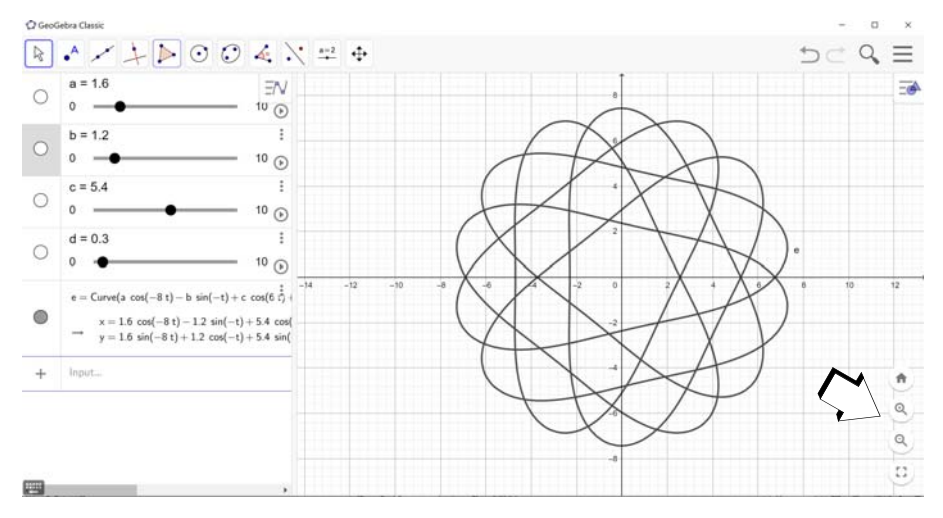

Dersom kurven er større enn det grafiske vinduet, kan koordinatsystemet skaleres ved å bruke hjulet på musa eller ved å bruke ett av forstørrelsesglassene ned i høyre hjørne (markert med pil).

Vi kan nå endre parameterverdiene ved hjelp av gliderne og på denne måten eksperimentere med ulike former. For å få figuren over setter vi a = 1.6, b = 1.2, c = 5.4 og d = 0.3.

Figuren under viser en variant som vi lett kan få fram ved å endre litt på parameterverdiene a, b, c og d. Begge disse egner seg godt for å lage rosetter med tau, men også for skjæring med laserkutter.

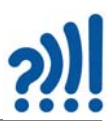

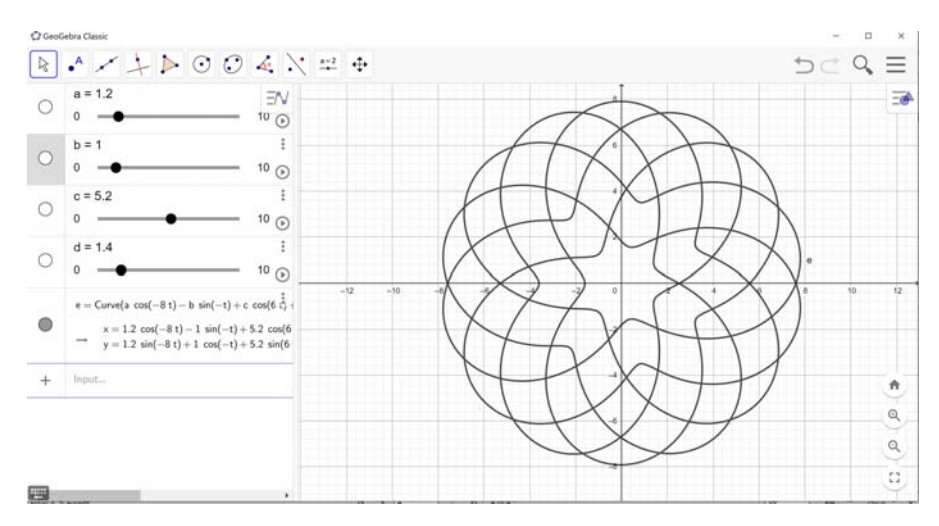

Vi kan nå lagre grafen for ev. videre behandling med grafisk programvare som f.eks. CorelDRAW. Ved hjelp av menyen øverst til høyre kan vi få fram ulike lagringsalternativer som vist på figuren under.

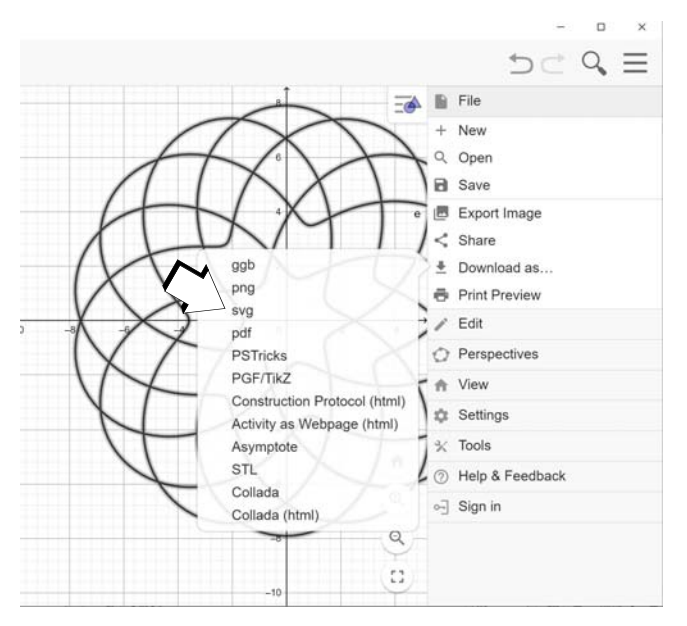

For videre bearbeiding med CorelDRAW velger vi å lagre grafen som SVG-file (Standard Vektor Grafic). For utskrift som mal for å legge taurosetter, kan PDF-formatet brukes. Skaler etter behov.

**NB!***I skrivende stund er det ikke funnet noen måte å legge inn konturer på SVG-filen fra Geo-Gebra i CorelDRAW slik det er mulig for SVG-filer fra WinPlot. Uklart hvorfor.*

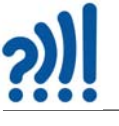

Vedlegg E Kopiark for tegning av keltiske mønster

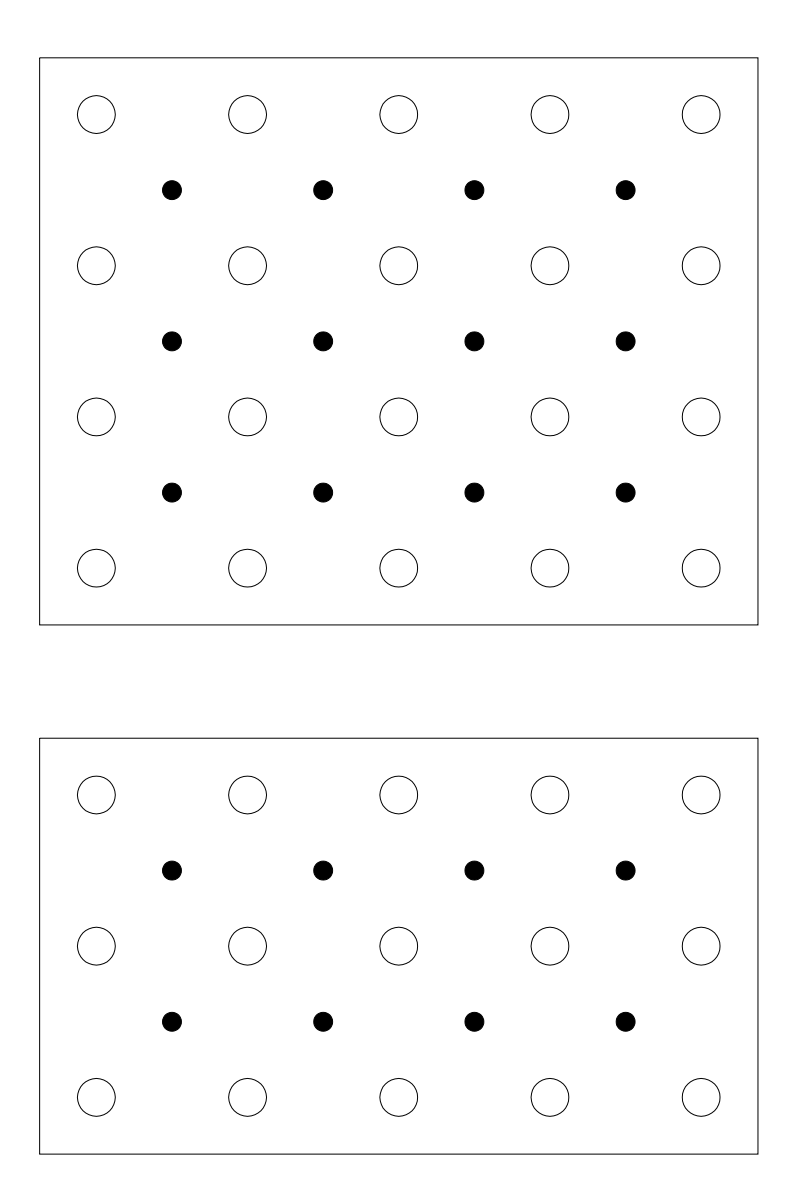

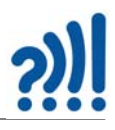

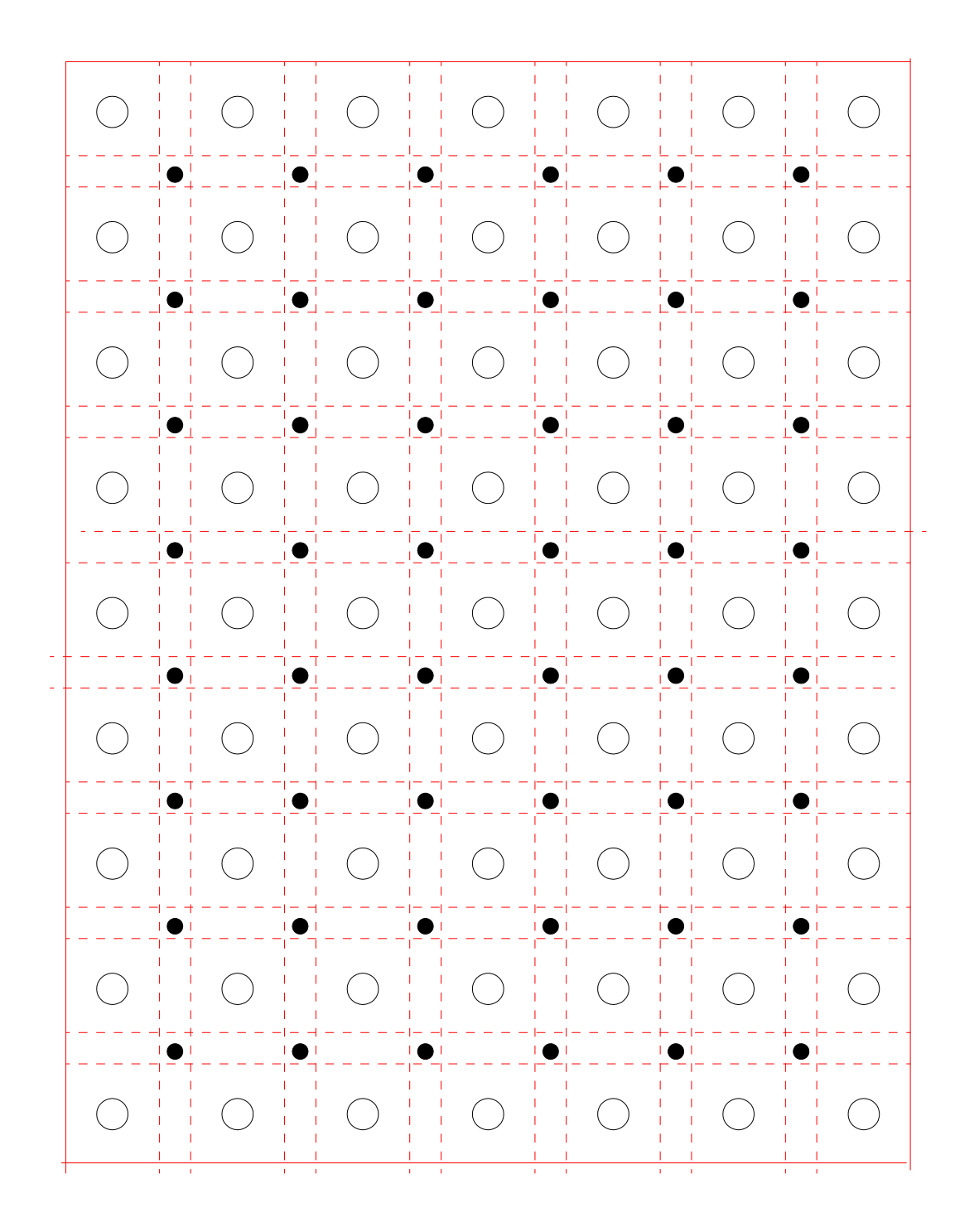

Tradisjonelt håndverk og digitale verktøy - DeKom 123

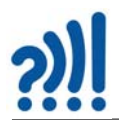

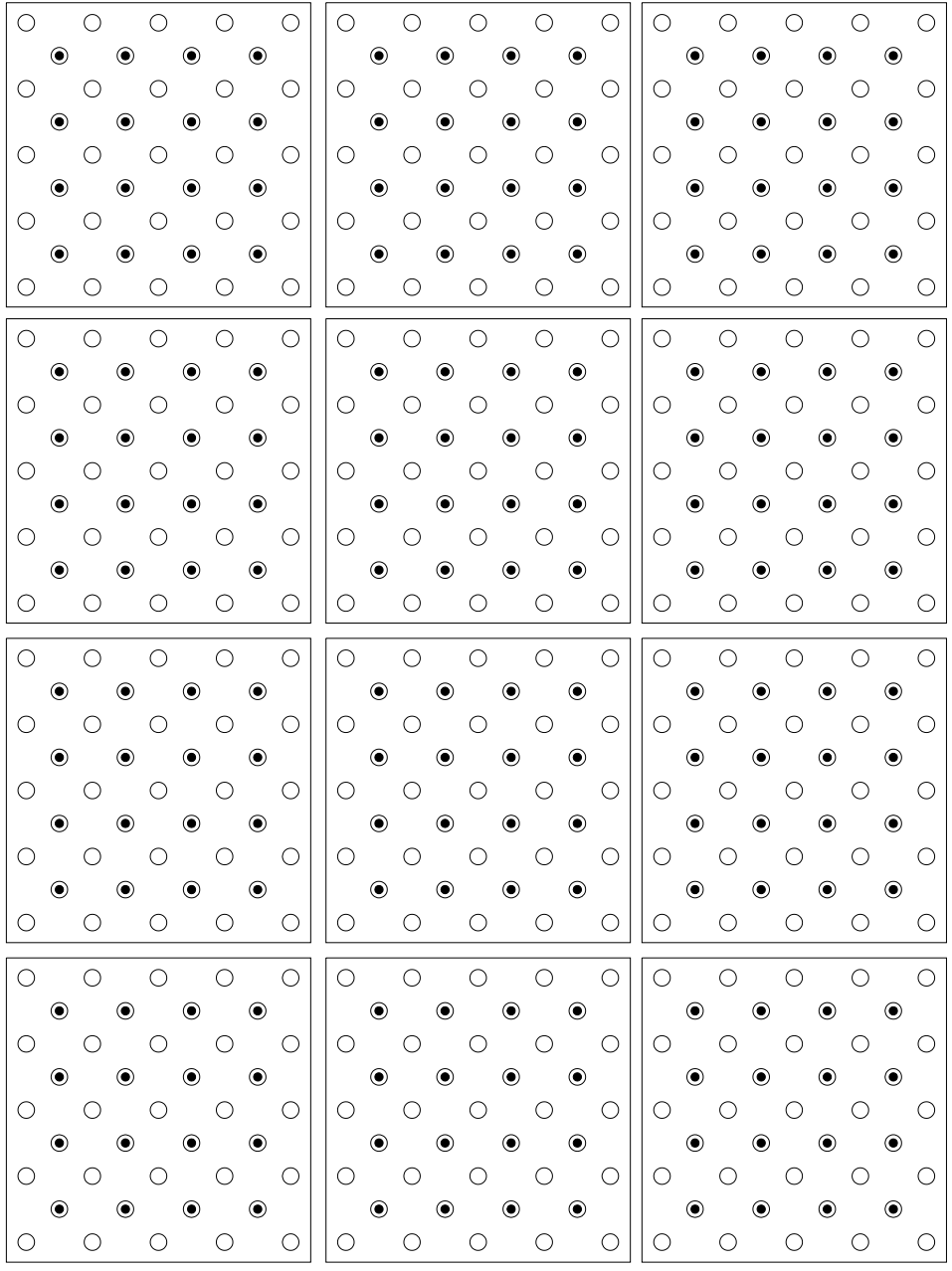

124 Tradisjonelt håndverk og digitale verktøy - DeKom

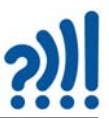

#### **Vedlegg F Kopiark for deling av kvadrater i fire**

Del kvadratene i fire like store og likedanne deler. Det første kvadratet er et eksempel.

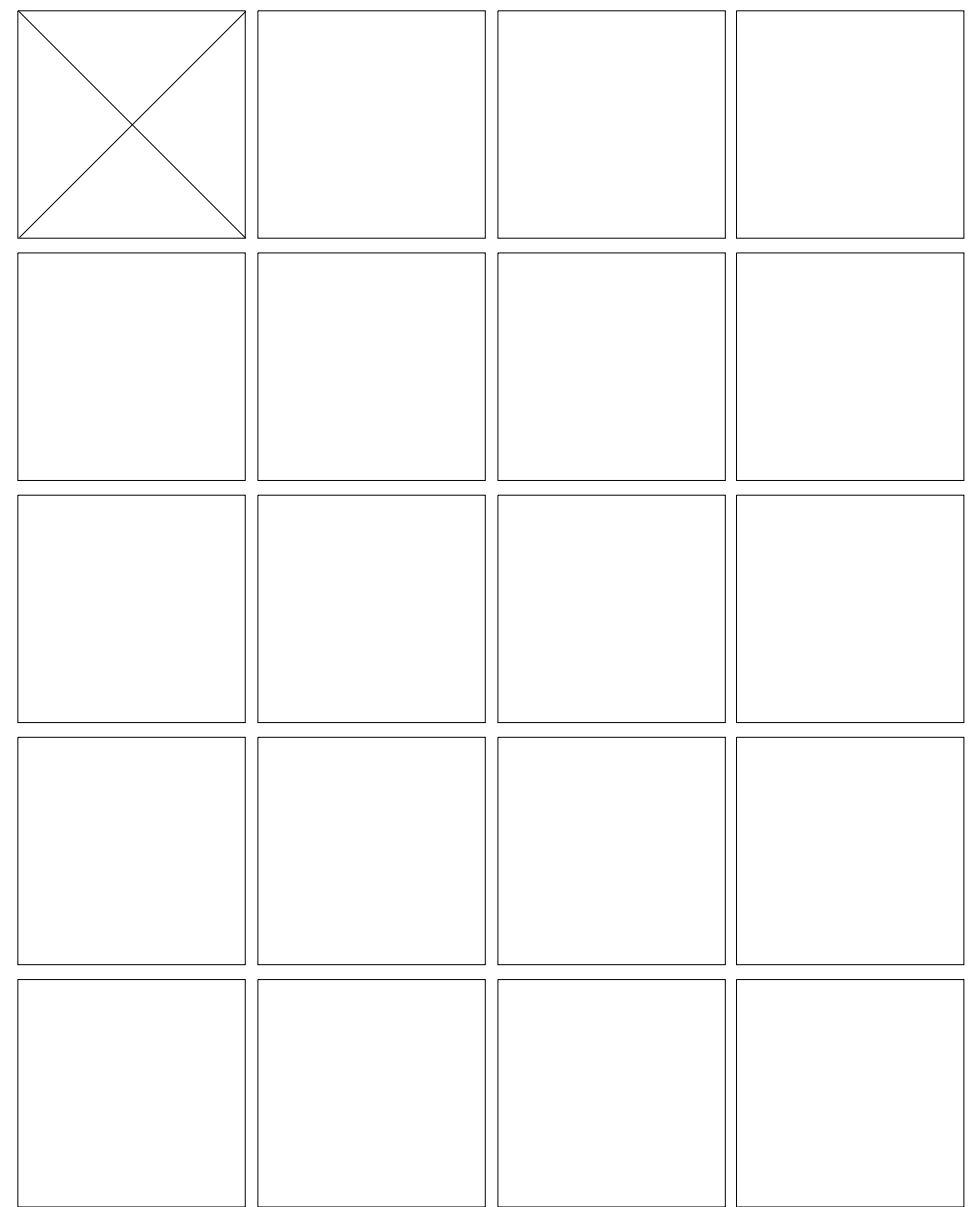

# ?)

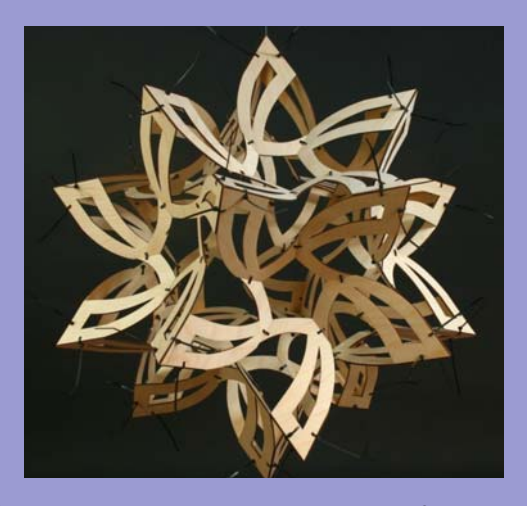

Heftet er skrevet som en hjelp til gjennomføring av 8. samling av DeKom-tilbudet: Skapende aktivitet i klasserommet.

Målsetningen med denne åttende og siste samlingen er å gi deltakerne muligheten til knytte sammen gammel og ny teknologi. I denne tradisjonen er mønster og sym‐ metri viktige elementer.

Heftet beskriver framstilling av polyedere framstilt ved hjelp av geometri og laserkutting, framstilling av knuter, taumatter og rosetter og viser noen enkle tautriks. En av parallellene handler om å lage enkle programmer for å generere algoritmiske mønster. Teknikken Kumihimo er også beskrevet. I tillegg bruker vi enkel elektronikk for å framstille juledekorasjoner.

Heftet er ment som en støtte under arbeidet på kurs‐ dagen, men mest som en hjelp i det etterfølgende arbei‐ det i klasserommet, dog ikke uten videre for utdeling til elevene.

Nils Kr. Rossing (nkr@vitensenteret.com) Dosent emeritus i naturfagdidaktikk ved NTNU og pro‐ sjektleder ved Vitensenteret i Trondheim.

Ola Kleiven (ola@vitensenteret.com) Lærer og prosjektleder for Super:bit‐prosjektet ved Vitensenteret i Trondheim

Eva Hofstad (eva@vitensenteret.com) Leder formidleravdelingen Vitensenteret i Tr.heim

Kenneth Fossland (kenneth@vitensenteret.com) Pedagog ved Vitensenteret i Trondheim

Kristoffer Bjørkhaug (kristoffer@vitensenteret.com) Pedagog ved Vitensenteret i Trondheim

ISBN 978-82-92088-82-1 Rev.  $6-2-2-14.11.23$